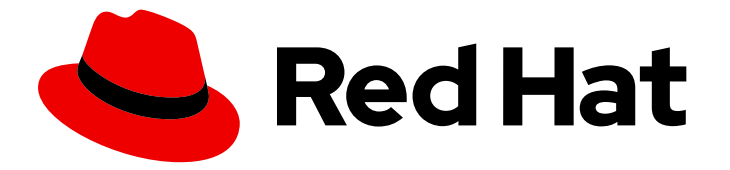

# Red Hat OpenStack Platform 13

# OVS-DPDK End to End Troubleshooting Guide

A guide containing OVS-DPDK end to end troubleshooting procedures

Last Updated: 2023-01-31

# Red Hat OpenStack Platform 13 OVS-DPDK End to End Troubleshooting Guide

A guide containing OVS-DPDK end to end troubleshooting procedures

### Legal Notice

Copyright © 2023 Red Hat, Inc.

The text of and illustrations in this document are licensed by Red Hat under a Creative Commons Attribution–Share Alike 3.0 Unported license ("CC-BY-SA"). An explanation of CC-BY-SA is available at

http://creativecommons.org/licenses/by-sa/3.0/

. In accordance with CC-BY-SA, if you distribute this document or an adaptation of it, you must provide the URL for the original version.

Red Hat, as the licensor of this document, waives the right to enforce, and agrees not to assert, Section 4d of CC-BY-SA to the fullest extent permitted by applicable law.

Red Hat, Red Hat Enterprise Linux, the Shadowman logo, the Red Hat logo, JBoss, OpenShift, Fedora, the Infinity logo, and RHCE are trademarks of Red Hat, Inc., registered in the United States and other countries.

Linux ® is the registered trademark of Linus Torvalds in the United States and other countries.

Java ® is a registered trademark of Oracle and/or its affiliates.

XFS ® is a trademark of Silicon Graphics International Corp. or its subsidiaries in the United States and/or other countries.

MySQL<sup>®</sup> is a registered trademark of MySQL AB in the United States, the European Union and other countries.

Node.js ® is an official trademark of Joyent. Red Hat is not formally related to or endorsed by the official Joyent Node.js open source or commercial project.

The OpenStack ® Word Mark and OpenStack logo are either registered trademarks/service marks or trademarks/service marks of the OpenStack Foundation, in the United States and other countries and are used with the OpenStack Foundation's permission. We are not affiliated with, endorsed or sponsored by the OpenStack Foundation, or the OpenStack community.

All other trademarks are the property of their respective owners.

#### Abstract

Procedures for OVS-DPDK system administrators to identify and resolve common issues related to packet loss in Red Hat OpenStack Platform 13.

# Table of Contents

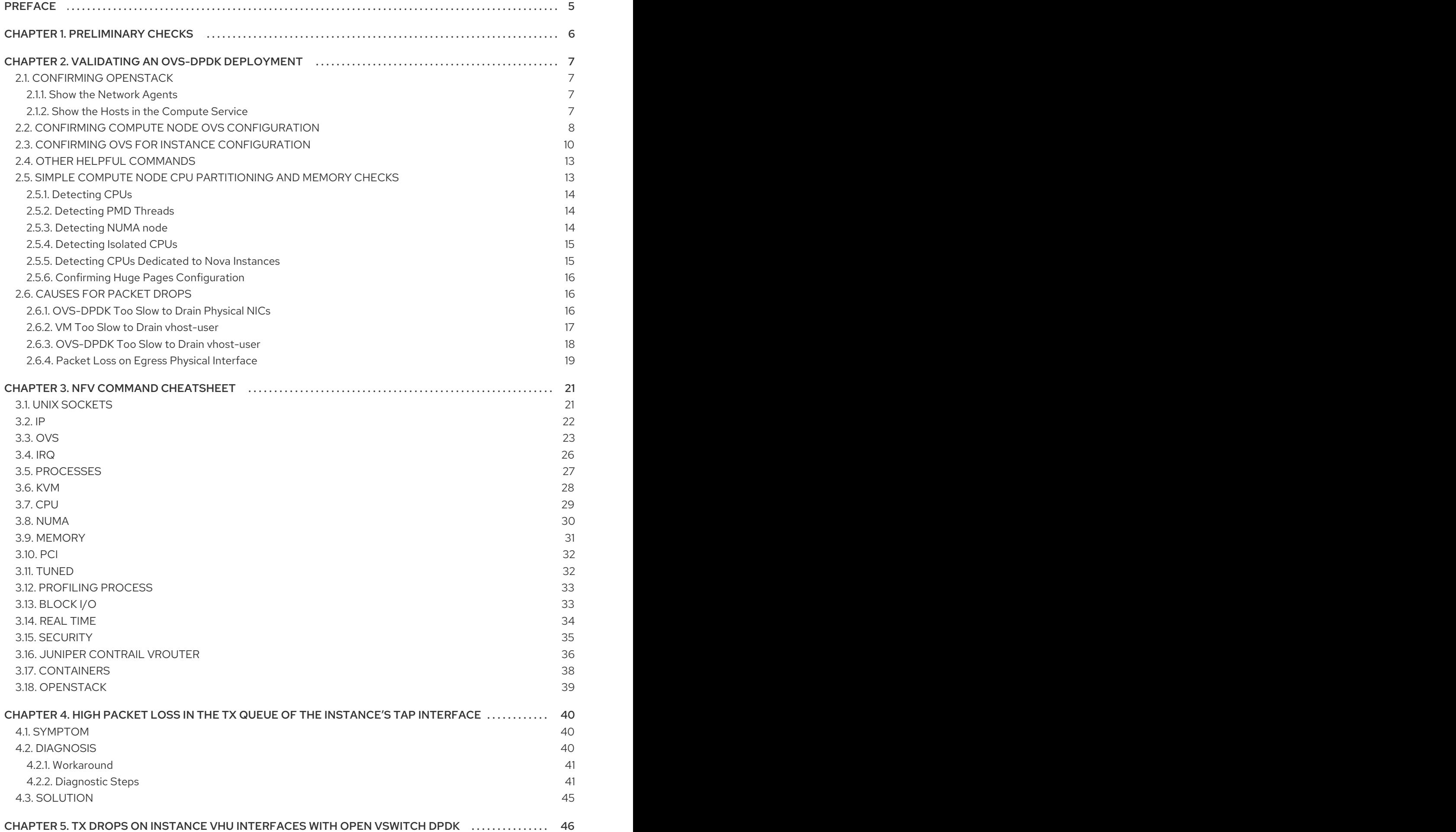

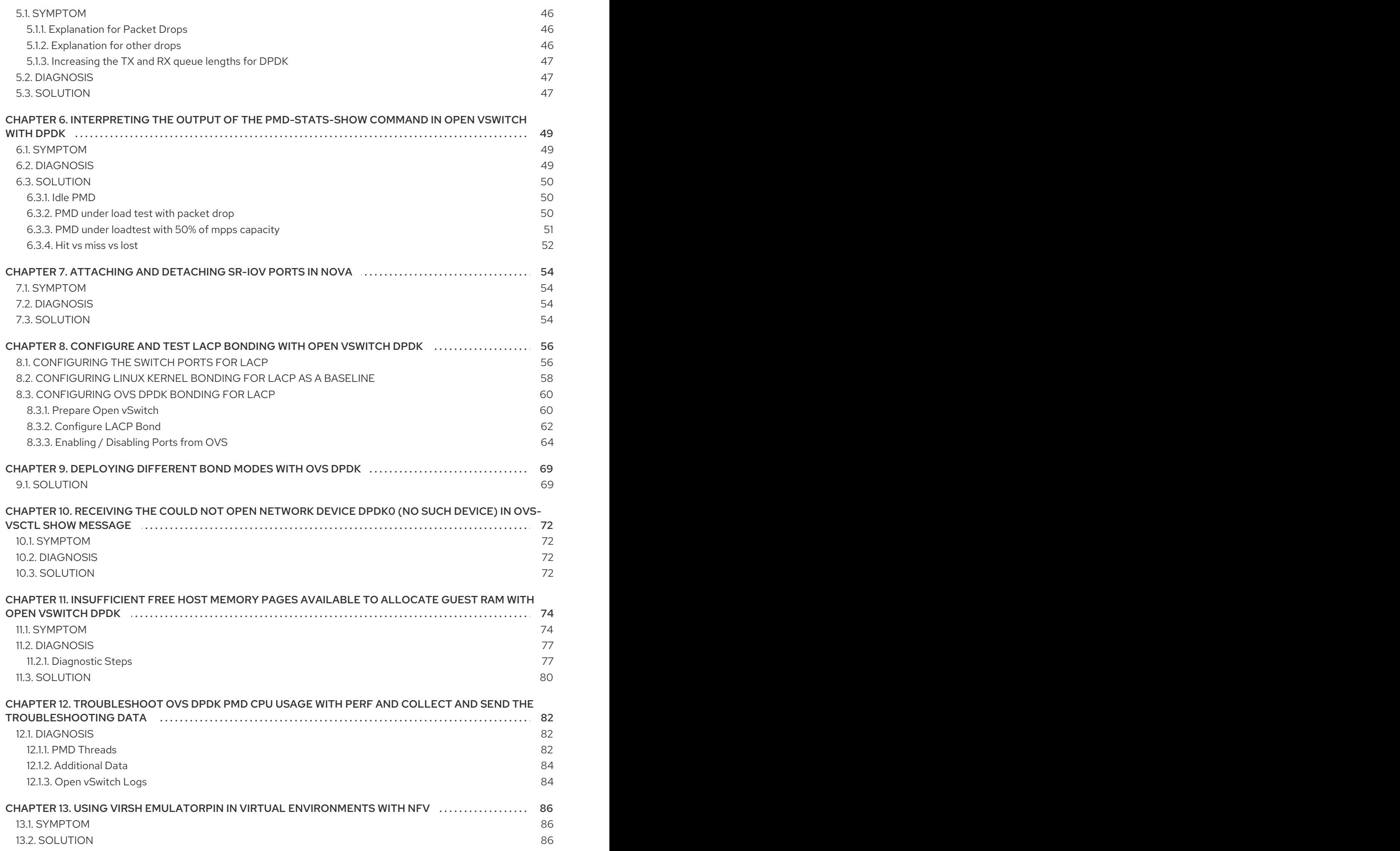

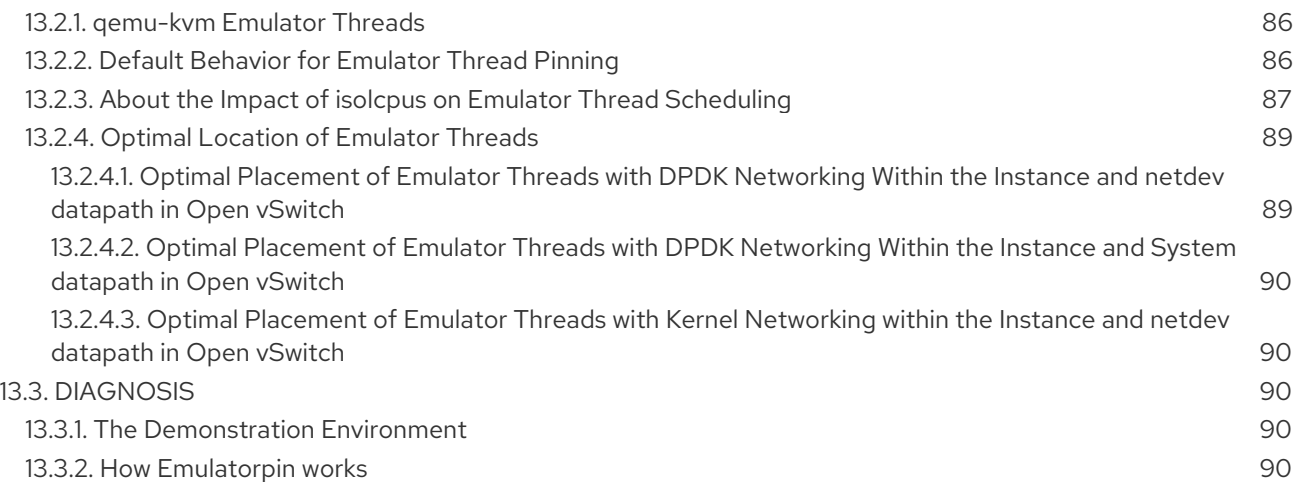

# PREFACE

<span id="page-8-0"></span>This document contains procedures for OVS-DPDK system administrators for identifying and resolving common issues related to packet loss in Red Hat OpenStack Platform 13. The procedures documented in this guide supersede the previously published knowledge base articles.

# CHAPTER 1. PRELIMINARY CHECKS

<span id="page-9-0"></span>This guide assumes that you are familiar with the planning and deployment procedures in the following documents:

- Planning your OVS-DPDK [deployment](https://access.redhat.com/documentation/en-us/red_hat_openstack_platform/13/html-single/network_functions_virtualization_planning_and_configuration_guide/index#assembly_ovsdpdk_parameters)
- Configuring an OVS-DPDK [Deployment](https://access.redhat.com/documentation/en-us/red_hat_openstack_platform/13/html-single/network_functions_virtualization_planning_and_configuration_guide/index#part-dpdk-configure)

# <span id="page-10-0"></span>CHAPTER 2. VALIDATING AN OVS-DPDK DEPLOYMENT

This chapter describes the validation steps to take following a deployment.

### <span id="page-10-1"></span>2.1. CONFIRMING OPENSTACK

Use the following commands to confirm OpenStack and OVS-DPDK configuration.

#### <span id="page-10-2"></span>2.1.1. Show the Network Agents

Ensure that the value for **Alive** is **True** and **State** is **UP** for each agent. If there are any issues, view the logs in **/var/log/containers/neutron** and **/var/log/openvswitch/ovs-vswitchd.log** to determine the issue.

\$ openstack network agent list

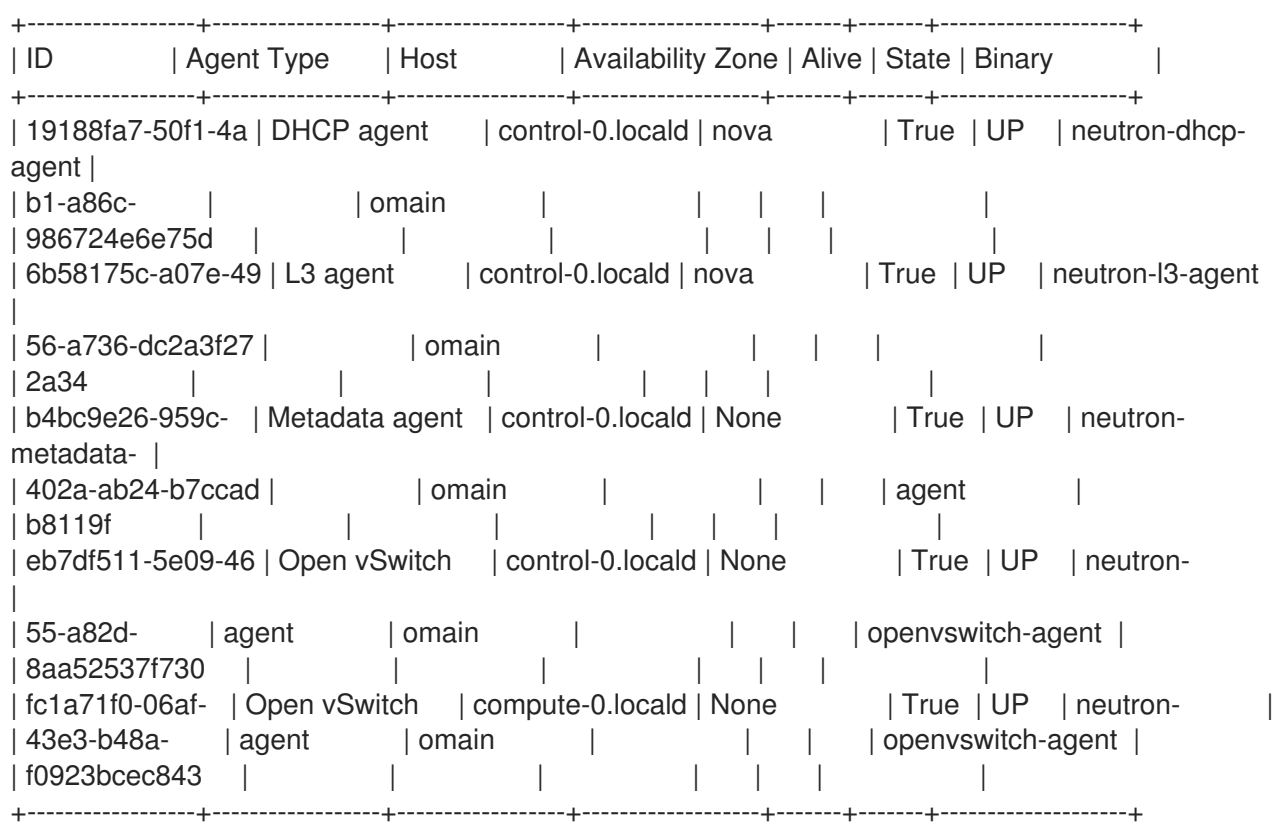

#### <span id="page-10-3"></span>2.1.2. Show the Hosts in the Compute Service

Ensure that the value for **Status** is **enabled** and **State** is **up** for each host. If there are any issues, see the logs in **/var/log/containers/nova** to determine the issue.

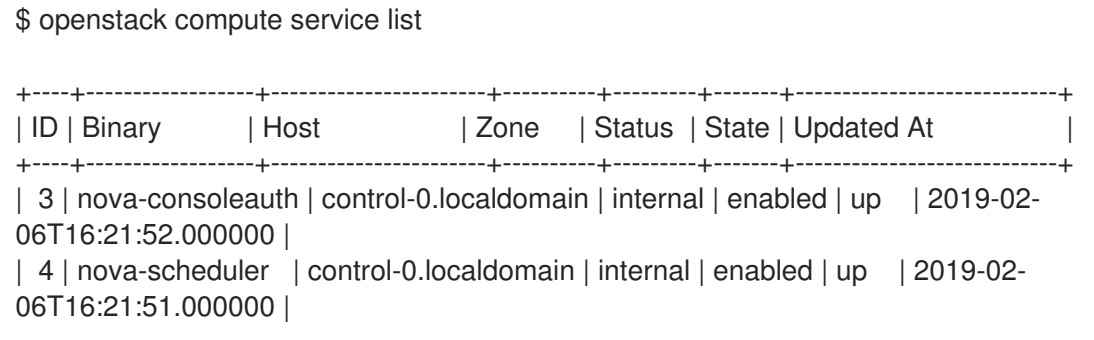

7

| 5 | nova-conductor | control-0.localdomain | internal | enabled | up | 2019-02- 06T16:21:50.000000 | | 6 | nova-compute | compute-0.localdomain | dpdk | enabled | up | 2019-02-06T16:21:45.000000 | +----+------------------+-----------------------+----------+---------+-------+----------------------------+

For more information about confirming a Red Hat OpenStack Platform configuration see Validating a [containerized](https://access.redhat.com/documentation/en-us/red_hat_openstack_platform/{vernum}/html-single/upgrading_red_hat_openstack_platform/index#validating-a-containerized-overcloud) overcloud in the *Upgrading Red Hat OpenStack Platform* guide.

## <span id="page-11-0"></span>2.2. CONFIRMING COMPUTE NODE OVS CONFIGURATION

To verify the configuration and health of network adapters and OpenvSwitch, complete the following the steps:

1. To verify the DPDK network device on the compute node, run the following command. This rpm is found in repo: **rhel-7-server-extras-rpms**.

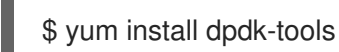

2. Show the network devices managed by DPDK and those used for networking.

\$ dpdk-devbind --status

The devices using a DPDK driver are the types **ovs\_dpdk\_bond** or **ovs\_dpdk\_port** in the Tripleo compute role templates:

Network devices using DPDK-compatible driver

============================================ 0000:04:00.1 'Ethernet 10G 2P X520 Adapter 154d' drv=vfio-pci unused= 0000:05:00.0 'Ethernet 10G 2P X520 Adapter 154d' drv=vfio-pci unused=

Network devices using kernel driver

===================================

0000:02:00.0 'NetXtreme BCM5720 Gigabit Ethernet PCIe 165f' if=em1 drv=tg3 unused=vfiopci \*Active\*

0000:02:00.1 'NetXtreme BCM5720 Gigabit Ethernet PCIe 165f' if=em2 drv=tg3 unused=vfiopci

0000:03:00.0 'NetXtreme BCM5720 Gigabit Ethernet PCIe 165f' if=em3 drv=tg3 unused=vfiopci

0000:03:00.1 'NetXtreme BCM5720 Gigabit Ethernet PCIe 165f' if=em4 drv=tg3 unused=vfiopci \*Active\*

0000:04:00.0 'Ethernet 10G 2P X520 Adapter 154d' if=p1p1 drv=ixgbe unused=vfio-pci 0000:05:00.1 'Ethernet 10G 2P X520 Adapter 154d' if=p2p2 drv=ixgbe unused=vfio-pci

3. Run the following command to confirm that DPDK is enabled:

\$ sudo ovs-vsctl get Open\_vSwitch . iface\_types

[dpdk, dpdkr, dpdkvhostuser, dpdkvhostuserclient, geneve, gre, internal, lisp, patch, stt, system, tap, vxlan]

4. Run the following command. The results show PCI devices from the DPDK compatible drivers, for example, **0000:04:00.1** and **:05:00.0** as **type: dpdk** with no errors.

\$ ovs-vsctl show Bridge "br-link0" Controller "tcp:127.0.0.1:6633" is\_connected: true fail\_mode: secure Port "phy-br-link0" Interface "phy-br-link0" type: patch options: {peer="int-br-link0"} Port "dpdkbond0" Interface "dpdk1" type: dpdk options: {dpdk-devargs="0000:04:00.1", n\_rxq="2"} Interface "dpdk0" type: dpdk options: {dpdk-devargs="0000:05:00.0", n\_rxq="2"} Port "br-link0" Interface "br-link0" type: internal ovs\_version: "2.9.0"

The following output shows an error:

Port "dpdkbond0" Interface "dpdk1" type: dpdk options: {dpdk-devargs="0000:04:00.1", n\_rxq="2"} error: "Error attaching device '0000:04:00.1' to DPDK"

5. To show details about interfaces, run the following command:

\$ sudo ovs-vsctl list interface dpdk1 | egrep "name|mtu|options|status"

6. Run the following command. Note that lacp is not enabled.

\$ ovs-appctl bond/show dpdkbond0

bond\_mode: active-backup bond may use recirculation: no, Recirc-ID : -1 bond-hash-basis: 0 updelay: 0 ms downdelay: 0 ms lacp\_status: off lacp\_fallback\_ab: false active slave mac: a0:36:9f:e5:da:82(dpdk1)

slave dpdk0: enabled may enable: true

slave dpdk1: enabled active slave may\_enable: true

7. Check that all ovs bridges on compute nodes are **netdev** for fast data path (user space) networking

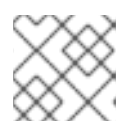

#### **NOTE**

Mixing system (kernel) and netdev (user space) datapath types is not supported.

\$ ovs-vsctl list bridge | grep -e name -e datapath\_type

datapath\_type : netdev name : br-int datapath\_type : netdev name : "br-link0"

8. Run the following command to check for persistent Open vSwitch errors:

\$ grep ERROR /var/log/openvswitch/ovs-vswitchd.log

### <span id="page-13-0"></span>2.3. CONFIRMING OVS FOR INSTANCE CONFIGURATION

To ensure that vhostuser DMA works, configure instances with OVS-DPDK ports to have dedicated CPUs and huge pages enabled using flavors. For more information, see Step 3 in: Creating a flavor and deploying an instance for [OVS-DPDK.](https://access.redhat.com/documentation/en-us/red_hat_openstack_platform/13/html-single/network_functions_virtualization_planning_and_configuration_guide/#p-ovs-dpdk-flavor-deploy-instance)

To confirm the instance configuration, complete the following steps:

1. Confirm the instance has pinned CPUs. Dedicated CPUs can be identified with **virsh**:

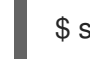

\$ sudo virsh vcpupin 2

2. Confirm that the emulator threads used for the instance are not running on the same vCPUs assigned to that instance:

\$ sudo virsh emulatorpin 2

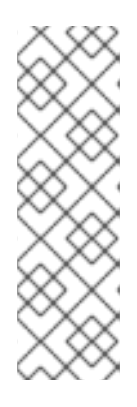

#### **NOTE**

Beginning with Red Hat OpenStack Platform 12, you can select where the emulator thread will run by flavor. See [Configuring](https://access.redhat.com/solutions/3516131) emulator threads policy with Red Hat OpenStack Platform 12.

For older versions, you must perform emulator thread pinning manually when the instance is powered on. See About the impact of using virsh emulatorpin in virtual [environments](https://access.redhat.com/solutions/3384881) with NFV, with and without isolcpus, and about optimal emulator thread pinning.

3. Confirm the instance is using huge pages, which is required for optimal performance.

\$ sudo virsh numatune 1

4. Confirm that the receive queues for the instance are being serviced by a poll mode driver (PMD).

The ports and queues should be equally balanced across the PMDs. Optimally, ports will be serviced by a CPU in the same NUMA node as the network adapter.

\$ sudo ovs-appctl dpif-netdev/pmd-rxq-show pmd thread numa\_id 0 core\_id 2: isolated : false port: dpdk0 queue-id: 1 pmd usage: 0 % port: dpdk1 queue-id: 0 pmd usage: 0 % port: vhu94ccc316-ea queue-id: 0 pmd usage: 0 % pmd thread numa\_id 1 core\_id 3: isolated : false pmd thread numa\_id 0 core\_id 22: isolated : false port: dpdk0 queue-id: 0 pmd usage: 0 % port: dpdk1 queue-id: 1 pmd usage: 0 % port: vhu24e6c032-db queue-id: 0 pmd usage: 0 % pmd thread numa\_id 1 core\_id 23: isolated : false

5. Show statistics for the PMDs. This helps to determine how well receive queues are balanced across PMDs. For more information, see PMD [Threads](http://docs.openvswitch.org/en/latest/topics/dpdk/pmd/) in the Open vSwitch documentation.

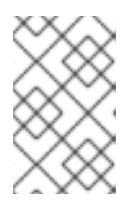

#### **NOTE**

The **pmd-rxq-rebalance** option was added in OVS 2.9.0. This command performs new PMD queue assignments in order to balance equally across PMDs based on the latest rxq processing cycle information.

The **pmd-stats-show** command shows the full history since the PMDs were running or since the statistics were last cleared. If it is not cleared, it will have incorporated into the stats before the ports were set up and data was flowing. If it is being used to see the load on a datapath (which it typically is) it would then be useless.

It is best to put the system into a steady state, clear the stats, wait a few seconds, and then show the stats. This provides an accurate picture of the datapath.

Use the following command to show statistics for the PMDs:

\$ sudo ovs-appctl dpif-netdev/pmd-stats-show

pmd thread numa\_id 0 core\_id 2: packets received: 492207 packet recirculations: 0 avg. datapath passes per packet: 1.00 emc hits: 419949 megaflow hits: 2485 avg. subtable lookups per megaflow hit: 1.33 miss with success upcall: 69773 miss with failed upcall: 0 avg. packets per output batch: 1.00 idle cycles: 1867450752126715 (100.00%) processing cycles: 5274066849 (0.00%) avg cycles per packet: 3794046054.19 (1867456026193564/492207) avg processing cycles per packet: 10715.14 (5274066849/492207)

pmd thread numa\_id 1 core\_id 3: packets received: 0 packet recirculations: 0 avg. datapath passes per packet: 0.00 emc hits: 0 megaflow hits: 0 avg. subtable lookups per megaflow hit: 0.00 miss with success upcall: 0 miss with failed upcall: 0 avg. packets per output batch: 0.00 pmd thread numa\_id 0 core\_id 22: packets received: 493258 packet recirculations: 0 avg. datapath passes per packet: 1.00 emc hits: 419755 megaflow hits: 3223 avg. subtable lookups per megaflow hit: 1.49 miss with success upcall: 70279 miss with failed upcall: 1 avg. packets per output batch: 1.00 idle cycles: 1867449561100794 (100.00%) processing cycles: 6465180459 (0.00%) avg cycles per packet: 3785961963.68 (1867456026281253/493258) avg processing cycles per packet: 13107.10 (6465180459/493258) pmd thread numa\_id 1 core\_id 23: packets received: 0 packet recirculations: 0 avg. datapath passes per packet: 0.00 emc hits: 0 megaflow hits: 0 avg. subtable lookups per megaflow hit: 0.00 miss with success upcall: 0 miss with failed upcall: 0 avg. packets per output batch: 0.00 main thread: packets received: 16 packet recirculations: 0 avg. datapath passes per packet: 1.00 emc hits: 1 megaflow hits: 9 avg. subtable lookups per megaflow hit: 1.00 miss with success upcall: 6 miss with failed upcall: 0 avg. packets per output batch: 1.00

6. Reset the PMD statistics. The **pmd-stats-show** command shows the PMD statistics since the last **pmd-stats-clear** command. If there was no previous **pmd-stats-clear** issued, it contains data since the PMD began running.

If you are examining a system under load, it is useful to clear the PMD statistics and then show them. Otherwise, the statistics can also include data from an earlier time when the system was not under load (before traffic flowing).

Use the following command to reset the PMD statistics:

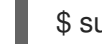

\$ sudo ovs-appctl dpif-netdev/pmd-stats-clear

# <span id="page-16-0"></span>2.4. OTHER HELPFUL COMMANDS

Use these commands to perform additional validation checks.

Find the OVS-DPDK Port & Physical NIC Mapping Configured by os-net-config

cat /var/lib/os-net-config/dpdk\_mapping.yaml

Find the DPDK port for an instance with the Nova instance \$ID  $\bullet$ 

sudo ovs-vsctl find interface external\_ids:vm-uuid="\$ID" | grep ^name

Find the Nova ID for an instance using a DPDK port

sudo ovs-vsctl get interface vhu24e6c032-db external\_ids:vm-uuid

• Perform a tcpdump on a dpdk port

sudo ovs-tcpdump -i vhu94ccc316-ea

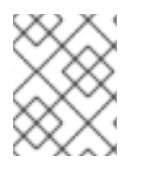

#### **NOTE**

**ovs-tcpdump** is from the openvswitch-test RPM located in the **rhel-7-serveropenstack-13-devtools-rpms** repo.

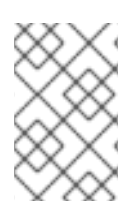

#### **NOTE**

For performance concerns, **ovs-tcpdump** is not recommended for production [environments.](https://access.redhat.com/solutions/3243661) For more information, see: How to use ovs-tcpdump on vhost-user interfaces in Red Hat OpenStack Platform?.

## <span id="page-16-1"></span>2.5. SIMPLE COMPUTE NODE CPU PARTITIONING AND MEMORY **CHECKS**

#### **Prerequisites**

Run this command on a deployed compute node and note how the cpu masks map to TripleO Heat Template values:

\$ sudo ovs-vsctl get Open\_vSwitch . other\_config

```
{dpdk-init="true", dpdk-lcore-mask="300003", dpdk-socket-mem="3072,1024", pmd-cpu-
mask="c0000c"}
```
Note the following:

- **dpdk-lcore-mask** maps to **OvsDpdkCoreList** in TripleO Heat Templates.
- **dpdk-socket-mem** maps to **OvsDpdkSocketMemory** in TripleO Heat Templates.
- **pmd-cpu-mask** maps to **OvsPmdCoreList** in TripleO Heat Templates.

To convert these cpu masks to decimal values that can be reconciled back to TripleO Heat Templates and actual system values see: How to convert a [hexadecimal](https://access.redhat.com/solutions/3221381) CPU mask into a bit mask and identify the masked CPUs?

#### <span id="page-17-0"></span>2.5.1. Detecting CPUs

To detect CPUs for pid 1, use the following command. No PMDs or Nova vCPUs should be running on these cores:

\$ taskset -c -p 1

pid 1's current affinity list: 0,1,20,21

#### <span id="page-17-1"></span>2.5.2. Detecting PMD Threads

To see PMD threads, use the following command. The output should reflect the values of the Tripleo parameter **OvsPmdCoreList**. There should be no overlap with the values of Tripleo parameters **OvsDpdkCoreList** or **HostIsolatedCoreslist**:

\$ ps -T -o spid,comm -p \$(pidof ovs-vswitchd) |grep '\<pmd' |while read spid name; do echo \$name \$(taskset -p -c \$spid); done

pmd44 pid 679318's current affinity list: 3 pmd45 pid 679319's current affinity list: 23 pmd46 pid 679320's current affinity list: 22 pmd47 pid 679321's current affinity list: 2

#### <span id="page-17-2"></span>2.5.3. Detecting NUMA node

For optimal performance ensure that physical network adapters, PMD threads, and pinned CPUs for instances are all on the same NUMA node. For more information, see: CPUs and [NUMA](https://access.redhat.com/documentation/en-us/red_hat_openstack_platform/13/html-single/network_functions_virtualization_product_guide/#ch-NFV_Tuning_for_Performance) nodes .

The following is a simple exercise for examining NUMA assignments.

1. Examine the vhu port for an instance on a compute node:

\$ sudo virsh domiflist 1 Interface Type Source Model MAC ------------------------------------------------------ vhu24e6c032-db vhostuser - virtio fa:16:3e:e3:c4:c2

2. Examine the PMD thread that is servicing that port and note the NUMA node:

\$ sudo ovs-appctl dpif-netdev/pmd-rxq-show pmd thread numa\_id 0 core\_id 2: isolated : false port: vhu24e6c032-db queue-id: 0 pmd usage: 0 % port: vhu94ccc316-ea queue-id: 0 pmd usage: 0 %

3. Find the physical pinned cpus for the instance. For example, the PMD servicing the port for this instance is on cpu 2 and the instance is serviced by cpus 34 and 6.

\$ sudo virsh dumpxml 1 | grep cpuset

<vcpupin 1 vcpu='0' cpuset='34'/> <emulatorpin cpuset='6'/>

4. Examine the cores for each NUMA node. Note that the CPUs servicing the instance (34,6) are on the same NUMA node (0).

\$ lscpu | grep ^NUMA NUMA node(s): 2 NUMA node0 CPU(s): 0,2,4,6,8,10,12,14,16,18,20,22,24,26,28,30,32,34,36,38 NUMA node1 CPU(s): 1,3,5,7,9,11,13,15,17,19,21,23,25,27,29,31,33,35,37,39

Additionally, network adapters that are not managed by OVS DPDK will have an entry here that indicates what NUMA node they belong to:

\$ sudo cat /sys/class/net/<device name>/device/numa\_node

Alternatively, you can see the NUMA node for a network adapter by querying the PCI address, even for those managed by OVS DPDK:

\$ sudo lspci -v -s 05:00.1 | grep -i numa

Flags: bus master, fast devsel, latency 0, IRQ 203, NUMA node 0

These exercises demonstrate that the PMD, instance, and network adapter are all on NUMA 0, which is optimal for performance. For an indication of cross NUMA polling from the openvswitch logs (located in **/var/log/openvswitch**), look for a log entry similar to this:

dpif\_netdev|WARN|There's no available (non-isolated) pmd thread on numa node 0. Queue 0 on port 'dpdk0' will be assigned to the pmd on core 7 (numa node 1). Expect reduced performance.

#### <span id="page-18-0"></span>2.5.4. Detecting Isolated CPUs

Use the following command to show isolated CPUs. The output should be the same as the value of the TripleO parameter **IsolCpusList**.

\$ cat /etc/tuned/cpu-partitioning-variables.conf | grep -v ^#

isolated\_cores=2-19,22-39

#### <span id="page-18-1"></span>2.5.5. Detecting CPUs Dedicated to Nova Instances

Use the following command to show the CPUs dedicated to Nova instances. This output should be the same as the value of the parameter isolcpus without poll mode driver (PMD) CPUs:

\$ grep ^vcpu\_pin\_set /var/lib/config-data/puppet-generated/nova\_libvirt/etc/nova/nova.conf

vcpu\_pin\_set=4-19,24-39

#### <span id="page-19-0"></span>2.5.6. Confirming Huge Pages Configuration

Check for huge pages configuration on the compute node.

[root@compute-0 ~]# cat /sys/devices/system/node/node\*/meminfo | grep -i huge Node 0 AnonHugePages: 4096 kB Node 0 HugePages\_Total: 16 Node 0 HugePages\_Free: 11 Node 0 HugePages\_Surp: 0 Node 1 AnonHugePages: 8192 kB Node 1 HugePages\_Total: 16 Node 1 HugePages Free: 15 Node 1 HugePages\_Surp: 0

If huge pages are not configured or are exhausted, see [KernelArgs](https://access.redhat.com/documentation/en-us/red_hat_openstack_platform/13/html-single/network_functions_virtualization_planning_and_configuration_guide/index#c_ovsdpdk-other-params).

### <span id="page-19-1"></span>2.6. CAUSES FOR PACKET DROPS

Packets are dropped when a queue is full, usually when the queue is not drained fast enough. The bottleneck is the entity that is supposed to drain the queue when the queue is not draining quickly enough. In most instances, a drop counter is used to track dropped packets. Sometimes a bug in the hardware or software design can cause packets to skip the drop counter.

The Data Plan Development Kit (DPDK) includes the **testpmd** application for forwarding packets. In the scenarios shown in this chapter, **testpmd** is installed on a VM and polls ports with its assigned logical cores (lcores) to forward packets from one port to another. **testpmd** is ordinarily used with a traffic generator to test, in this case, throughput across a physical-virtual-physical (PVP) path.

#### <span id="page-19-2"></span>2.6.1. OVS-DPDK Too Slow to Drain Physical NICs

This example shows that a PMD thread is responsible for polling the receive (RX) queue of the physical network adapter (dpdk0). When the PMD thread cannot keep up with the packet volume, or is interrupted, packets might be dropped.

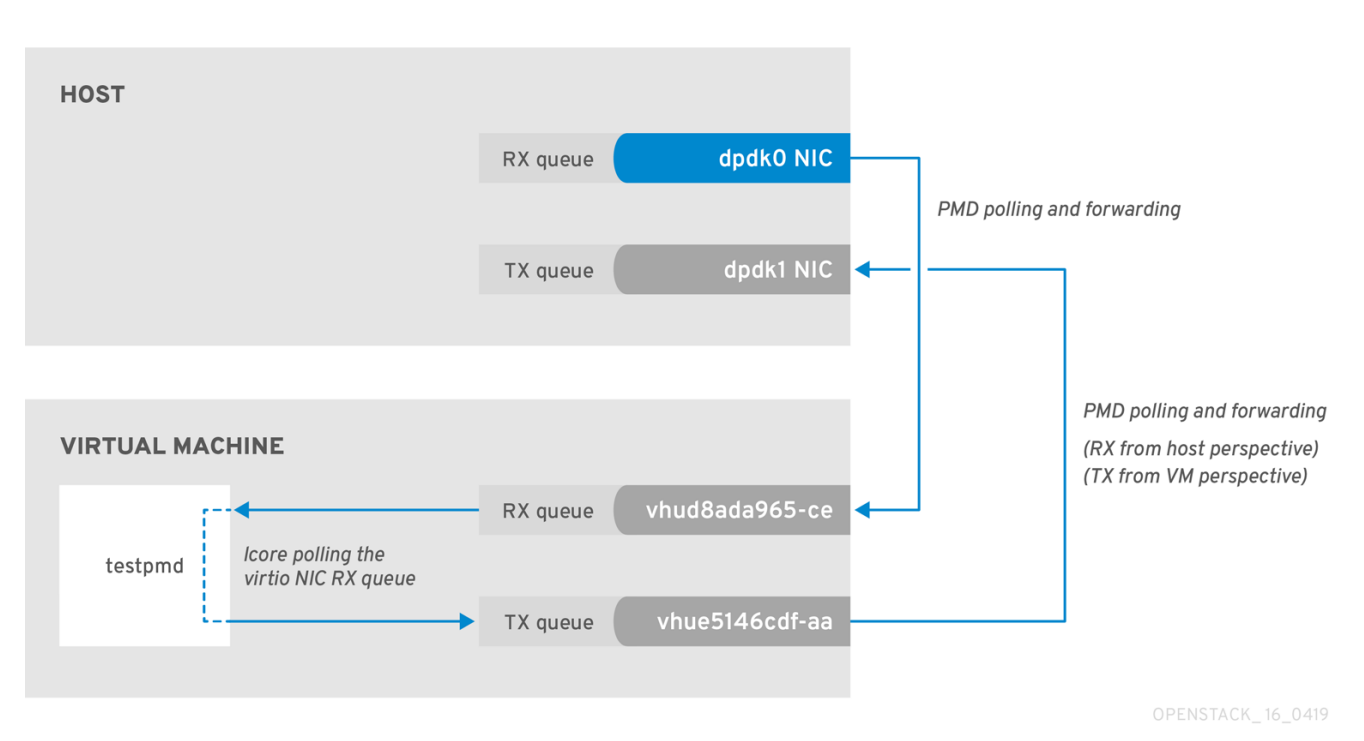

#### <span id="page-20-1"></span>Figure 2.1. Polling the physical adapter RX queue

The following command shows statistics from the dpdk0 interface. If packets are being dropped because ovs-dpdk is not draining the physical adapter fast enough, you will see the value of **rx\_dropped** increasing rapidly.

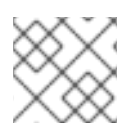

#### **NOTE**

There should be no more than one physical CPU core per NUMA node for PMDs.

# ovs-vsctl --column statistics list interface dpdk0

```
statistics : {mac_local_errors=0, mac_remote_errors=0, "rx_1024_to_1522_packets"=26,
"rx_128_to_255_packets"=243,
"rx_1523_to_max_packets"=0, "rx_1_to_64_packets"=102602, "rx_256_to_511_packets"=6100,
"rx_512_to_1023_packets"=27,
"rx 65 to 127 packets"=16488, rx broadcast packets=2751, rx bytes=7718218, rx crc errors=0,
rx_dropped=0, rx_errors=0,
rx_fragmented_errors=0, rx_illegal_byte_errors=0, rx_jabber_errors=0, rx_length_errors=0,
rx_mac_short_dropped=0,
rx_mbuf_allocation_errors=0, rx_oversize_errors=0, rx_packets=125486, rx_undersized_errors=0,
"tx_1024_to_1522_packets"=63,
"tx 128 to 255 packets"=319, "tx 1523 to max packets"=0, "tx 1 to 64 packets"=1053,
"tx_256_to_511_packets"=50,
"tx_512_to_1023_packets"=68, "tx_65_to_127_packets"=7732, tx_broadcast_packets=12,
tx_bytes=466813, tx_dropped=0,
tx errors=0, tx link down dropped=0, tx multicast packets=5642, tx packets=9285}
```
#### <span id="page-20-0"></span>2.6.2. VM Too Slow to Drain vhost-user

This example is similar to the example in [Figure](#page-20-1) 2.1, in that you might experience packet loss if the lcore thread is overwhelmed by the packet volume sent to the instance receive (RX) queue.

For more information, see the following articles:

- About the impact of using virsh emulatorpin in virtual [environments](https://access.redhat.com/solutions/3384881) with NFV, with and without isolcpus, and about optimal emulator thread pinning
- Change RX queue size and TX queue size of virtio NICs that are connected to OVS DPDK with Red Hat [OpenStack](https://access.redhat.com/solutions/3641441) Director

Figure 2.2. Polling the virtual adapter RX queue

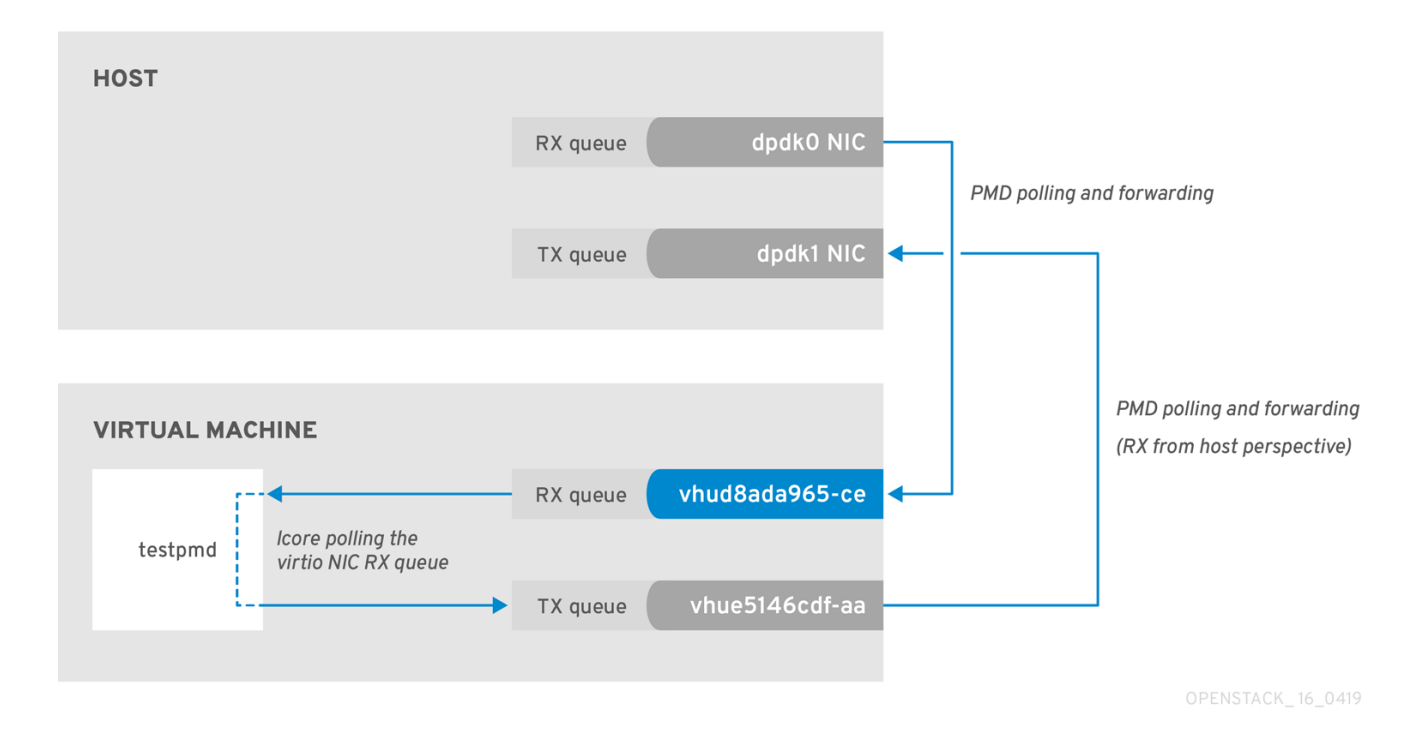

To check if the **tx\_dropped** value of the host corresponds to the **rx\_dropped** value of the VM, run the following command:

ovs-vsctl --column statistics list interface vhud8ada965-ce statistics : {"rx\_1024\_to\_1522\_packets"=0, "rx\_128\_to\_255\_packets"=0, "rx  $1523$  to max packets"=0, "rx\_1\_to\_64\_packets"=0, "rx\_256\_to\_511\_packets"=0, "rx\_512\_to\_1023\_packets"=0, "rx  $65$  to 127 packets"=0, rx bytes=0, rx\_dropped=0, rx\_errors=0, rx\_packets=0, tx\_bytes=0, tx\_dropped=0, tx\_packets=0}

#### <span id="page-21-0"></span>2.6.3. OVS-DPDK Too Slow to Drain vhost-user

In this example, a PMD thread is polls the virtio TX, the receive queue from the host perspective. If the PMD thread is overwhelmed by the packet volume, or is interrupted, packets might drop.

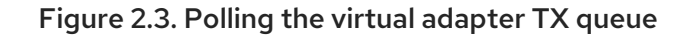

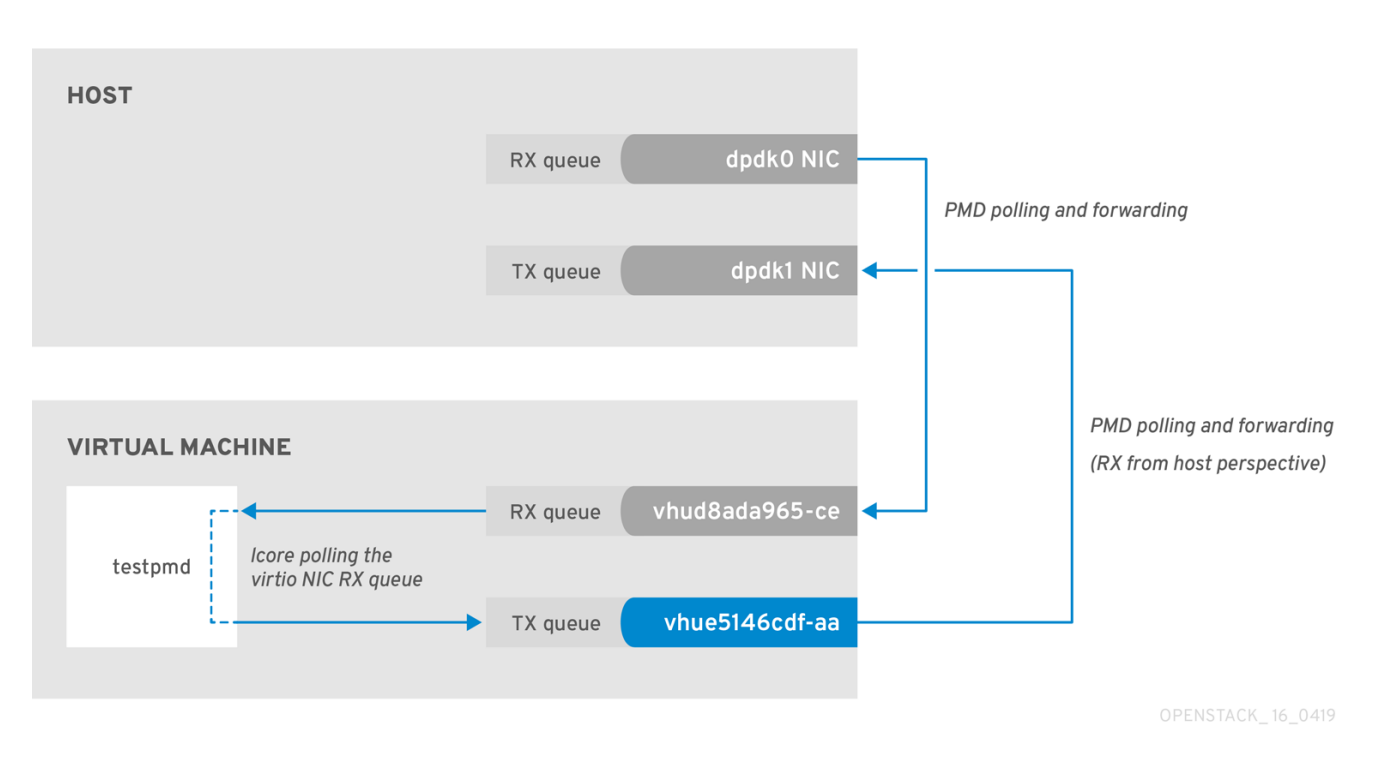

The trace the return path of the packets from the VM and provides values from drop counters on both the host (**tx\_dropped**) and VM (**rx\_dropped**) sides, run the following command:

ovs-vsctl --column statistics list interface vhue5146cdf-aa statistics : {"rx\_1024\_to\_1522\_packets"=0, "rx\_128\_to\_255\_packets"=0, "rx\_1523\_to\_max\_packets"=0, "rx\_1\_to\_64\_packets"=0, "rx\_256\_to\_511\_packets"=0, "rx\_512\_to\_1023\_packets"=0, "rx $65$  to 127 packets"=0, rx bytes=0, rx dropped=0, rx errors=0, rx packets=0, tx bytes=0, tx dropped=0, tx packets=0}

#### <span id="page-22-0"></span>2.6.4. Packet Loss on Egress Physical Interface

A slow transfer rate between the PCIe and RAM can result in the physical adapter dropping packets from the TX queue. While this is infrequent, it's important to know how to identify and resolve this issue.

#### Figure 2.4. Polling the physical adapter TX queue

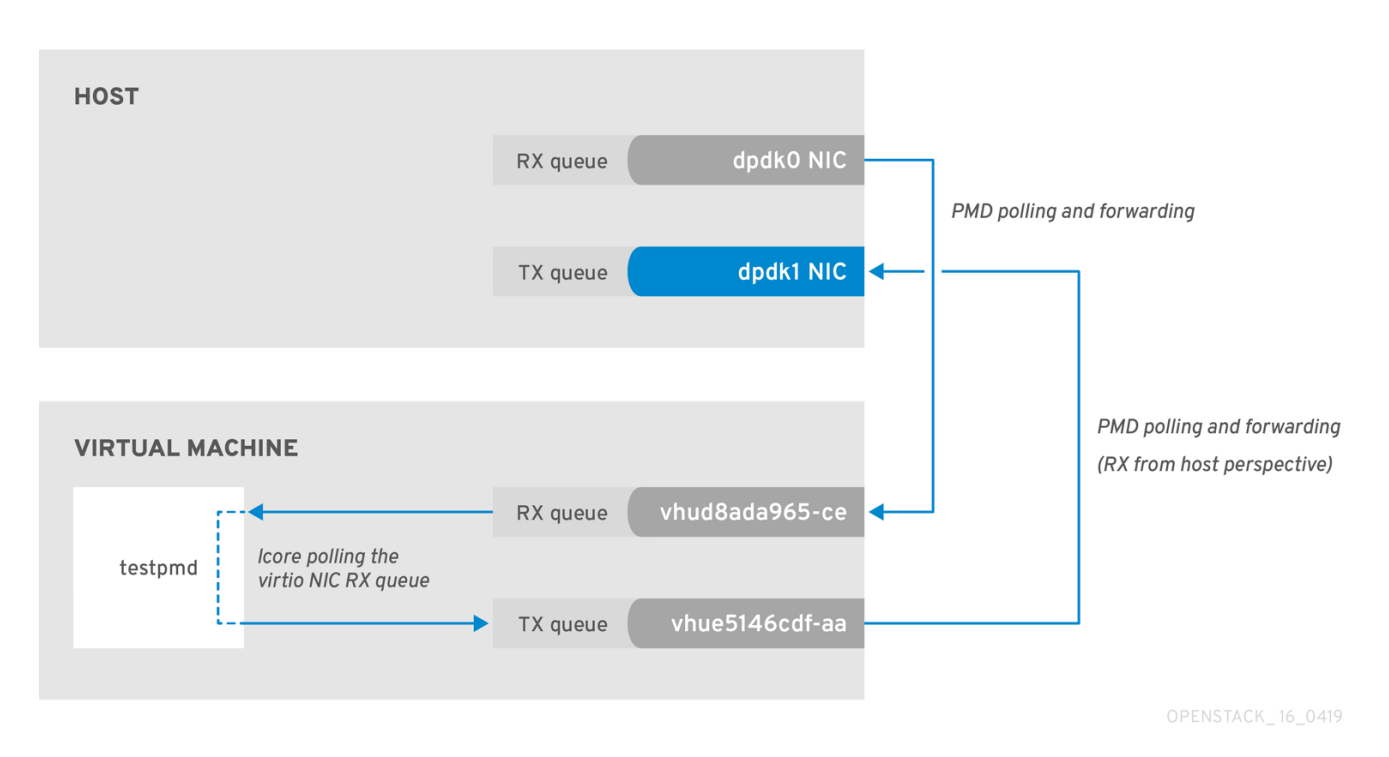

The following command shows statistics from the dpdk1 interface. If **tx\_dropped** is greater than zero and growing rapidly, open a support case with Red Hat.

```
ovs-vsctl --column statistics list interface dpdk1
statistics : {mac_local_errors=0, mac_remote_errors=0, "rx_1024_to_1522_packets"=26,
"rx_128_to_255_packets"=243, "rx_1523_to_max_packets"=0, "rx_1_to_64_packets"=102602,
"rx_256_to_511_packets"=6100,
"rx 512 to 1023 packets"=27, "rx 65 to 127 packets"=16488, rx broadcast packets=2751,
rx_bytes=7718218,
rx_crc_errors=0, rx_dropped=0, rx_errors=0, rx_fragmented_errors=0, rx_illegal_byte_errors=0,
rx jabber errors=0,
rx_length_errors=0, rx_mac_short_dropped=0, rx_mbuf_allocation_errors=0, rx_oversize_errors=0,
rx_packets=125486,
rx undersized errors=0, "tx 1024 to 1522 packets"=63, "tx 128 to 255 packets"=319,
"tx 1523 to max packets"=0,
"tx_1_to_64_packets"=1053, "tx_256_to_511_packets"=50, "tx_512_to_1023_packets"=68,
"tx_65_to_127_packets"=7732,
tx_broadcast_packets=12, tx_bytes=466813, tx_dropped=0, tx_errors=0, tx_link_down_dropped=0,
tx_multicast_packets=5642, tx_packets=9285}
```
If you see these types of packet losses, consider reconfiguring the memory channels.

- To calculate memory channels, see: Memory [parameters](https://access.redhat.com/documentation/en-us/red_hat_openstack_platform/{vernum}/html-single/network_functions_virtualization_planning_and_configuration_guide/index#c_ovsdpdk-memory-params) in the Network Functions Virtualization Planning and [Conifguration](https://access.redhat.com/documentation/en-us/red_hat_openstack_platform/{vernum}/html-single/network_functions_virtualization_planning_and_configuration_guide/index) Guide.
- To determine the number of memory channels, see: How to determine the number of memory channels for [NeutronDpdkMemoryChannels](https://access.redhat.com/solutions/3681141) or OvsDpdkMemoryChannels in Red Hat OpenStack Platform.

# CHAPTER 3. NFV COMMAND CHEATSHEET

<span id="page-24-0"></span>This chapter contains many of the most commonly used commands for Red Hat OpenStack Platform 13 system observability.

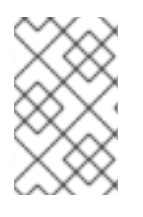

#### **NOTE**

Some of the commands below may not be available by default. To install the required tools for a given node, run the following command: **sudo yum install tuna qemu-kvm-tools perf kernel-tools dmidecode**

### <span id="page-24-1"></span>3.1. UNIX SOCKETS

Use these commands to show process ports and UNIX socket domains.

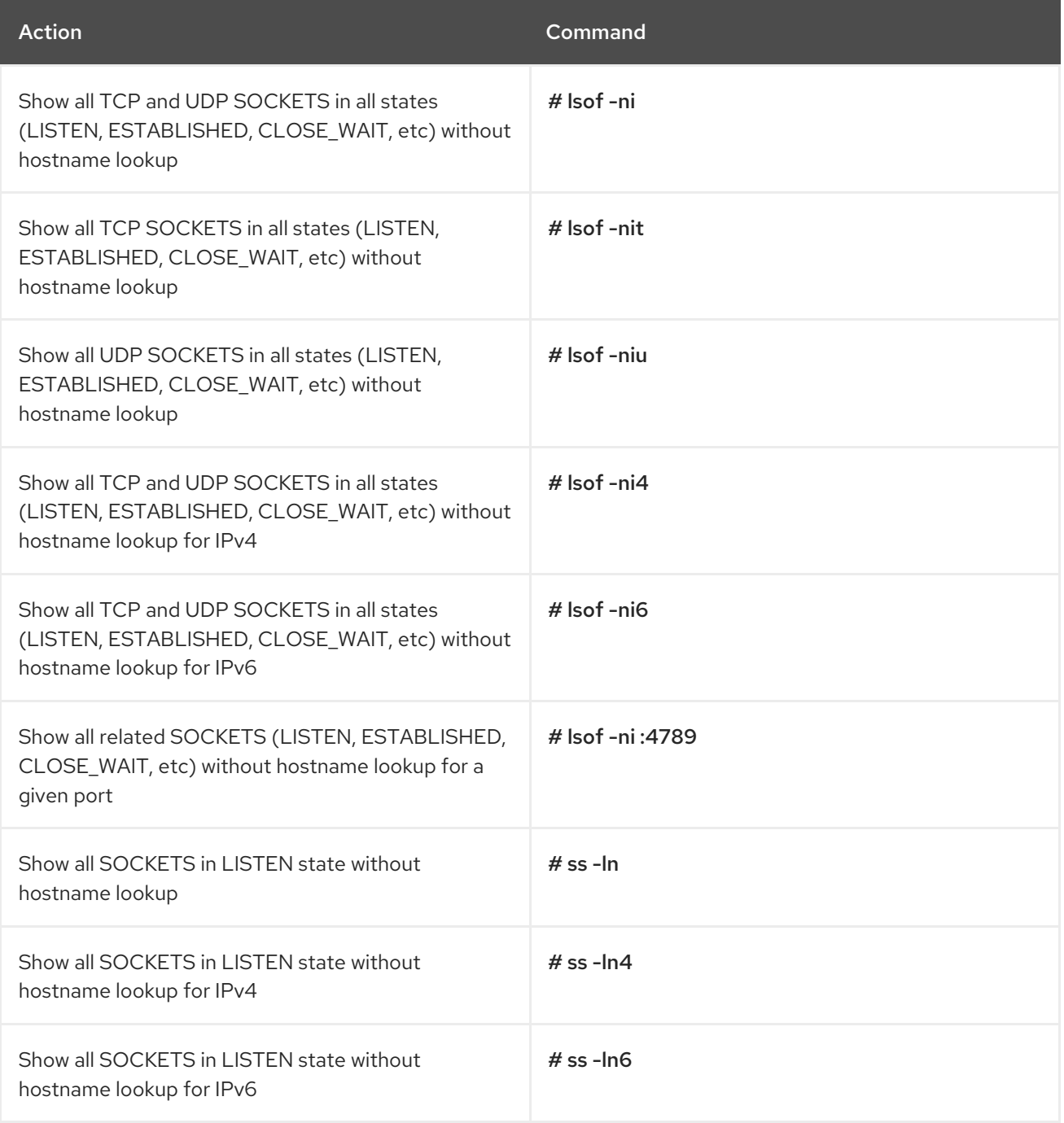

## <span id="page-25-0"></span>3.2. IP

Use these commands to show IP L2 and L3 configs, drivers, PCI busses, and network statistics.

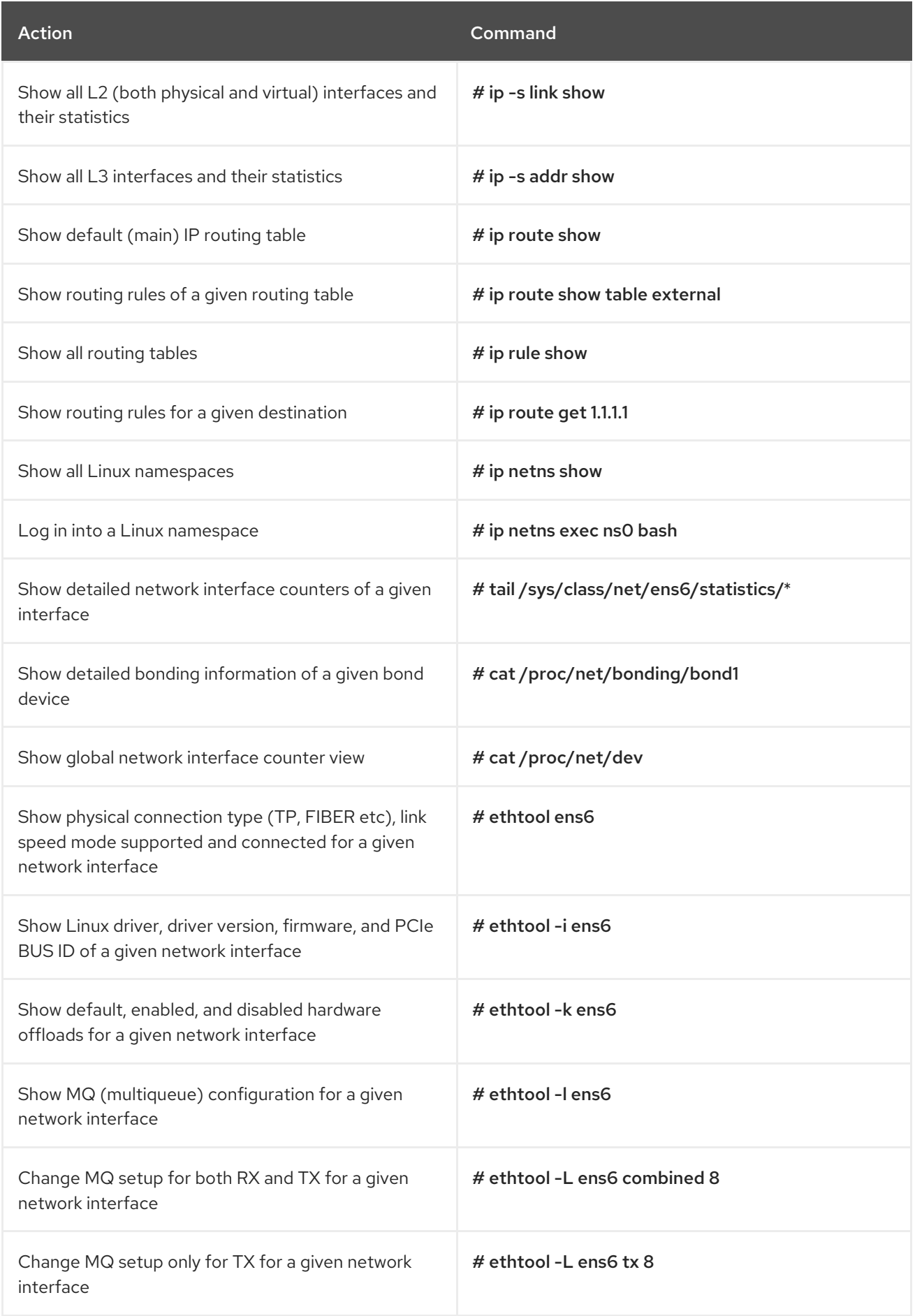

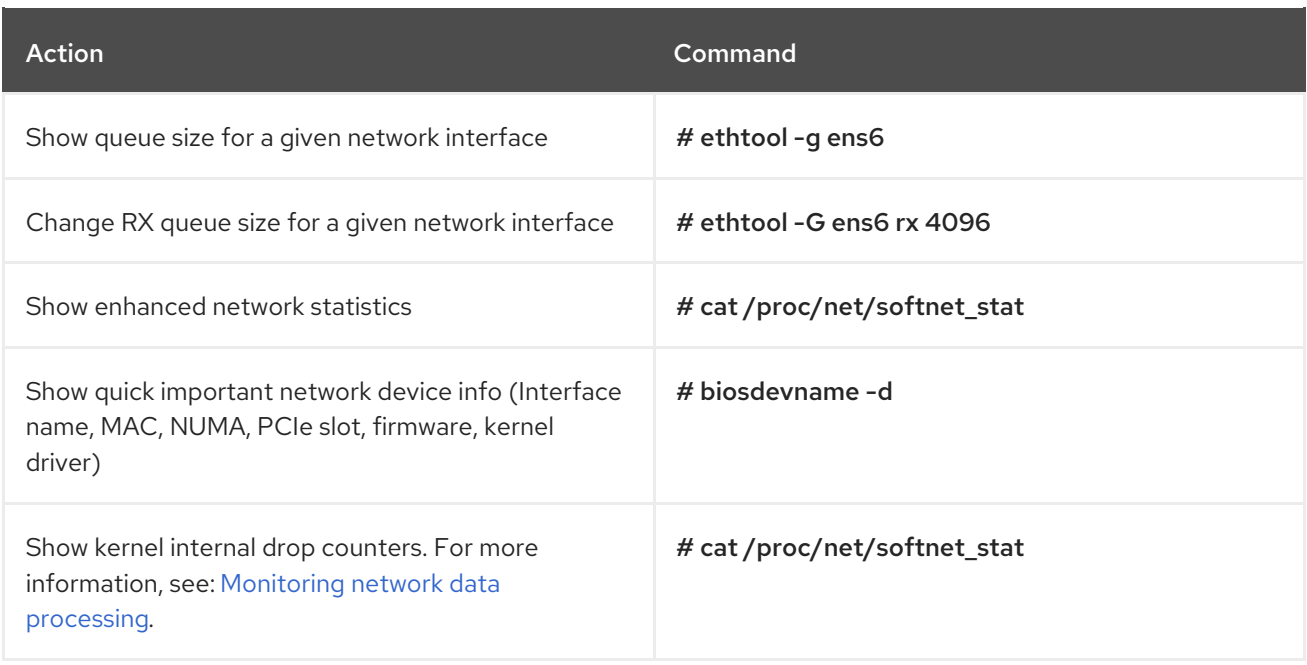

# <span id="page-26-0"></span>3.3. OVS

Use these commands to show Open vSwitch related information.

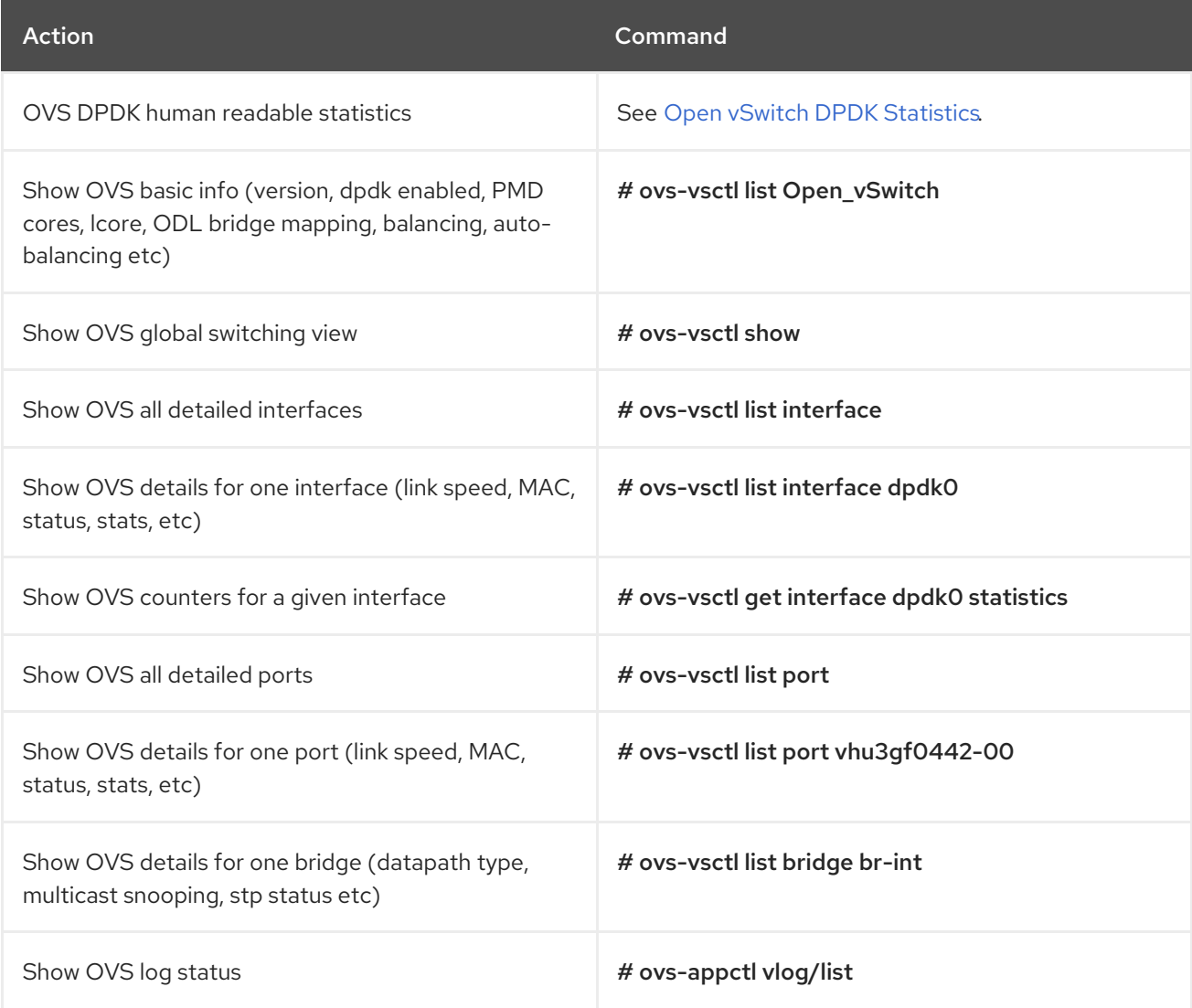

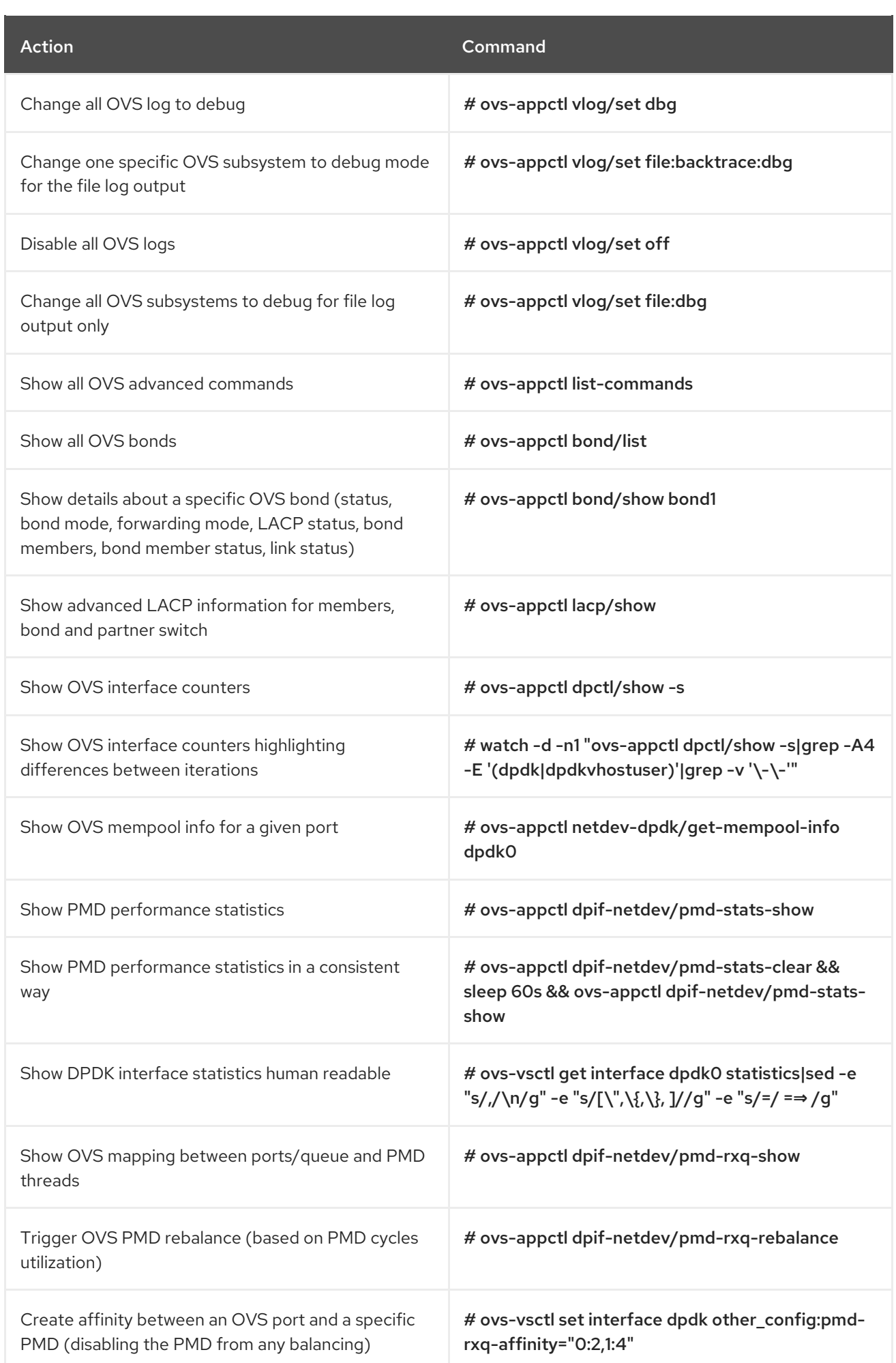

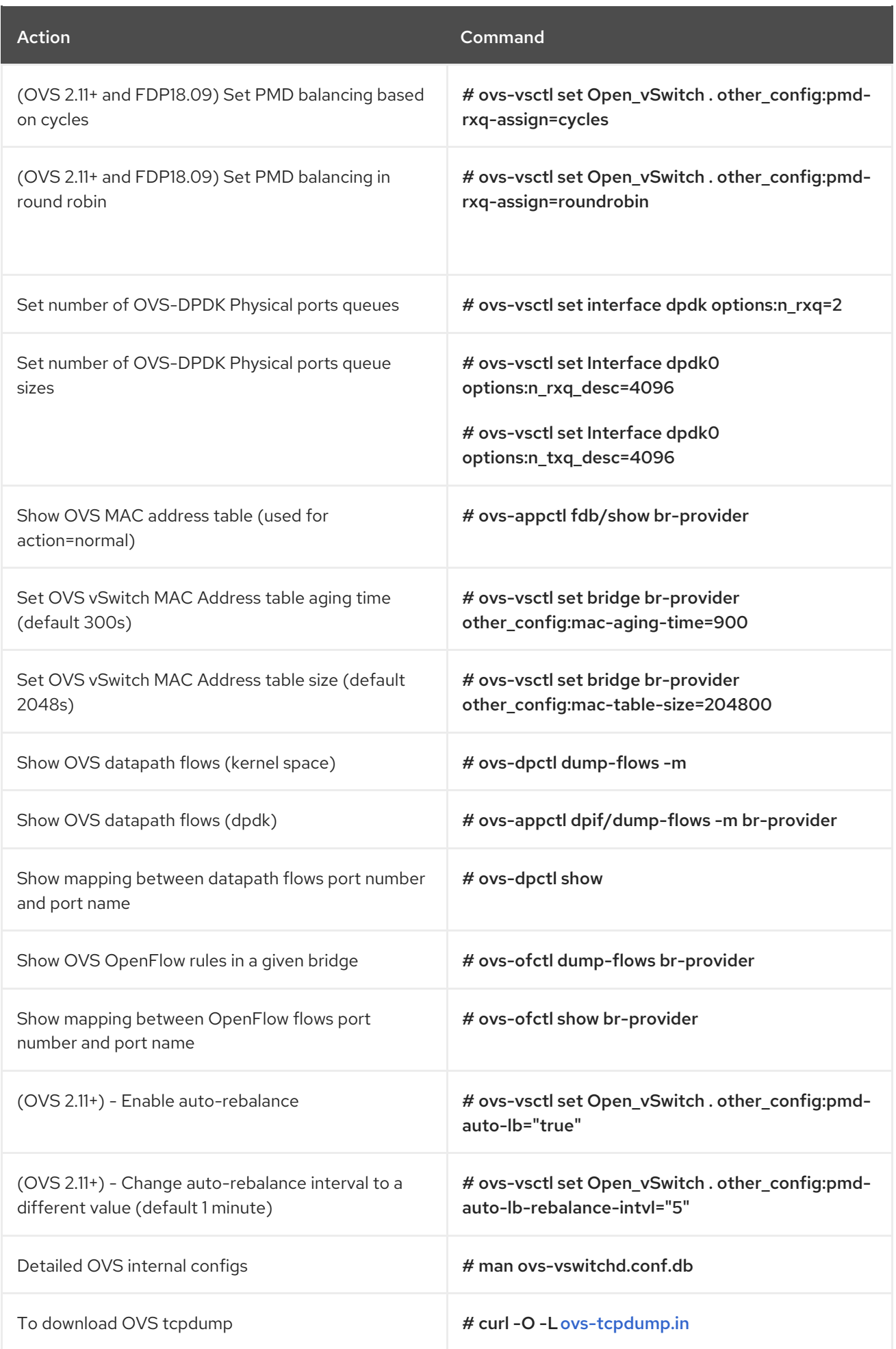

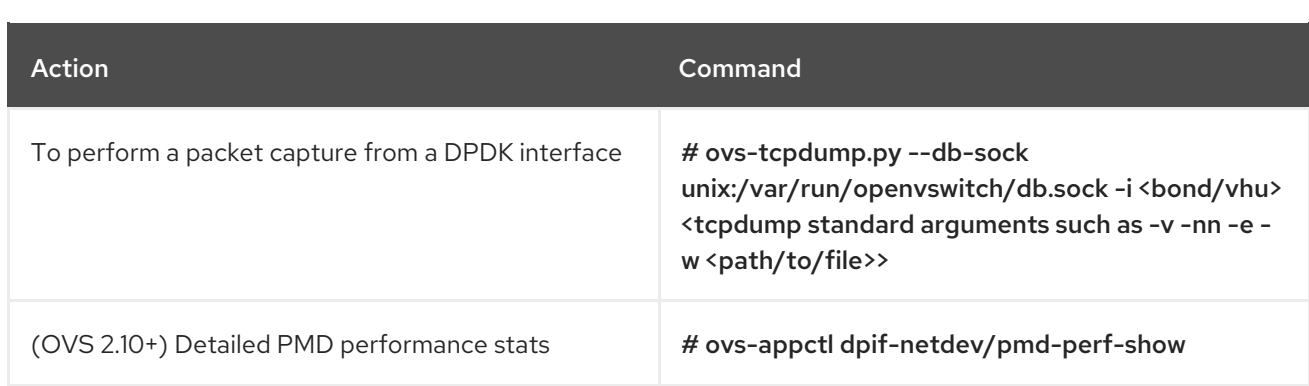

### <span id="page-29-0"></span>3.4. IRQ

Use these commands to show Interrupt Request Line (IRQ) software and hardware interrupts.

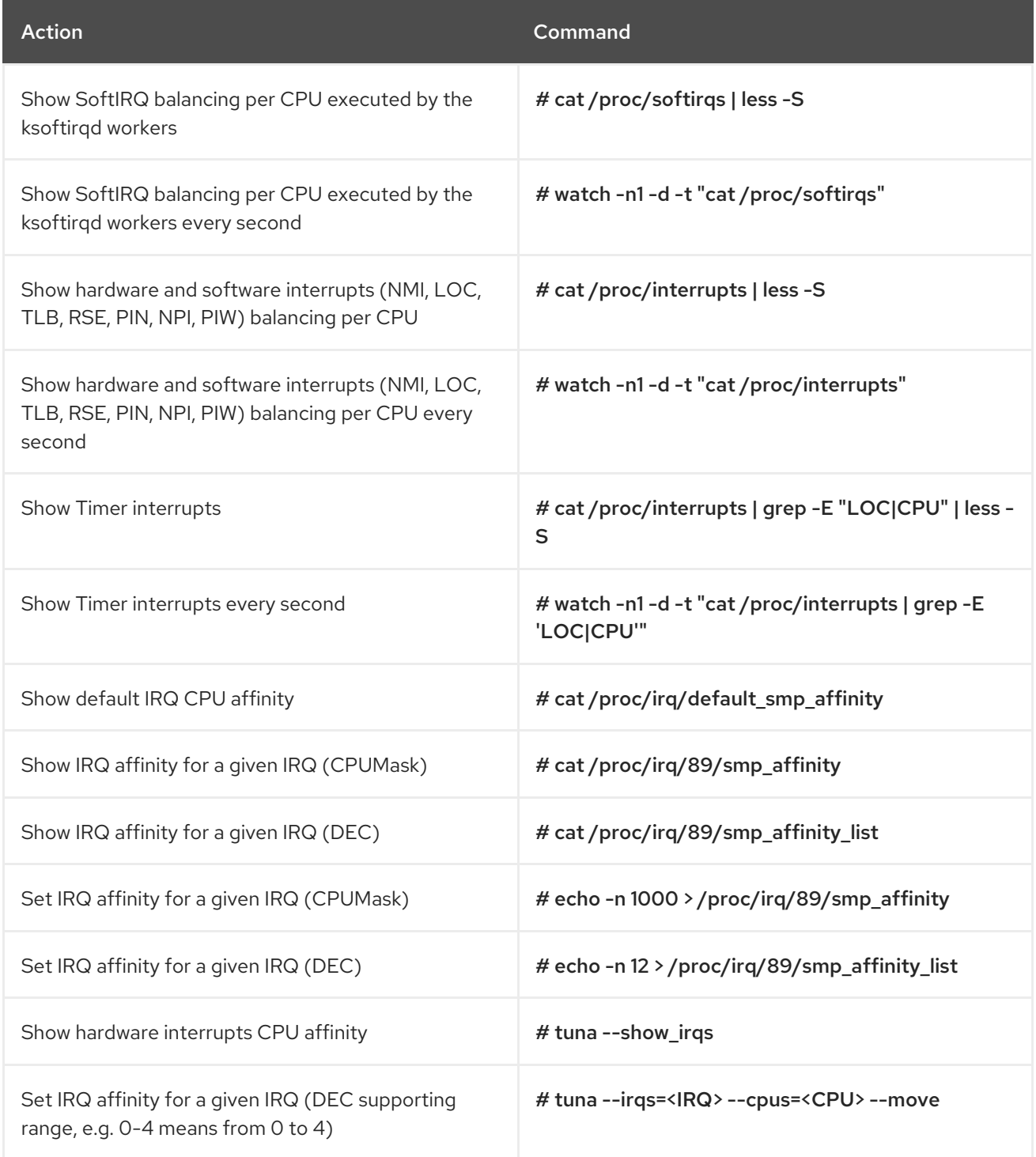

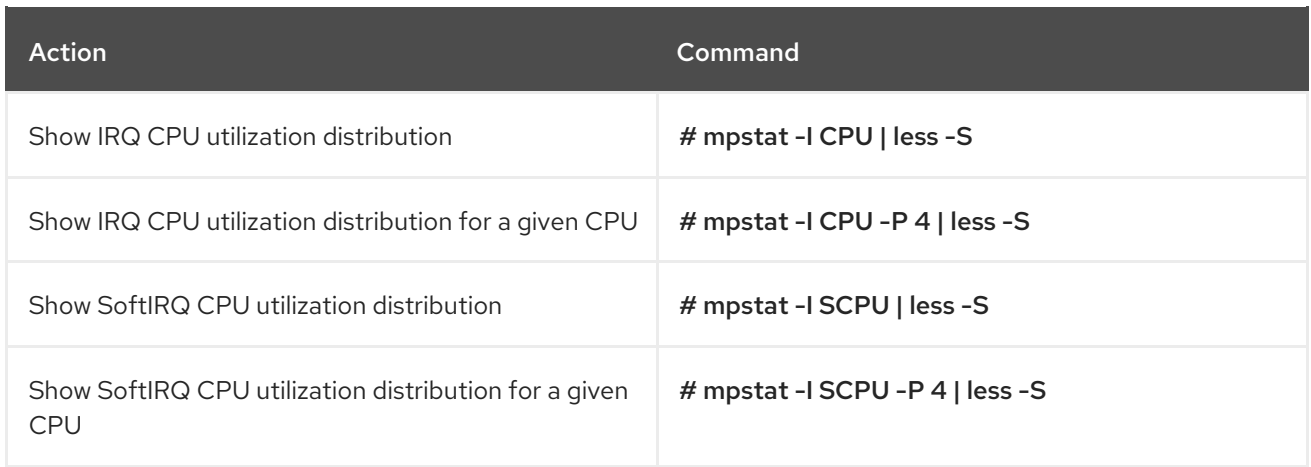

# <span id="page-30-0"></span>3.5. PROCESSES

Use these commands to show processes and threads in Linux, Process Scheduler, and CPU Affinity.

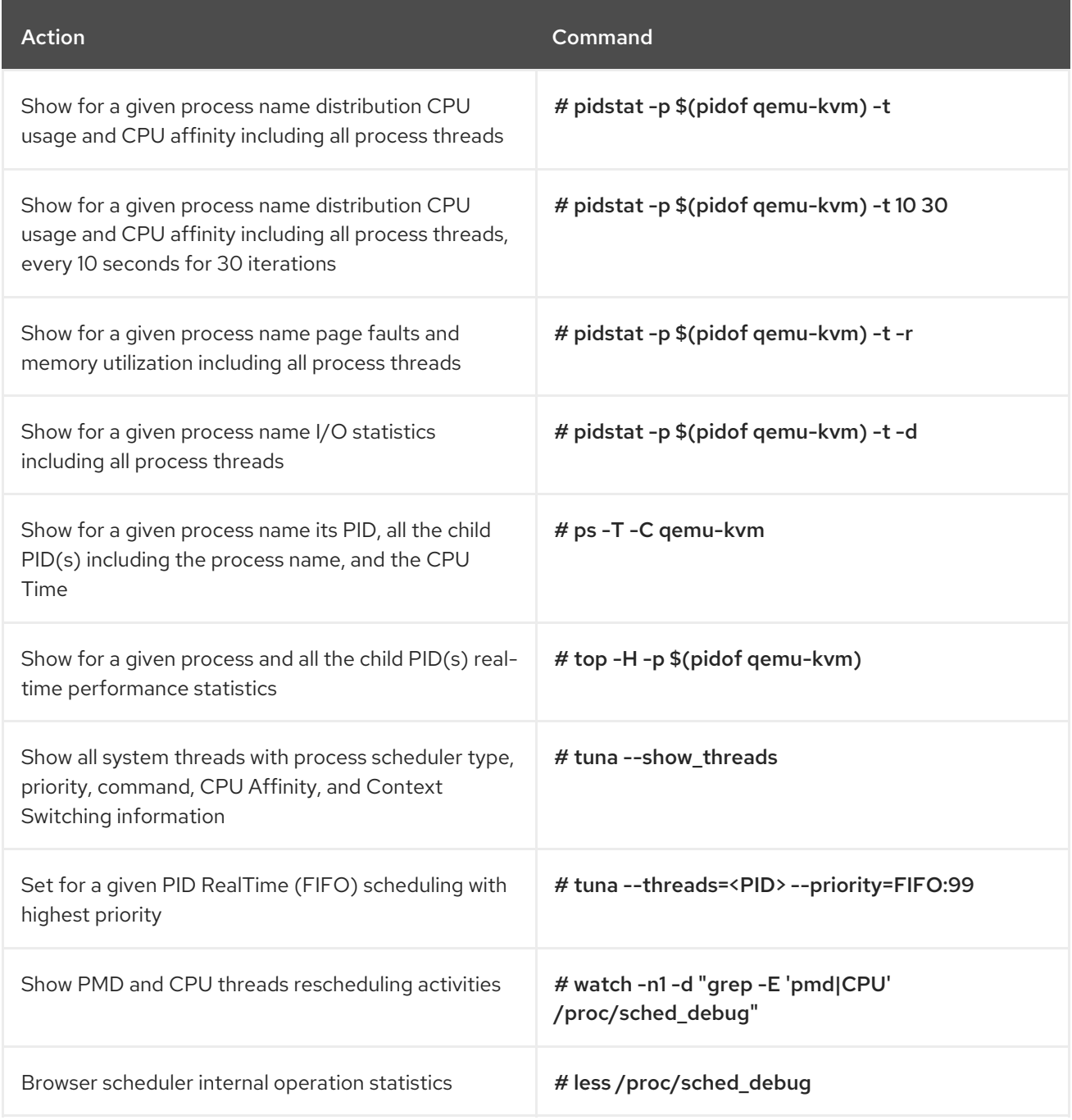

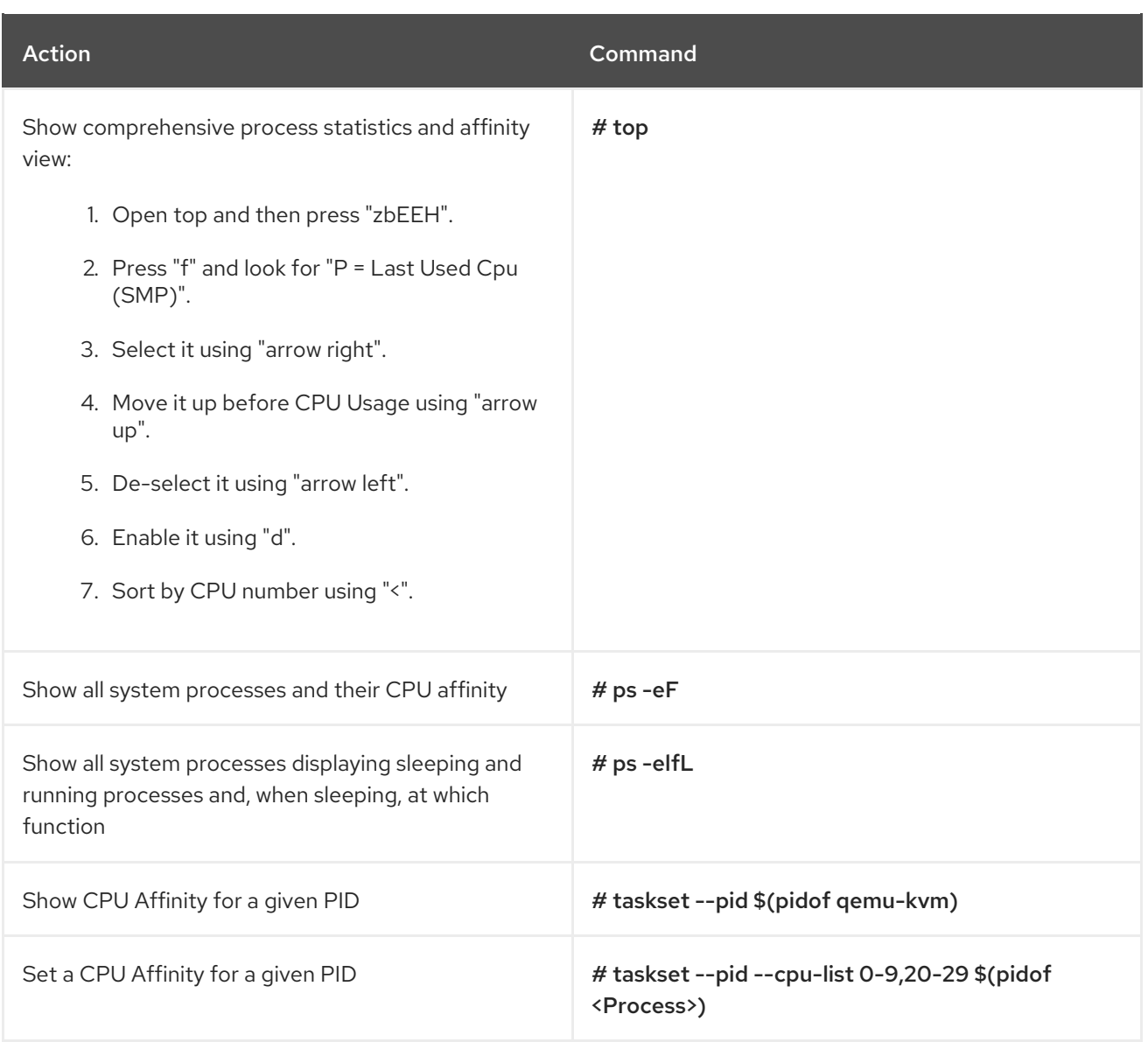

## <span id="page-31-0"></span>3.6. KVM

Use these commands to show Kernel-based Virtual Machine (KVM) related domain statistics.

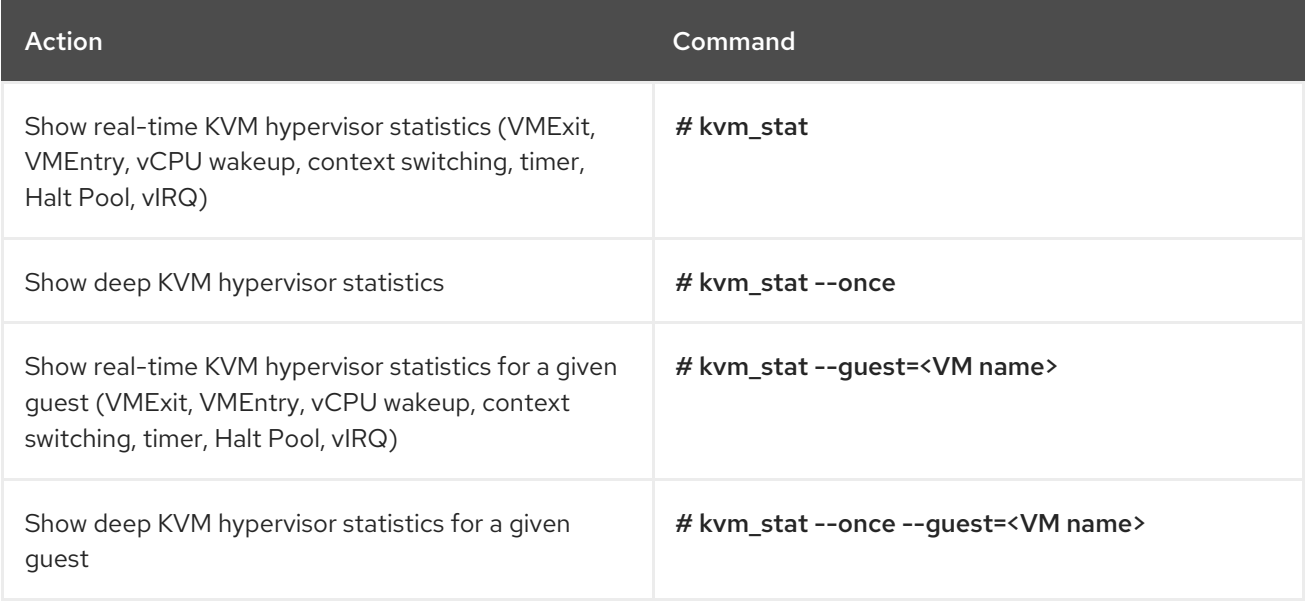

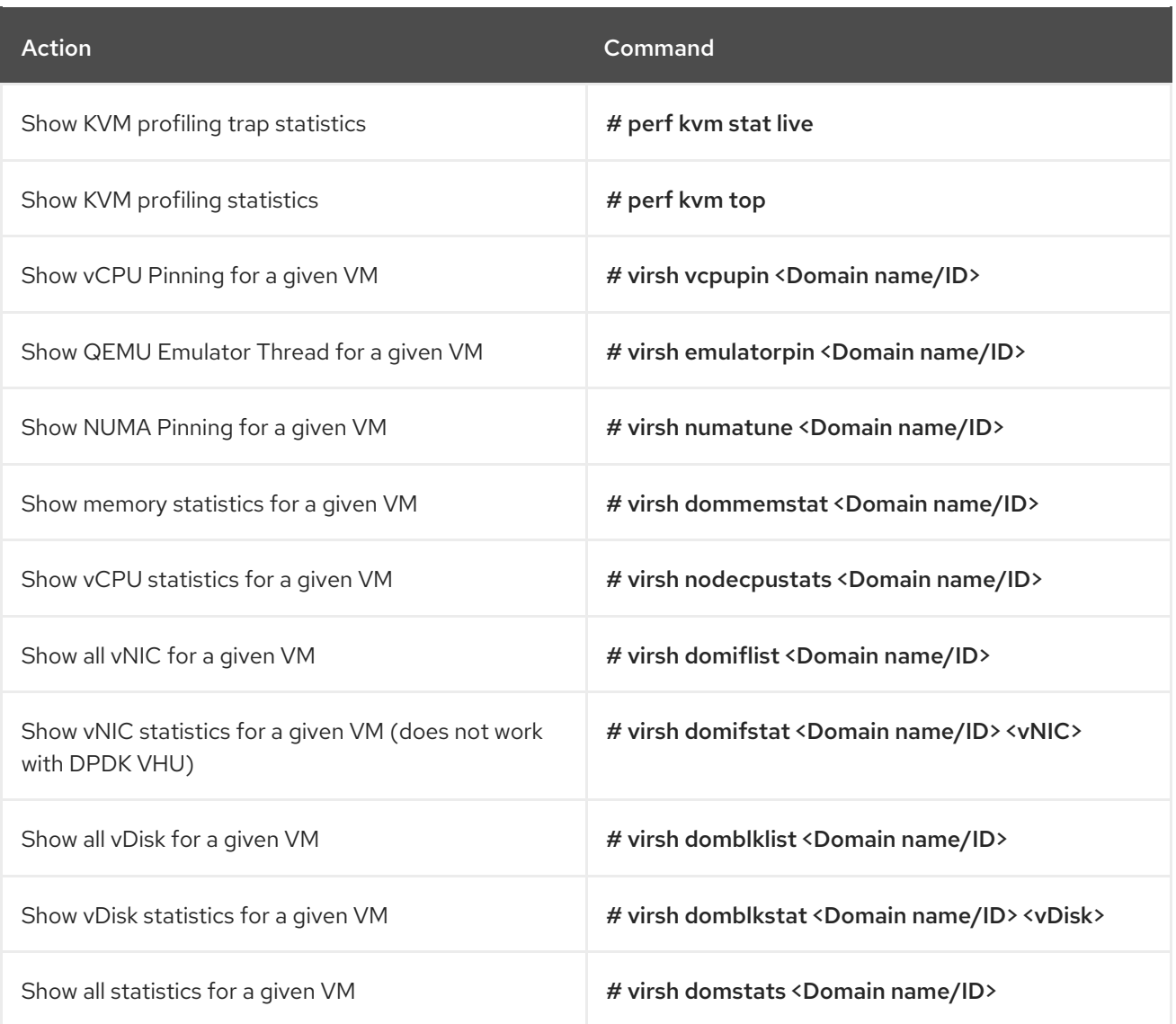

# <span id="page-32-0"></span>3.7. CPU

Use these commands to show CPU utilization, process CPU distribution, frequency, and SMI.

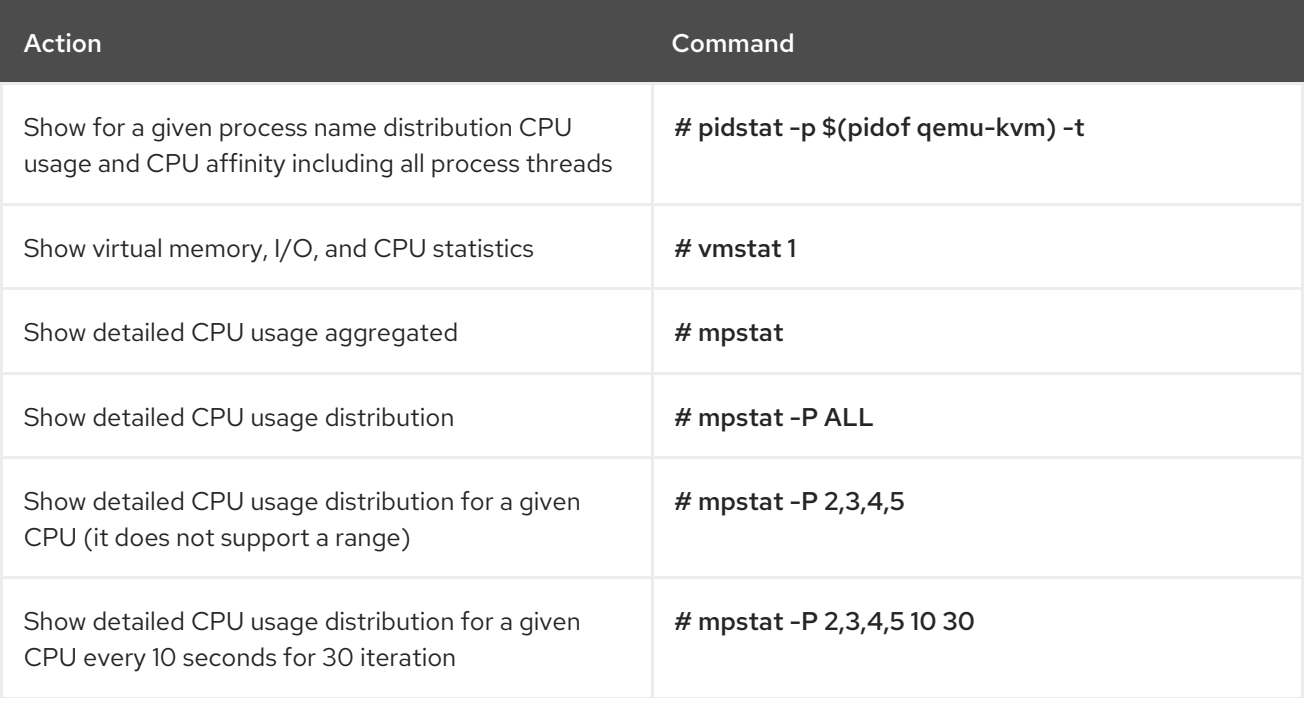

Action **Command** 

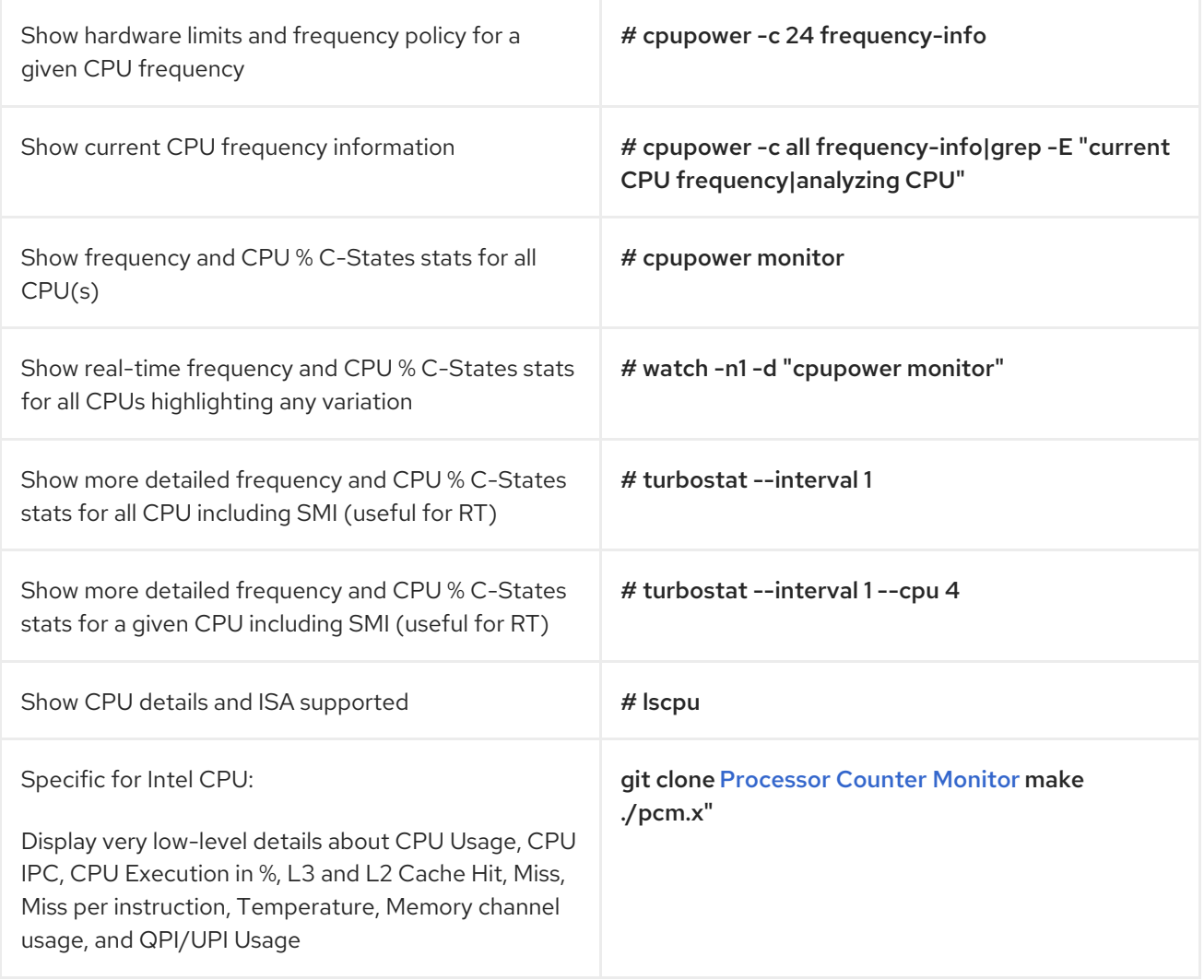

## <span id="page-33-0"></span>3.8. NUMA

Use these commands to show Non-Uniform Memory Access (NUMA) statistics and process distribution.

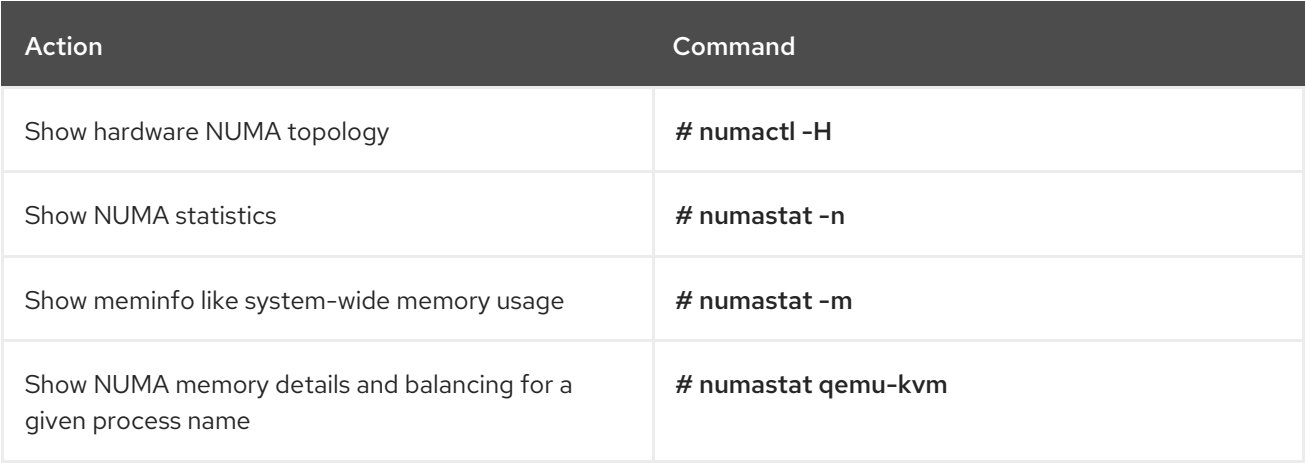

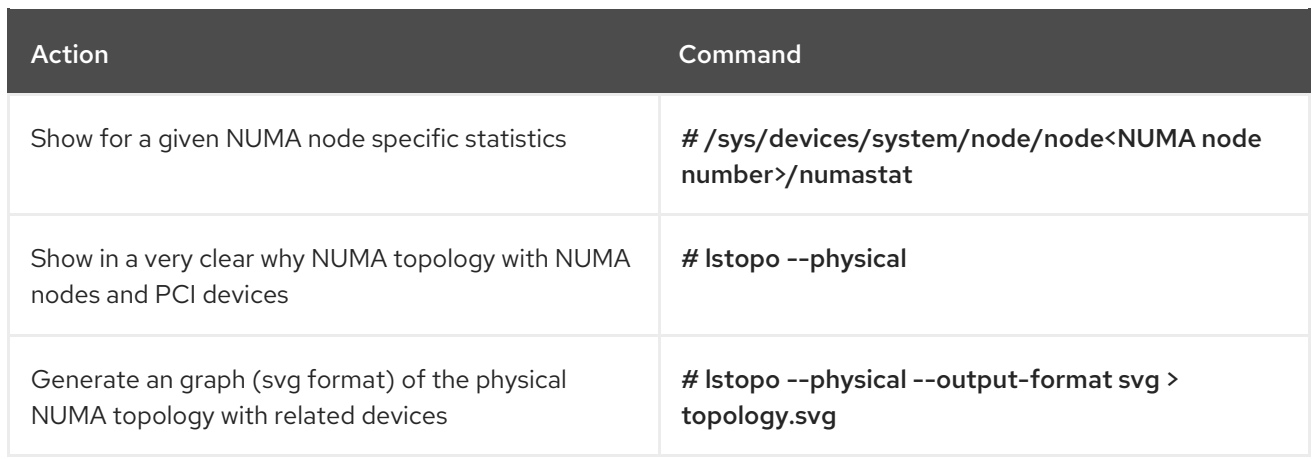

## <span id="page-34-0"></span>3.9. MEMORY

Use these commands to show memory statistics, huge pages, DPC, physical DIMM, and frequency.

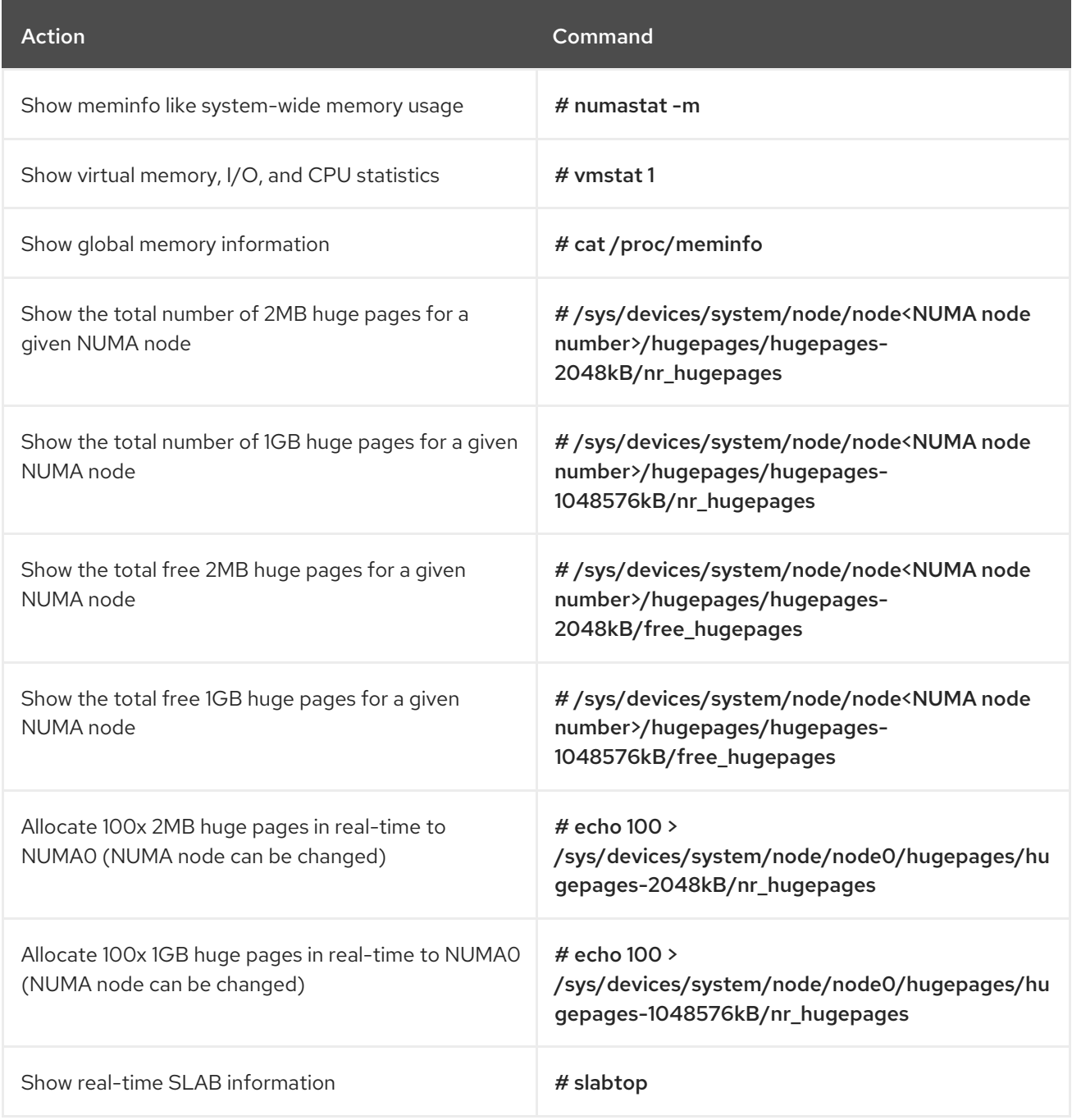

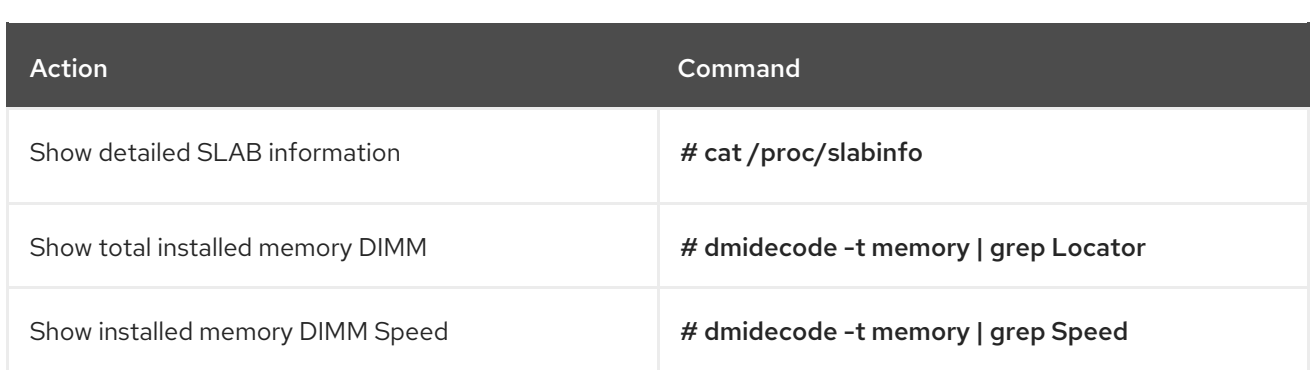

# <span id="page-35-0"></span>3.10. PCI

Use these commands to show PCI statistics, PCI details, and PCI driver override.

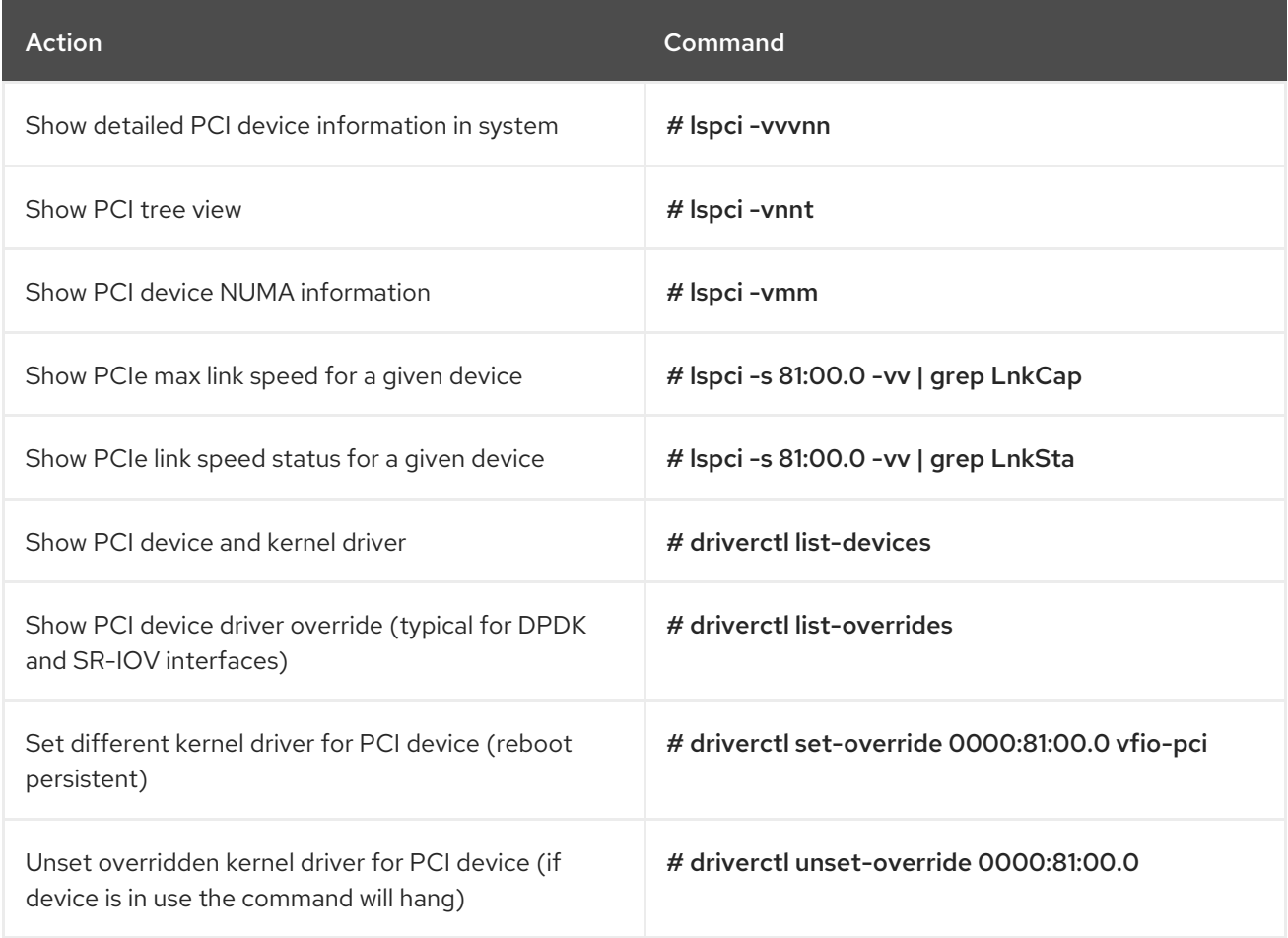

# <span id="page-35-1"></span>3.11. TUNED

Use these commands to show tuned profiles, verification, and logs.

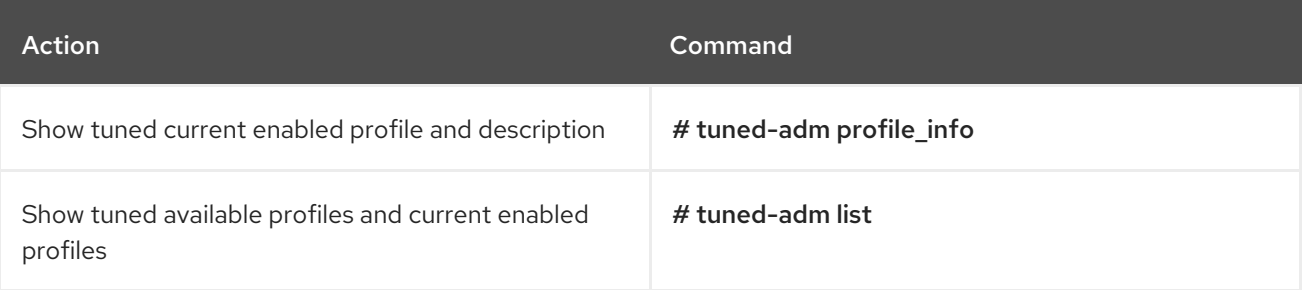
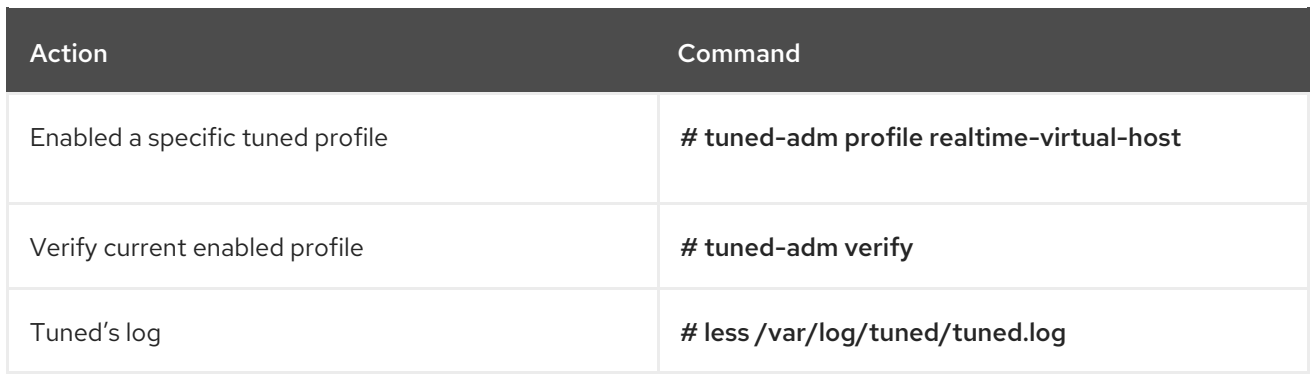

### 3.12. PROFILING PROCESS

Use these commands to show CPU profiling, process profiling, and KVM profiling.

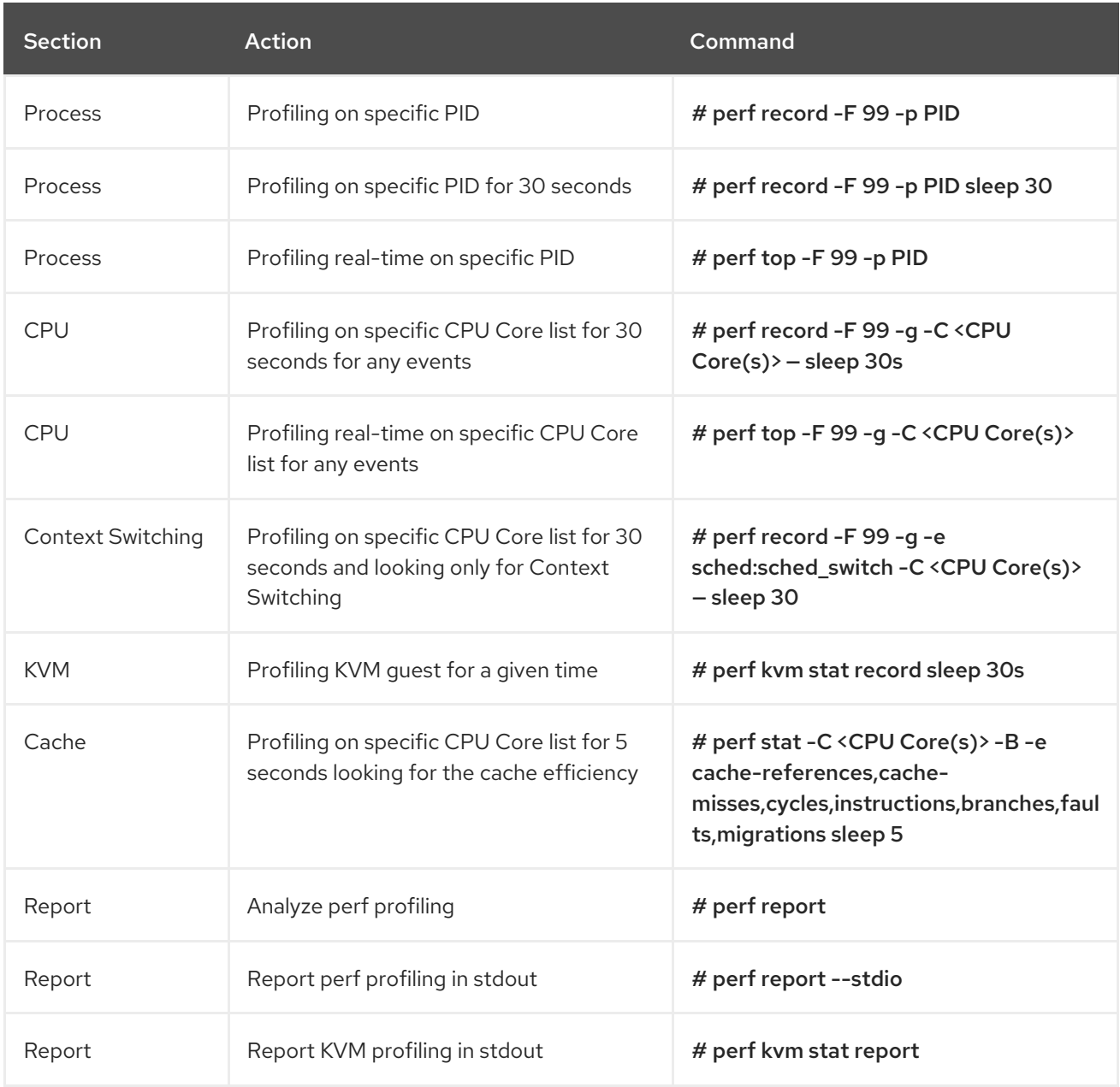

### 3.13. BLOCK I/O

Use these commands to show storage I/O distribution and I/O profiling.

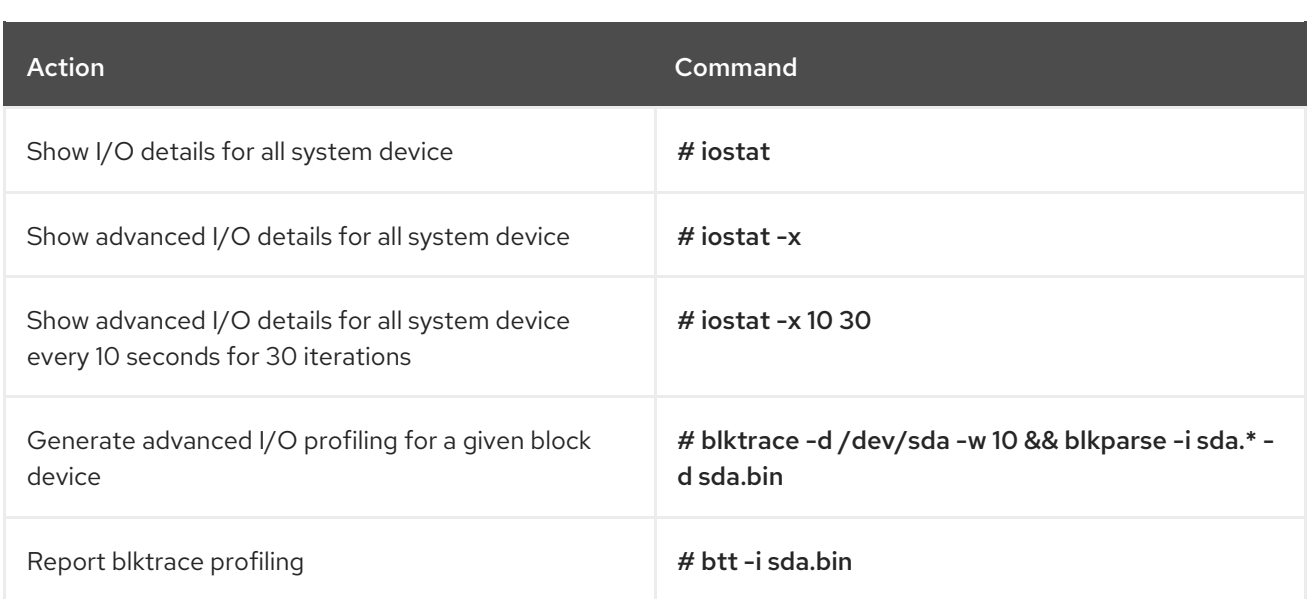

### 3.14. REAL TIME

Use these commands to show Real Time tests related, SMI, and latency.

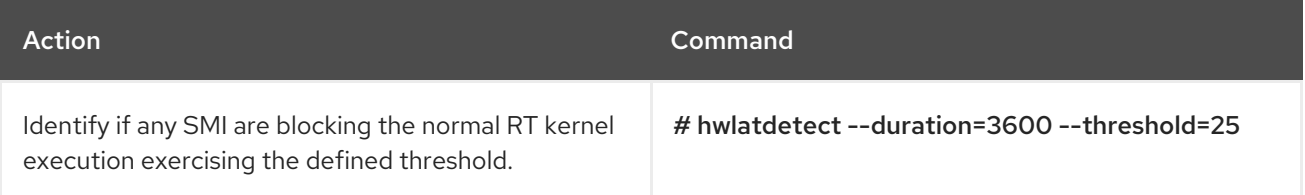

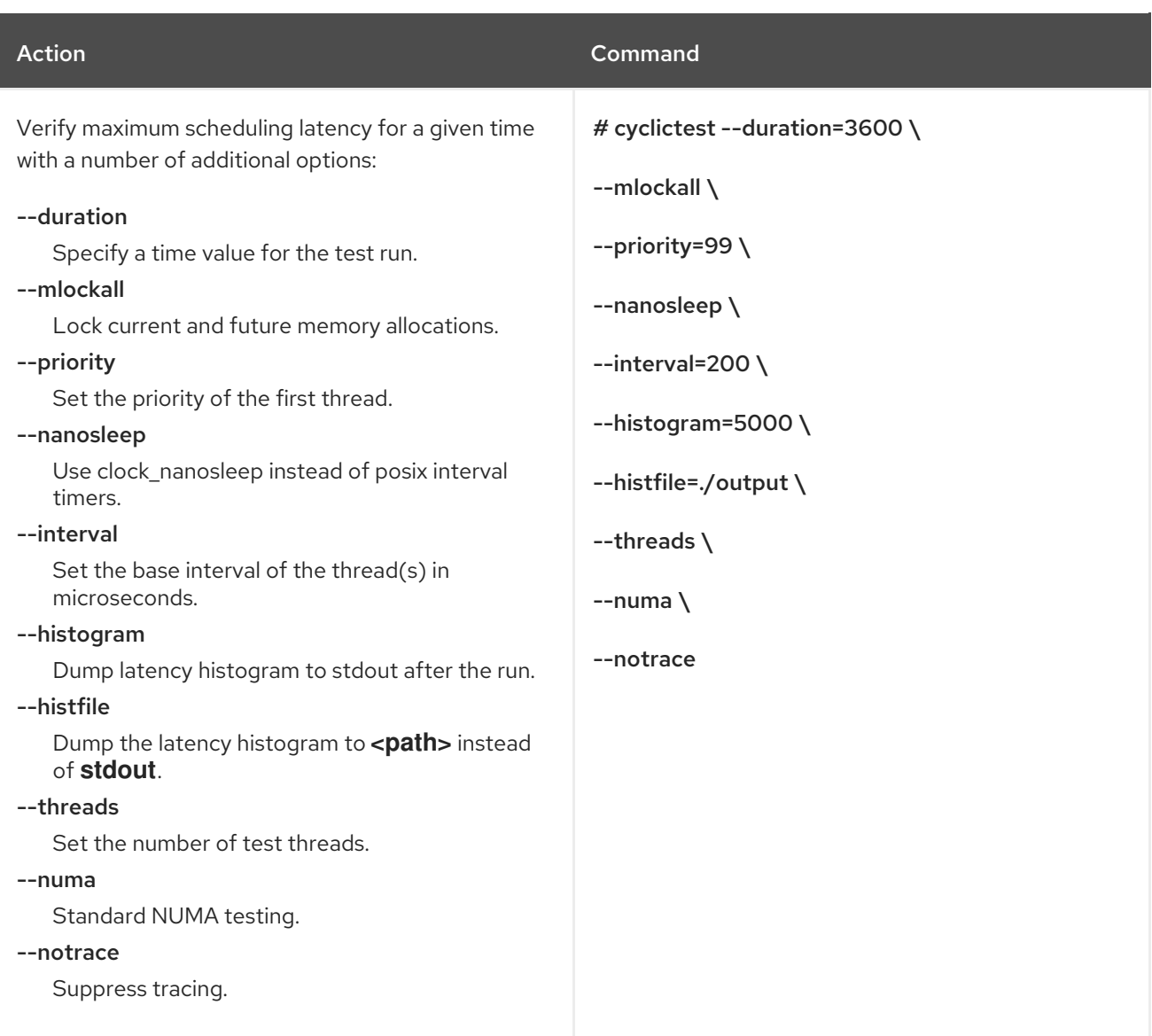

## 3.15. SECURITY

Use these commands to verify speculative executions and the GRUB boot parameter.

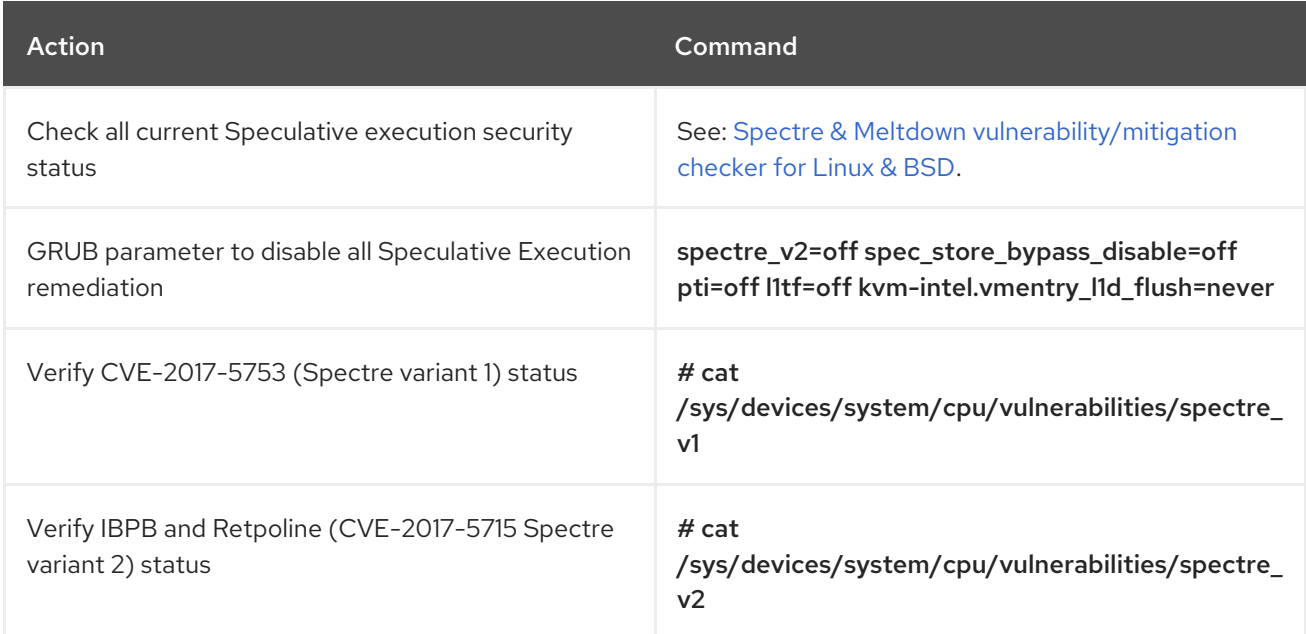

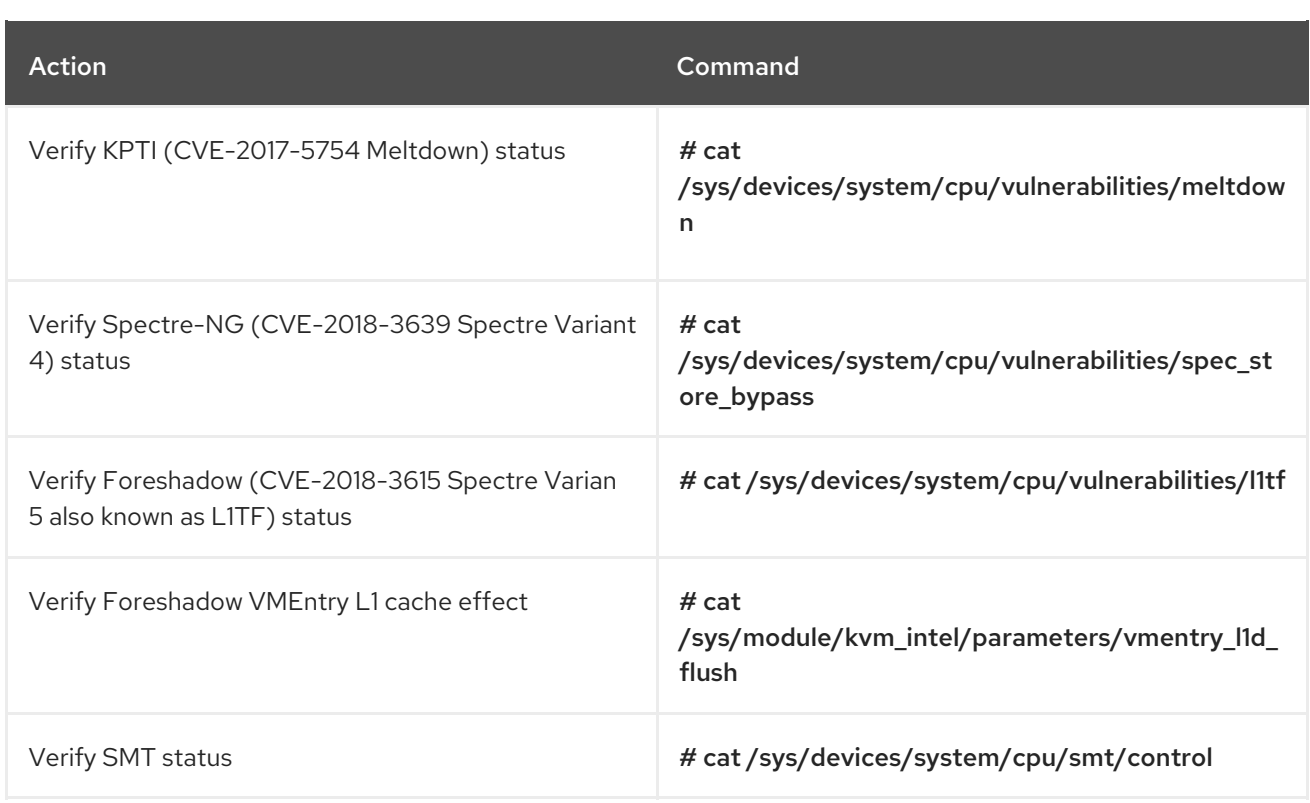

### 3.16. JUNIPER CONTRAIL VROUTER

Use these commands to show vRouter VIF, MPLS, Nexthost, VRF, VRF's routes, flows, and dump information.

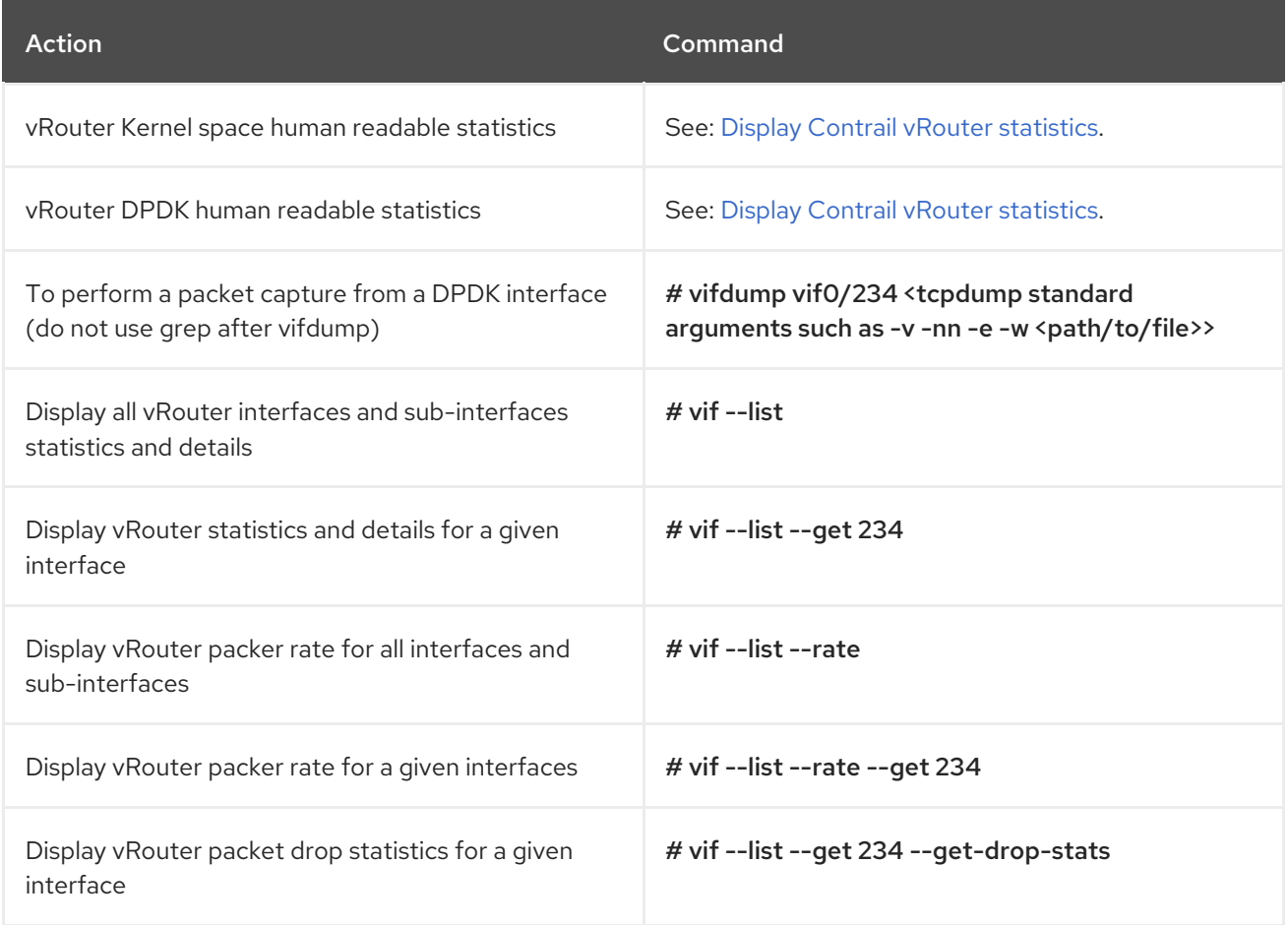

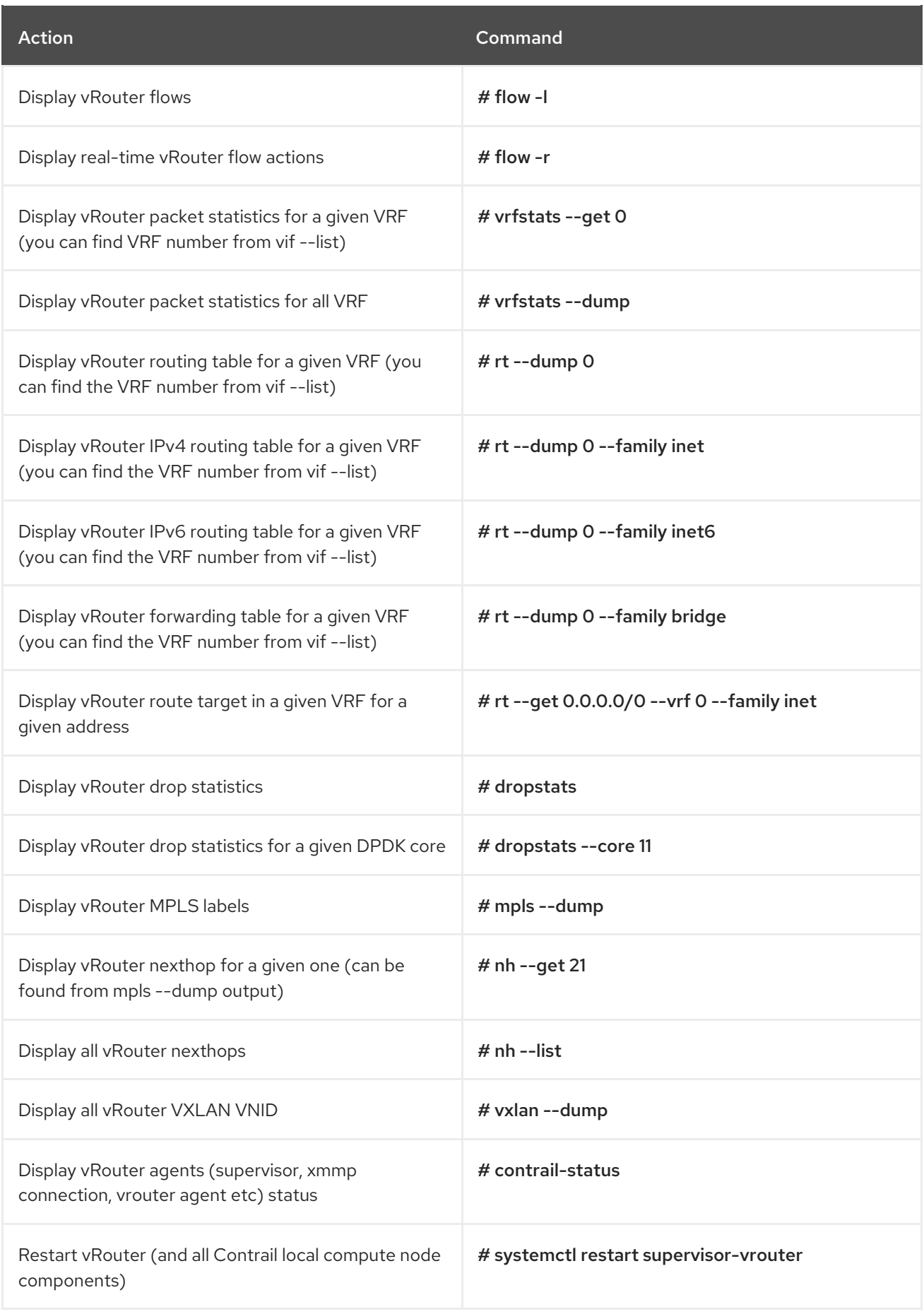

For more information on Juniper Contrail vRouter CLI utilitlies, see the following documentation:

Juniper Contrail 3.2 [Documentation](https://www.juniper.net/documentation/en_US/contrail3.2/topics/task/configuration/vrouter-cli-utilities-vnc.html)

- Juniper Contrail 4.0 [Documentation](https://www.juniper.net/documentation/en_US/contrail4.0/topics/task/configuration/vrouter-cli-utilities-vnc.html)
- Juniper Contrail 4.1 [Documentation](https://www.juniper.net/documentation/en_US/contrail4.1/topics/task/configuration/vrouter-cli-utilities-vnc.html)
- Juniper Contrail 5.0 [Documentation](https://www.juniper.net/documentation/en_US/contrail5.0/topics/task/configuration/vrouter-cli-utilities-vnc.html)

### 3.17. CONTAINERS

These are some of the commonly-used Docker and Podman commands for containers.

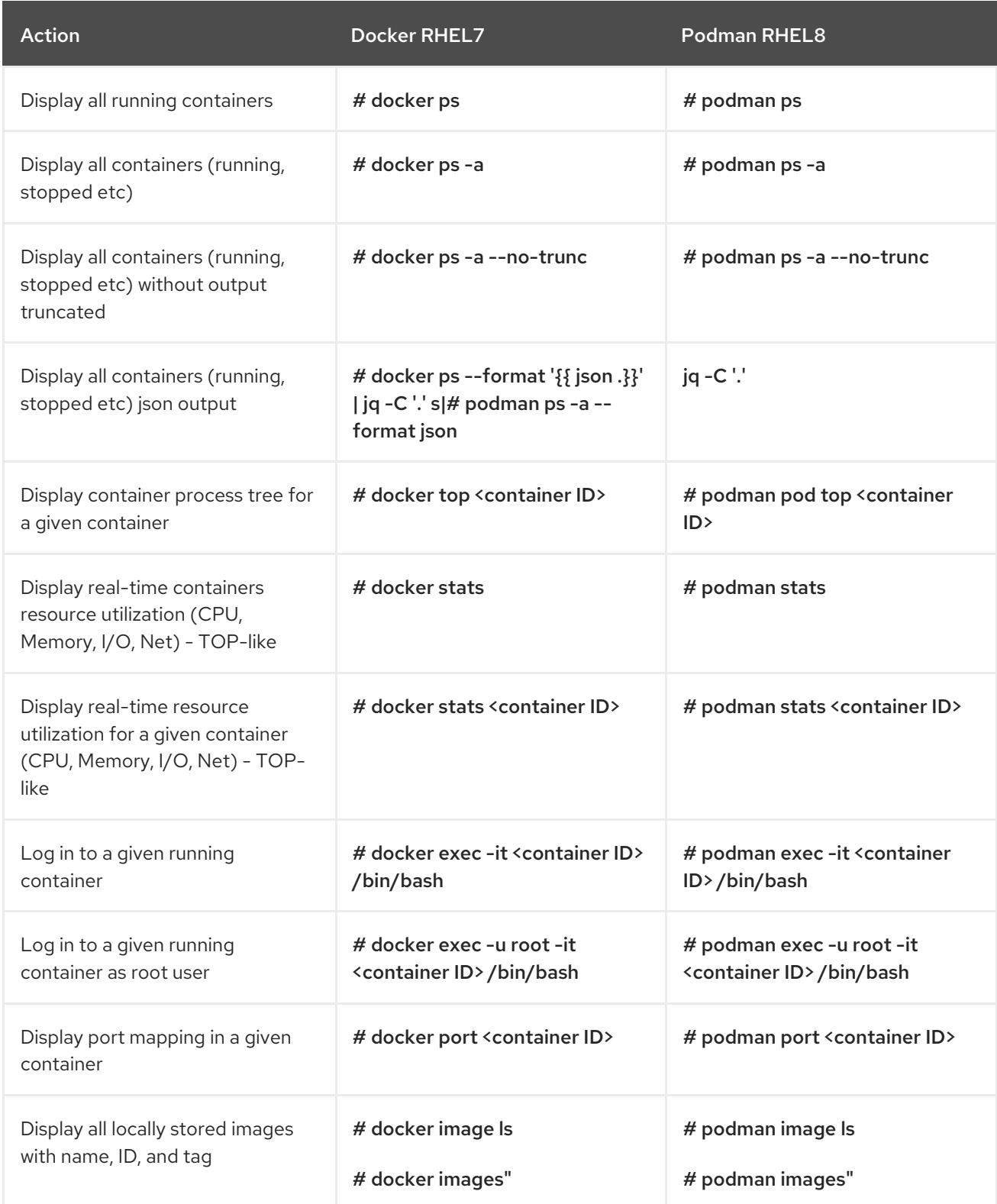

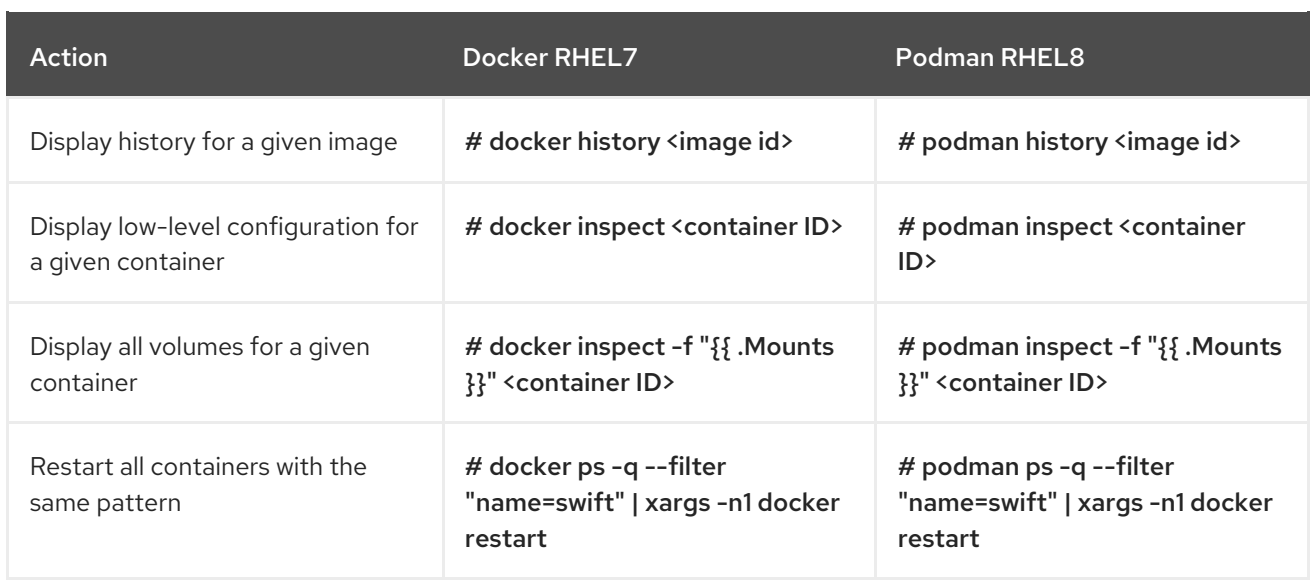

For more information on docker or podman, see the following documentation:

- Docker [command](https://docs.docker.com/engine/reference/commandline/docker/) reference
- Podman [command](https://github.com/containers/libpod/blob/master/commands.md) reference

### 3.18. OPENSTACK

Use these OpenStack commands to show VM compute nodes.

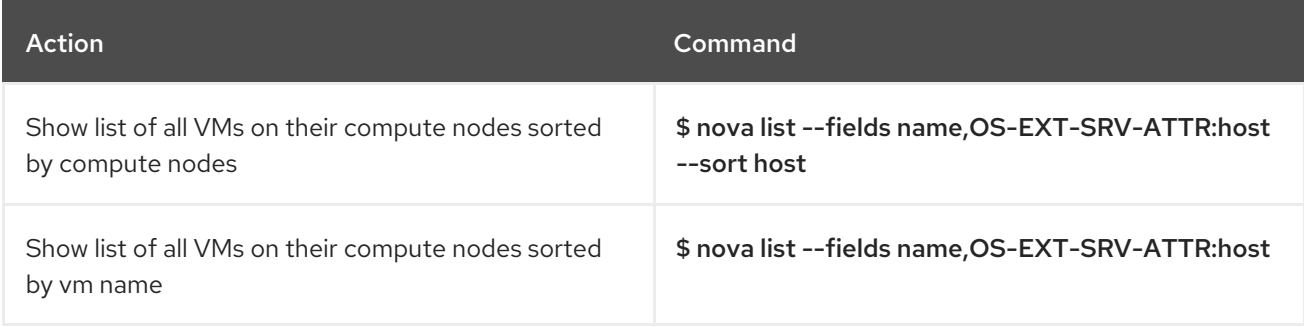

# CHAPTER 4. HIGH PACKET LOSS IN THE TX QUEUE OF THE INSTANCE'S TAP INTERFACE

Use this section to troubleshoot packet loss in the TX queue for kernel networking, not OVS-DPDK.

### 4.1. SYMPTOM

During a test of a virtual network function (VNF) using host-only networking, high packet loss can be observed in the TX queue of the instance's tap interface. The test setup sends packets from one VM on a node to another VM on the same node. The packet loss appears in bursts.

The following example shows a high number of dropped packets in the tap's TX queue.

ip -s -s link ls dev tapc18eb09e-01 69: tapc18eb09e-01: <BROADCAST,MULTICAST,UP,LOWER\_UP> mtu 1500 qdisc pfifo\_fast master qbrc18eb09e-01 state UNKNOWN mode DEFAULT qlen 1000 link/ether fe:16:3e:a5:17:c0 brd ff:ff:ff:ff:ff:ff RX: bytes packets errors dropped overrun mcast 5500034259301 132047795 0 0 0 0 RX errors: length crc frame fifo missed 0 0 0 0 0 TX: bytes packets errors dropped carrier collsns 5481296464 81741449 0 11155280 0 0 TX errors: aborted fifo window heartbeat transns 0 0 0 0 0

### 4.2. DIAGNOSIS

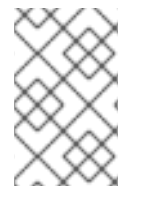

#### **NOTE**

This section examines packet drop on tap (kernel path) interfaces. For packet drops on vhost user interfaces in the user datapath, see <https://access.redhat.com/solutions/3381011>

TX drops occur because of interference between the instance's vCPU and other processes on the hypervisor. The TX queue of the tap interface is a buffer that can store packets for a short while in case that the instance cannot pick up the packets. This happens if the instance's CPU is prevented from running (or freezes) for a long enough time.

A TUN/TAP device is a virtual device where one end is a kernel network interface, and the other end is a user space file descriptor.

A TUN/TAP interface can run in one of two modes:

- Tap mode feeds L2 ethernet frames with L2 header into the device, and expects to receive the same out from user space. This mode is used for VMs.
- Tun mode feeds L3 IP packets with L3 header into the device, and expects to receive the same out from user space. This mode is mostly used for VPN clients.

In KVM networking, the user space file descriptor is owned by the **qemu-kvm** process. Frames that are sent into the tap (TX from the hypervisor's perspective) end up as L2 frames inside **qemu-kvm**, which can then feed those frames to the virtual network device in the VM as network packets received into the virtual network interface (RX from the VM's perspective).

A key concept with TUN/TAP is that the transmit direction from the hypervisor is the receive direction for the virtual machine. This same is true of the opposite direction; receive for the hypervisor is equal to transmit from the virtual machine.

There is no "ring buffer" of packets on a virtio-net device. This means that if the TUN/TAP device's TX queue fills up because the VM is not receiving (either fast enough or at all) then there is nowhere for new packets to go, and the hypervisor sees TX loss on the tap.

If you notice TX loss on a TUN/TAP, increase the tap **txqueuelen** to avoid that, similar to increasing the RX ring buffer to stop receive loss on a physical NIC.

However, this assumes the VM is just "slow" and "bursty" at receive. If the VM is not executing fast enough all the time, or otherwise not receiving at all, tuning the TX queue length won't help. You must find out why the VM is not running or receiving.

#### 4.2.1. Workaround

To alleviate small freezes at the cost of higher latency and other disadvantages, increase the TX queue.

To temporarily increase **txqueuelen**, use the following command:

/sbin/ip link set tap<uuid> txqueuelen <new queue length>

#### 4.2.2. Diagnostic Steps

Use the following script to view the effects of CPU time being stolen from the hypervisor.

```
[root@ibm-x3550m4-9 ~]# cat generate-tx-drops.sh
#!/bin/bash
trap 'cleanup' INT
cleanup() {
 echo "Cleanup ..."
 if [ "x$HPING_PID" != "x" ]; then
  echo "Killing hping3 with PID $HPING_PID"
  kill $HPING_PID
 fi
 if ['x$DD PID" != "x" ]; then
  echo "Killing dd with PID $DD_PID"
  kill $DD_PID
 fi
 exit 0
}
VM_IP=10.0.0.20
VM_TAP=tapc18eb09e-01
VM_INSTANCE_ID=instance-00000012
LAST_CPU=$(\text{lscpu} \mid \text{awk} \text{'}/CPU \setminus (s):/\{ \text{print } \$NF - 1 \}')
# this is a 12 core system, we are sending everything to CPU 11,
# so the taskset mask is 800 so set dd affinity only for last CPU
TASKSET_MASK=800
```
# pinning vCPU to last pCPU echo "virsh vcpupin \$VM\_INSTANCE\_ID 0 \$LAST\_CPU" virsh vcpupin \$VM\_INSTANCE\_ID 0 \$LAST\_CPU

# make sure that: nova secgroup-add-rule default udp 1 65535 0.0.0.0/0 # make sure that: nova secgroup-add-rule default tcp 1 65535 0.0.0.0/0 # make sure that: nova secgroup-add-rule default icmp -1 -1 0.0.0.0/0 # --fast, --faster or --flood can also be used echo "hping3 -u -p 5000 \$VM\_IP --faster > /dev/null " hping3 -u -p 5000 \$VM\_IP --faster > /dev/null & HPING\_PID=\$!

echo "hping is running, but dd not yet:" for i in { 1 .. 3 }; do date echo "ip -s -s link ls dev \$VM\_TAP" ip -s -s link ls dev \$VM\_TAP sleep 5 done

echo "Starting dd and pinning it to the same pCPU as the instance" echo "dd if=/dev/zero of=/dev/null" dd if=/dev/zero of=/dev/null & DD\_PID=\$! echo "taskset -p \$TASKSET\_MASK \$DD\_PID" taskset -p \$TASKSET\_MASK \$DD\_PID

```
for i in { 1 .. 3 }; do
 date
 echo "ip -s -s link ls dev $VM_TAP"
 ip -s -s link ls dev $VM_TAP
 sleep 5
done
```

```
cleanup
```
Log in to the instance and start **dd if=/dev/zero of=/dev/null** to generate additional load on its only vCPU. Note that this is for demonstration purposes. You can repeat the same test with and without load from within the VM. TX drop only occurs when another process on the hypervisor is stealing time from the instance's vCPU.

The following example shows an instance before the test:

```
%Cpu(s): 22.3 us, 77.7 sy, 0.0 ni, 0.0 id, 0.0 wa, 0.0 hi, 0.0 si, 0.0 st
KiB Mem : 1884108 total, 1445636 free, 90536 used, 347936 buff/cache
KiB Swap: 0 total, 0 free, 0 used. 1618720 avail Mem
 PID USER PR NI VIRT RES SHR S %CPU %MEM TIME+ COMMAND
30172 root 20 0 107936 620 528 R 99.9 0.0 0:05.89 dd
```
Run the following script and observe the dropped packages in the TX queue. These only occur when the dd process consumes a significant amount of processing time from the instance's CPU.

[root@ibm-x3550m4-9 ~]# ./generate-tx-drops.sh virsh vcpupin instance-00000012 0 11

hping3 -u -p 5000 10.0.0.20 --faster > /dev/null hping is running, but dd not yet: Tue Nov 29 12:28:22 EST 2016 ip -s -s link ls dev tapc18eb09e-01 69: tapc18eb09e-01: <BROADCAST,MULTICAST,UP,LOWER\_UP> mtu 1500 qdisc pfifo\_fast master qbrc18eb09e-01 state UNKNOWN mode DEFAULT qlen 1000 link/ether fe:16:3e:a5:17:c0 brd ff:ff:ff:ff:ff:ff RX: bytes packets errors dropped overrun mcast 5500034259301 132047795 0 0 0 0 RX errors: length crc frame fifo missed 0 0 0 0 0 TX: bytes packets errors dropped carrier collsns 5481296464 81741449 0 11155280 0 0 TX errors: aborted fifo window heartbeat transns 0 0 0 0 0 Tue Nov 29 12:28:27 EST 2016 ip -s -s link ls dev tapc18eb09e-01 69: tapc18eb09e-01: <BROADCAST,MULTICAST,UP,LOWER\_UP> mtu 1500 qdisc pfifo\_fast master qbrc18eb09e-01 state UNKNOWN mode DEFAULT qlen 1000 link/ether fe:16:3e:a5:17:c0 brd ff:ff:ff:ff:ff:ff RX: bytes packets errors dropped overrun mcast 5500055729011 132445382 0 0 0 0 RX errors: length crc frame fifo missed 0 0 0 0 0 TX: bytes packets errors dropped carrier collsns 5502766282 82139038 0 11155280 0 0 TX errors: aborted fifo window heartbeat transns 0 0 0 0 0 Tue Nov 29 12:28:32 EST 2016 ip -s -s link ls dev tapc18eb09e-01 69: tapc18eb09e-01: <BROADCAST,MULTICAST,UP,LOWER\_UP> mtu 1500 qdisc pfifo\_fast master qbrc18eb09e-01 state UNKNOWN mode DEFAULT qlen 1000 link/ether fe:16:3e:a5:17:c0 brd ff:ff:ff:ff:ff:ff RX: bytes packets errors dropped overrun mcast 5500077122125 132841551 0 0 0 0 RX errors: length crc frame fifo missed 0 0 0 0 0 TX: bytes packets errors dropped carrier collsns 5524159396 82535207 0 11155280 0 0 TX errors: aborted fifo window heartbeat transns 0 0 0 0 0 Tue Nov 29 12:28:37 EST 2016 ip -s -s link ls dev tapc18eb09e-01 69: tapc18eb09e-01: <BROADCAST,MULTICAST,UP,LOWER\_UP> mtu 1500 qdisc pfifo\_fast master qbrc18eb09e-01 state UNKNOWN mode DEFAULT qlen 1000 link/ether fe:16:3e:a5:17:c0 brd ff:ff:ff:ff:ff:ff RX: bytes packets errors dropped overrun mcast 5500098181033 133231531 0 0 0 0 RX errors: length crc frame fifo missed 0 0 0 0 0 TX: bytes packets errors dropped carrier collsns 5545218358 82925188 0 11155280 0 0 TX errors: aborted fifo window heartbeat transns 0 0 0 0 0 Tue Nov 29 12:28:42 EST 2016

ip -s -s link ls dev tapc18eb09e-01 69: tapc18eb09e-01: <BROADCAST,MULTICAST,UP,LOWER\_UP> mtu 1500 qdisc pfifo\_fast master qbrc18eb09e-01 state UNKNOWN mode DEFAULT qlen 1000 link/ether fe:16:3e:a5:17:c0 brd ff:ff:ff:ff:ff:ff RX: bytes packets errors dropped overrun mcast 5500119152685 133619793 0 0 0 0 RX errors: length crc frame fifo missed 0 0 0 0 0 TX: bytes packets errors dropped carrier collsns 5566184804 83313451 0 11155280 0 0 TX errors: aborted fifo window heartbeat transns 0 0 0 0 0 Starting dd and pinning it to the same pCPU as the instance dd if=/dev/zero of=/dev/null taskset -p 800 8763 pid 8763's current affinity mask: fff pid 8763's new affinity mask: 800 Tue Nov 29 12:28:47 EST 2016 ip -s -s link ls dev tapc18eb09e-01 69: tapc18eb09e-01: <BROADCAST,MULTICAST,UP,LOWER\_UP> mtu 1500 qdisc pfifo\_fast master qbrc18eb09e-01 state UNKNOWN mode DEFAULT qlen 1000 link/ether fe:16:3e:a5:17:c0 brd ff:ff:ff:ff:ff:ff RX: bytes packets errors dropped overrun mcast 5500140267091 134010698 0 0 0 0 RX errors: length crc frame fifo missed 0 0 0 0 0 TX: bytes packets errors dropped carrier collsns 5587300452 83704477 0 11155280 0 0 TX errors: aborted fifo window heartbeat transns 0 0 0 0 0 Tue Nov 29 12:28:52 EST 2016 ip -s -s link ls dev tapc18eb09e-01 69: tapc18eb09e-01: <BROADCAST,MULTICAST,UP,LOWER\_UP> mtu 1500 qdisc pfifo\_fast master qbrc18eb09e-01 state UNKNOWN mode DEFAULT qlen 1000 link/ether fe:16:3e:a5:17:c0 brd ff:ff:ff:ff:ff:ff RX: bytes packets errors dropped overrun mcast 5500159822749 134372711 0 0 0 0 RX errors: length crc frame fifo missed 0 0 0 0 0 TX: bytes packets errors dropped carrier collsns 5606853168 84066563 0 11188074 0 0 TX errors: aborted fifo window heartbeat transns 0 0 0 0 0 Tue Nov 29 12:28:57 EST 2016 ip -s -s link ls dev tapc18eb09e-01 69: tapc18eb09e-01: <BROADCAST,MULTICAST,UP,LOWER\_UP> mtu 1500 qdisc pfifo\_fast master qbrc18eb09e-01 state UNKNOWN mode DEFAULT qlen 1000 link/ether fe:16:3e:a5:17:c0 brd ff:ff:ff:ff:ff:ff RX: bytes packets errors dropped overrun mcast 5500179161241 134730729 0 0 0 0 RX errors: length crc frame fifo missed 0 0 0 0 0 TX: bytes packets errors dropped carrier collsns 5626179144 84424451 0 11223096 0 0 TX errors: aborted fifo window heartbeat transns 0 0 0 0 0

Tue Nov 29 12:29:02 EST 2016 ip -s -s link ls dev tapc18eb09e-01 69: tapc18eb09e-01: <BROADCAST,MULTICAST,UP,LOWER\_UP> mtu 1500 qdisc pfifo\_fast master qbrc18eb09e-01 state UNKNOWN mode DEFAULT qlen 1000 link/ether fe:16:3e:a5:17:c0 brd ff:ff:ff:ff:ff:ff RX: bytes packets errors dropped overrun mcast 5500198344463 135085948 0 0 0 0 RX errors: length crc frame fifo missed 0 0 0 0 0 TX: bytes packets errors dropped carrier collsns 5645365410 84779752 0 11260740 0 0 TX errors: aborted fifo window heartbeat transns 0 0 0 0 0 Tue Nov 29 12:29:07 EST 2016 ip -s -s link ls dev tapc18eb09e-01 69: tapc18eb09e-01: <BROADCAST,MULTICAST,UP,LOWER\_UP> mtu 1500 qdisc pfifo\_fast master qbrc18eb09e-01 state UNKNOWN mode DEFAULT qlen 1000 link/ether fe:16:3e:a5:17:c0 brd ff:ff:ff:ff:ff:ff RX: bytes packets errors dropped overrun mcast 5500217014275 135431570 0 0 0 0 RX errors: length crc frame fifo missed 0 0 0 0 0 TX: bytes packets errors dropped carrier collsns 5664031398 85125418 0 11302179 0 0 TX errors: aborted fifo window heartbeat transns 0 0 0 0 0 Cleanup ... Killing hping3 with PID 8722 Killing dd with PID 8763  $[root@ibm-x3550m4-9]$ --- 10.0.0.20 hping statistic --- 3919615 packets transmitted, 0 packets received, 100% packet loss round-trip min/avg/max =  $0.0/0.0/0.0$  ms

The following example shows the effects of **dd** on the hypervisor during the test. The **st** label identifies the percentage of time stolen from the hypervisor.

%Cpu(s): 7.0 us, 27.5 sy, 0.0 ni, 0.0 id, 0.0 wa, 0.0 hi, 20.2 si, 45.4 st KiB Mem : 1884108 total, 1445484 free, 90676 used, 347948 buff/cache KiB Swap: 0 total, 0 free, 0 used. 1618568 avail Mem PID USER PR NI VIRT RES SHR S %CPU %MEM TIME+ COMMAND 30172 root 20 0 107936 620 528 R 54.3 0.0 1:00.50 dd

Note that **ssh** can become sluggish during the second half of the test on the instance, including the possibility of timing out if the test runs too long.

### 4.3. SOLUTION

While increasing the TX queue helps to mitigate these small freezes, complete isolation with CPU pinning and isolcpus in the kernel parameters is the best solution. Form more [information,](https://access.redhat.com/solutions/2411361) see Configure CPU pinning with NUMA in OpenStack for further details.

# CHAPTER 5. TX DROPS ON INSTANCE VHU INTERFACES WITH OPEN VSWITCH DPDK

Use this procedure to troubleshoot transmit drops on instance vhost-user (VHU) interface.

### 5.1. SYMPTOM

Packets go from the vswitch to the guest using the virtio transport without passing through the kernel or qemu processes. This is done by exchanging packets with the VHU interface.

The VHU is mostly implemented by DPDK librte\_vhost that also offers functions to send or receive batches of packets. The backend of VHU is a virtio ring provided by qemu to exchange packets with the virtual machine. The virtio ring has a special format comprised of descriptors and buffers.

The TX/RX (transmit/receive) statistics are for OpenvSwitch (OVS). This means that transmit statistics relate directly to receive statistics for the VM.

If the VM does not process packets fast enough, the OVS TX queue overflows and drops packets.

#### 5.1.1. Explanation for Packet Drops

A saturated virtio ring causes TX drops on the vhost-user device. The virtio ring is located in the guest's memory and it works like a queue where the vhost-user pushes packets and the VM consumes them. If the VM is not fast enough to consume the packets, the virtio ring runs out of buffers and the vhost-user drops packets.

Use the Perf and Ftrace tools to troubleshoot packet drops.

- Use Perf to count the number of scheduler switches, which could show whether the qemu thread preempted.
- Use Ftrace to show the reason for preemption, as well as how long it took.

Reasons for preemption include:

- Time Interrupt (kernel ticks): These add the cost of at least two context switches. The timer interrupt can also run read-copy update (RCU) callbacks which can take an unpredictable amount of time.
- CPU power management and hyperthreading

You can find these tools in the following packages:

- PERF: **perf rpm in rhel-7-server-rpms/7Server/x86\_64**. For more information, see [About](https://access.redhat.com/documentation/en-us/red_hat_enterprise_linux_for_real_time/7/html/tuning_guide/about_perf) Perf
- FTRACE: **trace-cmd info rhel-7-server-rpms/7Server/x86\_64**. For more information, see About [Ftrace](https://access.redhat.com/articles/2037963)

#### 5.1.2. Explanation for other drops

Prior to OVS 2.9, vHost user ports were created in **dpdkvhostuser** mode. In this mode, OVS acts as the vhost server, and QEMU acts as the client. When an instance goes down or restarts, the vhost user port on the OVS bridge, still active, drops packets destined for the VM. This increases the **tx\_drop\_counter**:

In the following example, the VM was stopped with **nova stop <UUID>**:

[root@overcloud-compute-0 network-scripts]# ovs-vsctl list interface vhubd172106-73 | grep \_state admin\_state : up link state : down

This is similar to what happens when the kernel port is shut down with **ip link set dev <br internal port name>** down and frames are dropped in userspace.

When the VM is up, it connects to the same vhu socket and will start emptying the virtio ring buffer. TX is no longer interrupted and normal network traffic resumes.

#### 5.1.3. Increasing the TX and RX queue lengths for DPDK

You can change TX and RX queue lengths for DPDK with the following OpenStack director template modifications:

NovaComputeExtraConfig: nova::compute::libvirt::rx\_queue\_size: '"1024"' nova::compute::libvirt::tx\_queue\_size: '"1024"'

The following example shows validation checks:

[root@overcloud-compute-1 ~]# ovs-vsctl get interface vhu9a9b0feb-2e status {features="0x0000000150208182", mode=client, num\_of\_vrings="2", numa="0", socket="/var/lib/vhost\_sockets/vhu9a9b0feb-2e", status=connected, "vring\_0\_size"="1024", "vring\_1\_size"="1024"}

```
[root@overcloud-compute-1 ~]# virsh dumpxml instance-00000017 | grep rx
<driver rx_queue_size='1024' tx_queue_size='1024'/>
<driver rx_queue_size='1024' tx_queue_size='1024'/>
```
Due to kernel limitations, you cannot increase the queue size beyond 1024.

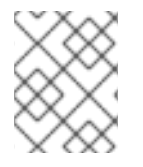

#### **NOTE**

If you plan for PXE boot to be available for neutron networks over DPDK, you must verify that the PXE version supports 1024 bytes.

### 5.2. DIAGNOSIS

You can see TX drops towards the vhost user ports when the guest cannot receive packets. TCP is designed to recover from packet loss, which occurs in normal network conditions. NFVi has strict requirements with less tolerance for packet drops.

Use DPDK-accelerated OVS, as the kernel datapath is too slow for NFVi. Additionally, it is important to deploy DPDK-enabled guests that can match the packet processing speed of the host.

### 5.3. SOLUTION

Ensure that the vCPUs allocated to the VM are only processing tasks for the guests.

- Check that the cluster was deployed with the heat following template parameters:
	- **IsolcpusList**: Removes CPUs from scheduling
- **NovaVcpuPinSet**: Assigns CPUs for pinning
- **NovaComputeCpuSharedSet**: Allocates CPUs for emulator thread pinning

Example:

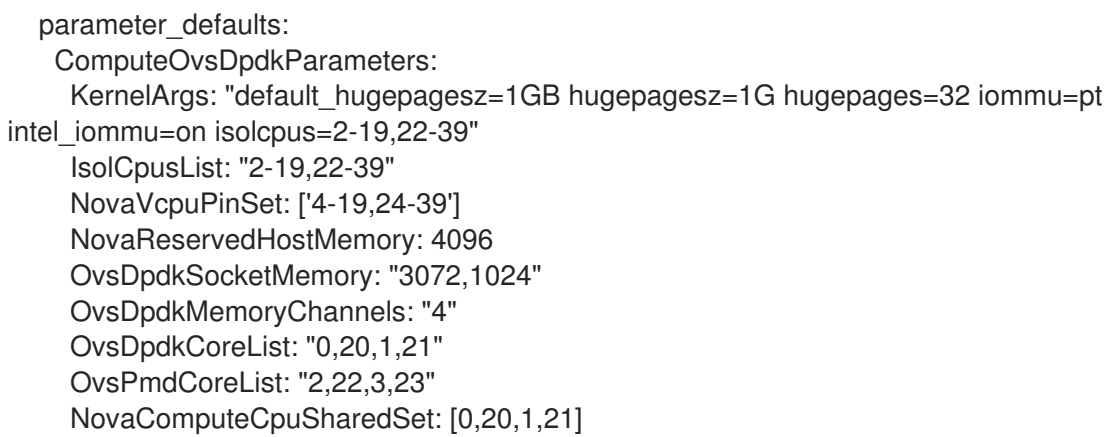

 $\bullet$ Ensure that VMs are deployed with a flavor that takes advantage of pinned CPUs and the emulator pool set.

Example:

openstack flavor create --ram <size\_mb> --disk <size\_gb> -\ -vcpus <vcpus> --property dpdk=true \ --property hw:mem\_page\_size=1G \ --property hw:cpu\_policy=dedicated \ --property hw:emulator\_threads\_policy=share <flavor>

Ensure that these settings are operating as intended. For more [information,](#page-17-0) see Simple Compute Node CPU Partitioning and Memory Checks for details.

If you allocate completely dedicated CPU resources to the instance and still observe network packet loss, ensure that the instance is properly tuned and DPDK enabled.

# CHAPTER 6. INTERPRETING THE OUTPUT OF THE **PMD-STATS-SHOW** COMMAND IN OPEN VSWITCH WITH DPDK

Use this section to interpret the output of the **pmd-stats-show** command (**ovs-appctl dpifnetdev/pmd-stats-show**) in Open vSwitch (OVS) with DPDK.

### 6.1. SYMPTOM

The **ovs-appctl dpif-netdev/pmd-stats-show** command provides an inaccurate measurement. This is due to gathered statistics that have been charted since PMD was started.

### 6.2. DIAGNOSIS

To obtain useful output, put the system into a steady state and reset the statistics that you want to measure:

# put system into steady state ovs-appctl dpif-netdev/pmd-stats-clear # wait <x> seconds sleep <x> ovs-appctl dpif-netdev/pmd-stats-show

Here's an example of the output:

```
[root@overcloud-compute-0 ~]# ovs-appctl dpif-netdev/pmd-stats-clear && sleep 10 && ovs-appctl
dpif-netdev/pmd-stats-show |
egrep 'core_id (2|22):' -A9
pmd thread numa_id 0 core_id 22:
  emc hits:17461158
  megaflow hits:0
  avg. subtable lookups per hit:0.00
  miss:0
  lost:0
  polling cycles:4948219259 (25.81%)
  processing cycles:14220835107 (74.19%)
  avg cycles per packet: 1097.81 (19169054366/17461158)
  avg processing cycles per packet: 814.43 (14220835107/17461158)
--
pmd thread numa_id 0 core_id 2:
  emc hits:14874381
  megaflow hits:0
  avg. subtable lookups per hit:0.00
  miss:0
  lost:0
  polling cycles:5460724802 (29.10%)
  processing cycles:13305794333 (70.90%)
  avg cycles per packet: 1261.67 (18766519135/14874381)
  avg processing cycles per packet: 894.54 (13305794333/14874381)
```
Note that **core id 2** is mainly busy, spending 70% of the time processing and 30% of the time polling.

polling cycles:5460724802 (29.10%) processing cycles:13305794333 (70.90%)

In this example, **miss** indicates packets that were not classified in the DPDK datapath ('emc' or 'dp' classifier). Under normal circumstances, they would then be sent to the **ofproto** layer. On rare occasions, due to a flow revalidation lock or if the **ofproto** layer returns an error, the packet is dropped. In this case, the value of **lost** will also be incremented to indicate the loss.

emc hits:14874381 megaflow hits:0 avg. subtable lookups per hit:0.00 miss:0 lost:0

For more information, see [OVS-DPDK](https://software.intel.com/en-us/articles/ovs-dpdk-datapath-classifier) Datapath Classifier.

### 6.3. SOLUTION

This section shows the procedures for viewing traffic flow using the **ovs-appctl** command.

#### 6.3.1. Idle PMD

The following example shows a system where the core ids serve the PMDs that are pinned to dpdk0, with only management traffic flowing through dpdk0:

```
[root@overcloud-compute-0 ~]# ovs-appctl dpif-netdev/pmd-stats-clear && sleep 10 && ovs-appctl
dpif-netdev/pmd-stats-show |
egrep 'core_id (2|22):' -A9
pmd thread numa_id 0 core_id 22:
  emc hits:0
  megaflow hits:0
  avg. subtable lookups per hit:0.00
  miss:0
  lost:0
  polling cycles:12613298746 (100.00%)
  processing cycles:0 (0.00%)
--
pmd thread numa_id 0 core_id 2:
  emc hits:5
  megaflow hits:0
  avg. subtable lookups per hit:0.00
  miss:0
  lost:0
  polling cycles:12480023709 (100.00%)
  processing cycles:14354 (0.00%)
  avg cycles per packet: 2496007612.60 (12480038063/5)
  avg processing cycles per packet: 2870.80 (14354/5)
```
#### 6.3.2. PMD under load test with packet drop

The following example shows a system where the core ids serve the PMDs that are pinned to dpdk0, with a load test flowing through dpdk0, causing a high number of RX drops:

[root@overcloud-compute-0 ~]# ovs-appctl dpif-netdev/pmd-stats-clear && sleep 10 && ovs-appctl dpif-netdev/pmd-stats-show | egrep 'core\_id (2|4|22|24):' -A9 pmd thread numa\_id 0 core\_id 22: emc hits:35497952 megaflow hits:0 avg. subtable lookups per hit:0.00 miss:0 lost:0 polling cycles:1446658819 (6.61%) processing cycles:20453874401 (93.39%) avg cycles per packet: 616.95 (21900533220/35497952) avg processing cycles per packet: 576.20 (20453874401/35497952) - pmd thread numa\_id 0 core\_id 2: emc hits:30183582 megaflow hits:0 avg. subtable lookups per hit:0.00 miss:2 lost:0 polling cycles:1497174615 (6.85%) processing cycles:20354613261 (93.15%) avg cycles per packet: 723.96 (21851787876/30183584) avg processing cycles per packet: 674.36 (20354613261/30183584)

Where packet drops occur, you can see a high ratio of processing cycles vs polling cycles (more than 90% processing cycles):

polling cycles:1497174615 (6.85%) processing cycles:20354613261 (93.15%)

Check the average cycles per packet (CPP) and average processing cycles per packet (PCPP). You can expect a PCPP/CPP ratio of 1 for a fully loaded PMD as there will be no idle cycles counted.

avg cycles per packet: 723.96 (21851787876/30183584) avg processing cycles per packet: 674.36 (20354613261/30183584)

#### 6.3.3. PMD under loadtest with 50% of mpps capacity

The following example shows a system where the core ids serve the PMDs that are pinned to dpdk0, with a load test flowing through dpdk0, sending 6.4 Mpps (around 50% of the maximum capacity) of this dpdk0 interface (around 12.85 Mpps):

[root@overcloud-compute-0 ~]# ovs-appctl dpif-netdev/pmd-stats-clear && sleep 10 && ovs-appctl dpif-netdev/pmd-stats-show | egrep 'core\_id (2|4|22|24):' -A9 pmd thread numa\_id 0 core\_id 22: emc hits:17461158 megaflow hits:0 avg. subtable lookups per hit:0.00 miss:0 lost:0 polling cycles:4948219259 (25.81%) processing cycles:14220835107 (74.19%)

avg cycles per packet: 1097.81 (19169054366/17461158) avg processing cycles per packet: 814.43 (14220835107/17461158) - pmd thread numa\_id 0 core\_id 2: emc hits:14874381 megaflow hits:0 avg. subtable lookups per hit:0.00 miss:0 lost:0 polling cycles:5460724802 (29.10%) processing cycles:13305794333 (70.90%) avg cycles per packet: 1261.67 (18766519135/14874381) avg processing cycles per packet: 894.54 (13305794333/14874381)

Where the pps are about half of the maximum for the interface, you can see a lower ratio of processing cycles vs polling cycles (approximately 70% processing cycles):

polling cycles:5460724802 (29.10%) processing cycles:13305794333 (70.90%)

#### 6.3.4. Hit vs miss vs lost

an ovs-vswitchd

52

The following examples shows the man pages regarding the subject:

```
\left(\ldots\right)DPIF-NETDEV COMMANDS
    These commands are used to expose internal information (mostly statistics)
    about the `dpif-netdev` userspace datapath. If there is only one datapath
    (as is often the case, unless dpctl/ commands are used), the dp argument can
    be omitted.
    dpif-netdev/pmd-stats-show [dp]
        Shows performance statistics for each pmd thread of the datapath dp.
        The special thread ``main'' sums up the statistics of every non pmd
        thread. The sum of ``emc hits'', ``masked hits'' and ``miss'' is the
        number of packets received by the datapath. Cycles are counted using
        the TSC or similar facilities when available on the platform. To
        reset these counters use dpif-netdev/pmd-stats-clear. The duration of
        one cycle depends on the measuring infrastructure.
(...)
Raw
man ovs-dpctl
(...)
    dump-dps
        Prints the name of each configured datapath on a separate line.
    [-s | --statistics] show [dp...]
        Prints a summary of configured datapaths, including their datapath numbers and a list of
ports connected to each datapath. (The local port is
        identified as port 0.) If -s or --statistics is specified, then packet and byte counters are also
printed for each port.
```
The datapath numbers consists of flow stats and mega flow mask stats.

The "lookups" row displays three stats related to flow lookup triggered by processing incoming packets in the datapath. "hit" displays number

of packets matches existing flows. "missed" displays the number of packets not matching any existing flow and require user space processing.

"lost" displays number of packets destined for user space process but subsequently dropped before reaching userspace. The sum of "hit" and

"miss" equals to the total number of packets datapath processed.

(...)

Raw

man ovs-vswitchd

 $\left(\ldots\right)$ 

dpctl/show [-s | --statistics] [dp...]

Prints a summary of configured datapaths, including their datapath numbers and a list of ports connected to each datapath. (The local port is identified as

port 0.) If -s or --statistics is specified, then packet and byte counters are also printed for each port.

The datapath numbers consists of flow stats and mega flow mask stats.

The "lookups" row displays three stats related to flow lookup triggered by processing incoming packets in the datapath. "hit" displays number of packets

matches existing flows. "missed" displays the number of packets not matching any existing flow and require user space processing. "lost" displays number of

packets destined for user space process but subsequently dropped before reaching userspace. The sum of "hit" and "miss" equals to the total number of packets

datapath processed.

(...)

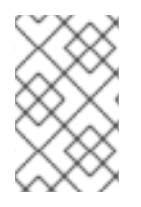

#### **NOTE**

Some of the documentation is referring to the kernel datapath, so when it says **user space processing** it means the packet is not classified in the kernel **sw** caches (equivalents to **emc** & **dpcls**) and sent to the ofproto layer in userspace.

# CHAPTER 7. ATTACHING AND DETACHING SR-IOV PORTS IN NOVA

Use the following section to attach and detach SR-IOV ports.

### 7.1. SYMPTOM

You are unable to attach or detach SR-IOV ports in nova in Red Hat OpenStack Platform 10 and later. Nova logs report **No conversion for VIF type hw\_veb yet**.

### 7.2. DIAGNOSIS

You cannot attach or detach SR-IOV ports to an instance that has already been created. SR-IOV ports need to be attached at instance creation.

### 7.3. SOLUTION

The following example shows an attempt to attach interfaces after an instance boot:

```
RHEL_INSTANCE_COUNT=1
NETID=$(neutron net-list | grep provider1 | awk '{print $2}')
for i in `seq 1 $RHEL_INSTANCE_COUNT`;do
# nova floating-ip-create provider1
 portid1=`neutron port-create sriov1 --name sriov1 --binding:vnic-type direct | awk '$2 == "id" {print
$(NF-1)'
 portid2=`neutron port-create sriov2 --name sriov2 --binding:vnic-type direct | awk '$2 == "id" {print
$(NF-1)'
 openstack server create --flavor m1.small --image rhel --nic net-id=$NETID --key-name id_rsa
sriov_vm${i}
 serverid=`openstack server list | grep sriov_vm${i} | awk '{print $2}'`
 status="NONE"
 while [ "$status" != "ACTIVE" ]; do
  echo "Server $serverid not active ($status)" ; sleep 5 ;
  status=`openstack server show $serverid | grep -i status | awk '{print $4}'`
 done
 nova interface-attach --port-id $portid1 $serverid
 nova interface-attach --port-id $portid2 $serverid
done
```
This fails with the following error:

ERROR (ClientException): Unexpected API Error. Please report this at http://bugs.launchpad.net/nova/ and attach the Nova API log if possible. <type 'exceptions.KeyError'> (HTTP 500) (Request-ID: req-36b544f4-91a6-442e-a30d-6148220d1449)

The correct method is to spawn an instance directly with SR-IOV ports:

```
RHEL_INSTANCE_COUNT=1
NETID=$(neutron net-list | grep provider1 | awk '{print $2}')
for i in `seq 1 $RHEL_INSTANCE_COUNT`;do
# nova floating-ip-create provider1
```
portid1=`neutron port-create sriov1 --name sriov1 --binding:vnic-type direct | awk '\$2 == "id" {print  $$(NF-1)$ '

portid2=`neutron port-create sriov2 --name sriov2 --binding:vnic-type direct | awk '\$2 == "id" {print  $$(NF-1)$ '

openstack server create --flavor m1.small --image rhel --nic net-id=\$NETID --nic port-id=\$portid1 - nic port-id=\$portid2 --key-name id\_rsa sriov\_vm\${i} done

# CHAPTER 8. CONFIGURE AND TEST LACP BONDING WITH OPEN VSWITCH DPDK

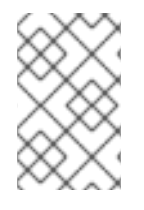

#### **NOTE**

OVS bonds with LACP might not be supported depending on the version of Red Hat OpenStack Platform (RHOSP) you are using. Check the product documentation to verify that OVS bonds with LACP are supported.

To use Open vSwitch DPDK to configure and test LACP bonding, complete the following tasks:

- 1. Configure the switch ports for LACP.
- 2. Configure Linux kernel bonding for LACP as a baseline.
- 3. Configure OVS DPDK bonding for LACP.

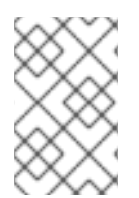

#### **NOTE**

This topic describes switch configuration with a Dell S4048-ON switch. Whereas configuration of RHEL and OVS remains the same, different switch vendors' operating systems will use a different syntax to configure LACP.

#### 8.1. CONFIGURING THE SWITCH PORTS FOR LACP

1. Reset the switch interfaces to their default settings:

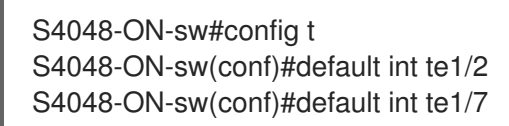

2. Configure the port-channel and other port settings:

```
S4048-ON-sw(conf)#int range te1/2,te1/7
S4048-ON-sw(conf-if-range-te-1/2,te-1/7)#port-channel-protocol lacp
S4048-ON-sw(conf-if-range-te-1/2,te-1/7-lacp)#
S4048-ON-sw(conf-if-range-te-1/2,te-1/7-lacp)#port-channel 1 mode active
S4048-ON-sw(conf-if-range-te-1/2,te-1/7-lacp)#end
S4048-ON-sw#config t
S4048-ON-sw(conf)#int range te1/2,te1/7
S4048-ON-sw(conf-if-range-te-1/2,te-1/7)# no ip address
S4048-ON-sw(conf-if-range-te-1/2,te-1/7)# mtu 9216
S4048-ON-sw(conf-if-range-te-1/2,te-1/7)# flowcontrol rx on tx off
S4048-ON-sw(conf-if-range-te-1/2,te-1/7)# no shutdown
S4048-ON-sw(conf-if-range-te-1/2,te-1/7)#end
S4048-ON-sw#show run int te1/2
!
interface TenGigabitEthernet 1/2
no ip address
mtu 9216
flowcontrol rx on tx off
!
```
port-channel-protocol LACP port-channel 1 mode active no shutdown

3. Configure the VLANs:

S4048-ON-sw#config t S4048-ON-sw(conf)#int range vlan901-909 S4048-ON-sw(conf-if-range-vl-901-909)#tagged Port-channel 1 S4048-ON-sw(conf-if-range-vl-901-909)#end S4048-ON-sw#

4. Verify VLAN tagging:

S4048-ON-sw#show vlan id 902

Codes: \* - Default VLAN, G - GVRP VLANs, R - Remote Port Mirroring VLANs, P - Primary, C - Community, I - Isolated O - Openflow, Vx - Vxlan Q: U - Untagged, T - Tagged x - Dot1x untagged, X - Dot1x tagged o - OpenFlow untagged, O - OpenFlow tagged G - GVRP tagged, M - Vlan-stack i - Internal untagged, I - Internal tagged, v - VLT untagged, V - VLT tagged NUM Status Description Q Ports 902 Active Tenant T Po1() T Te 1/1,1/3-1/6,1/8-1/20

5. Verify the LACP configuration:

S4048-ON-sw#show lacp 1 Port-channel 1 admin up, oper down, mode lacp LACP Fast Switch-Over Disabled Actor System ID: Priority 32768, Address 1418.7789.9a8a Partner System ID: Priority 0, Address 0000.0000.0000 Actor Admin Key 1, Oper Key 1, Partner Oper Key 1, VLT Peer Oper Key 1 LACP LAG 1 is an individual link

LACP LAG 1 is a normal LAG

A - Active LACP, B - Passive LACP, C - Short Timeout, D - Long Timeout

- E Aggregatable Link, F Individual Link, G IN\_SYNC, H OUT\_OF\_SYNC
- I Collection enabled, J Collection disabled, K Distribution enabled

L - Distribution disabled, M - Partner Defaulted, N - Partner Non-defaulted,

O - Receiver is in expired state, P - Receiver is not in expired state

Port Te 1/2 is disabled, LACP is disabled and mode is lacp Port State: Not in Bundle Actor Admin: State ACEHJLMP Key 1 Priority 32768 Oper: State ACEHJLMP Key 1 Priority 32768 Partner is not present

Port Te 1/7 is enabled, LACP is enabled and mode is lacp Port State: Not in Bundle

Actor Admin: State ACEHJLMP Key 1 Priority 32768 Oper: State ACEHJLMP Key 1 Priority 32768 Partner is not present

### 8.2. CONFIGURING LINUX KERNEL BONDING FOR LACP AS A BASELINE

Configure Linux kernel bonding as a baseline, then verify that the host can form an LACP bond with the switch.

1. Move all interfaces to the kernel space and test with kernel space bonding. In this example, p1p1 maps to bus address **0000:04:00.0** and p1p2 maps to bus address **0000:04:00.1**.

[root@baremetal ~]# driverctl unset-override 0000:04:00.0 [root@baremetal ~]# driverctl unset-override 0000:04:00.1

2. Load the bonding driver, configure a bond interface (**bond10**) and enslave interfaces **p1p1** and **p1p2**:

[root@baremetal ~]# modprobe bonding miimon=100 mode=4 lacp\_rate=1 [root@baremetal ~]# ip link add name bond10 type bond [root@baremetal ~]# ifenslave bond10 p1p1 p1p2 Illegal operation; the specified master interface 'bond10' is not up. [root@baremetal ~]# ip link set dev bond10 up [root@baremetal ~]# ifenslave bond10 p1p1 p1p2

3. Verify LACP from RHEL:

[root@baremetal ~]# cat /proc/net/bonding/bond10 Ethernet Channel Bonding Driver: v3.7.1 (April 27, 2011)

Bonding Mode: IEEE 802.3ad Dynamic link aggregation Transmit Hash Policy: layer2 (0) MII Status: up MII Polling Interval (ms): 100 Up Delay (ms): 0 Down Delay (ms): 0 802.3ad info LACP rate: fast Min links: 0 Aggregator selection policy (ad\_select): stable System priority: 65535 System MAC address: a0:36:9f:e3:dd:c8 Active Aggregator Info: Aggregator ID: 1 Number of ports: 2 Actor Key: 13 Partner Key: 1 Partner Mac Address: 14:18:77:89:9a:8a Slave Interface: p1p1 MII Status: up

Speed: 10000 Mbps

Duplex: full

Link Failure Count: 0 Permanent HW addr: a0:36:9f:e3:dd:c8 Slave queue ID: 0 Aggregator ID: 1 Actor Churn State: monitoring Partner Churn State: monitoring Actor Churned Count: 0 Partner Churned Count: 0 details actor lacp pdu: system priority: 65535 system mac address: a0:36:9f:e3:dd:c8 port key: 13 port priority: 255 port number: 1 port state: 63 details partner lacp pdu: system priority: 32768 system mac address: 14:18:77:89:9a:8a oper key: 1 port priority: 32768 port number: 203 port state: 63 Slave Interface: p1p2 MII Status: up Speed: 10000 Mbps Duplex: full Link Failure Count: 0 Permanent HW addr: a0:36:9f:e3:dd:ca Slave queue ID: 0 Aggregator ID: 1 Actor Churn State: monitoring Partner Churn State: monitoring Actor Churned Count: 0 Partner Churned Count: 0 details actor lacp pdu: system priority: 65535 system mac address: a0:36:9f:e3:dd:c8 port key: 13 port priority: 255 port number: 2 port state: 63 details partner lacp pdu: system priority: 32768 system mac address: 14:18:77:89:9a:8a oper key: 1 port priority: 32768 port number: 208 port state: 63

4. Verify LACP from the switch:

S4048-ON-sw#show lacp 1 Port-channel 1 admin up, oper up, mode lacp LACP Fast Switch-Over Disabled Actor System ID: Priority 32768, Address 1418.7789.9a8a Partner System ID: Priority 65535, Address a036.9fe3.ddc8 Actor Admin Key 1, Oper Key 1, Partner Oper Key 13, VLT Peer Oper Key 1 LACP LAG 1 is an aggregatable link LACP LAG 1 is a normal LAG A - Active LACP, B - Passive LACP, C - Short Timeout, D - Long Timeout E - Aggregatable Link, F - Individual Link, G - IN\_SYNC, H - OUT\_OF\_SYNC I - Collection enabled, J - Collection disabled, K - Distribution enabled L - Distribution disabled, M - Partner Defaulted, N - Partner Non-defaulted, O - Receiver is in expired state, P - Receiver is not in expired state Port Te 1/2 is enabled, LACP is enabled and mode is lacp Port State: Bundle Actor Admin: State ACEHJLMP Key 1 Priority 32768 Oper: State ACEGIKNP Key 1 Priority 32768 Partner Admin: State BDFHJLMP Key 0 Priority 0 Oper: State ACEGIKNP Key 13 Priority 255 Port Te 1/7 is enabled, LACP is enabled and mode is lacp Port State: Bundle Actor Admin: State ACEHJLMP Key 1 Priority 32768 Oper: State ACEGIKNP Key 1 Priority 32768 Partner Admin: State BDFHJLMP Key 0 Priority 0 Oper: State ACEGIKNP Key 13 Priority 255 S4048-ON-sw#

5. Remove the bonding configuration:

[root@baremetal ~]# ip link del dev bond10 [root@baremetal ~]#

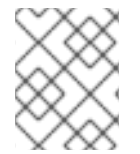

#### **NOTE**

For [information](https://access.redhat.com/solutions/28529) about changing the bonding mode, see: How to change the bonding mode without rebooting the system?

#### 8.3. CONFIGURING OVS DPDK BONDING FOR LACP

The next objective is to configure an LACP bond within OVS DPDK.

#### 8.3.1. Prepare Open vSwitch

1. Ensure that huge pages and other values are configured in RHEL:

[root@baremetal bonding]# cat /proc/cmdline BOOT\_IMAGE=/boot/vmlinuz-3.10.0-693.17.1.el7.x86\_64 root=UUID=fa414390-f78d-49d4a164-54615a32977b ro console=tty0 console=ttyS0,115200n8 crashkernel=auto rhgb quiet default\_hugepagesz=1GB hugepagesz=1G hugepages=32 iommu=pt intel\_iommu=on isolcpus=2,4,6,8,10,12,14,16,18,22,24,26,28,30,32,34,36,38,3,5,7,9,11,13,15,17,19,23,25,27,2 9,31,33,35,37,39 skew tick=1 nohz=on nohz\_full=2,4,6,8,10,12,14,16,18,22,24,26,28,30,32,34,36,38,3,5,7,9,11,13,15,17,19,23,25,27, 29,31,33,35,37,39

rcu\_nocbs=2,4,6,8,10,12,14,16,18,22,24,26,28,30,32,34,36,38,3,5,7,9,11,13,15,17,19,23,25,2 7,29,31,33,35,37,39 tuned.non\_isolcpus=00300003 intel\_pstate=disable nosoftlockup

2. Configure OVS for DPDK:

[root@baremetal bonding]# ovs-vsctl list Open\_vSwitch | grep other other config  $: \{\}$ [root@baremetal bonding]# ovs-vsctl --no-wait set Open\_vSwitch . other\_config:pmd-cpumask=0x17c0017c [root@baremetal bonding]# ovs-vsctl --no-wait set Open\_vSwitch . other\_config:dpdk-lcoremask=0x00000001 [root@baremetal bonding]# ovs-vsctl --no-wait set Open\_vSwitch . other\_config:dpdkinit="true"

3. Switch interfaces into user space:

[root@baremetal bonding]# ethtool -i p1p1 | grep bus bus-info: 0000:04:00.0 [root@baremetal bonding]# ethtool -i p1p2 | grep bus bus-info: 0000:04:00.1 [root@baremetal bonding]# driverctl set-override 0000:04:00.0 vfio-pci [root@baremetal bonding]# driverctl set-override 0000:04:00.1 vfio-pci

4. Restart Open vSwitch, **journalctl -u ovs-vswitchd -f &** running in the background:

```
[root@baremetal bonding]# systemctl restart openvswitch
Apr 19 13:02:49 baremetal systemd[1]: Stopping Open vSwitch Forwarding Unit...
Apr 19 13:02:49 baremetal systemd<sup>[1]</sup>: Stopping Open vSwitch Forwarding Unit...
Apr 19 13:02:49 baremetal ovs-ctl[91399]: Exiting ovs-vswitchd (91202) [ OK ]
Apr 19 13:02:49 baremetal ovs-ctl[91399]: Exiting ovs-vswitchd (91202) [ OK ]
Apr 19 13:02:49 baremetal systemd[1]: Starting Open vSwitch Forwarding Unit...
Apr 19 13:02:49 baremetal systemd[1]: Starting Open vSwitch Forwarding Unit...
Apr 19 13:02:49 baremetal ovs-ctl[91483]: Starting ovs-vswitchd EAL: Detected 40 lcore(s)
Apr 19 13:02:49 baremetal ovs-ctl[91483]: Starting ovs-vswitchd EAL: Detected 40 lcore(s)
Apr 19 13:02:49 baremetal ovs-ctl[91483]: EAL: Probing VFIO support...
Apr 19 13:02:49 baremetal ovs-vswitchd[91509]: EAL: Probing VFIO support...
Apr 19 13:02:49 baremetal ovs-ctl[91483]: EAL: VFIO support initialized
Apr 19 13:02:49 baremetal ovs-vswitchd[91509]: EAL: VFIO support initialized
Apr 19 13:02:49 baremetal ovs-ctl[91483]: EAL: Probing VFIO support...
Apr 19 13:02:49 baremetal ovs-vswitchd[91509]: EAL: Probing VFIO support...
Apr 19 13:02:49 baremetal ovs-ctl[91483]: EAL: VFIO support initialized
Apr 19 13:02:49 baremetal ovs-vswitchd[91509]: EAL: VFIO support initialized
Apr 19 13:02:59 baremetal ovs-ctl[91483]: EAL: PCI device 0000:04:00.0 on NUMA socket 0
Apr 19 13:02:59 baremetal ovs-ctl[91483]: EAL: probe driver: 8086:154d net_ixgbe
Apr 19 13:02:59 baremetal ovs-ctl[91483]: EAL: PCI device 0000:04:00.0 on NUMA socket 0
Apr 19 13:02:59 baremetal ovs-ctl[91483]: EAL: probe driver: 8086:154d net_ixgbe
Apr 19 13:02:59 baremetal ovs-vswitchd[91509]: EAL: PCI device 0000:04:00.0 on NUMA
socket 0
Apr 19 13:02:59 baremetal ovs-ctl[91483]: EAL: using IOMMU type 1 (Type 1)
Apr 19 13:02:59 baremetal ovs-vswitchd[91509]: EAL: probe driver: 8086:154d net_ixgbe
Apr 19 13:02:59 baremetal ovs-vswitchd[91509]: EAL: using IOMMU type 1 (Type 1)
Apr 19 13:02:59 baremetal ovs-vswitchd[91509]: EAL: PCI device 0000:04:00.0 on NUMA
socket 0
Apr 19 13:02:59 baremetal ovs-ctl[91483]: EAL: using IOMMU type 1 (Type 1)
```
Apr 19 13:02:59 baremetal ovs-vswitchd[91509]: EAL: probe driver: 8086:154d net\_ixgbe Apr 19 13:02:59 baremetal ovs-vswitchd[91509]: EAL: using IOMMU type 1 (Type 1) Apr 19 13:02:59 baremetal ovs-ctl[91483]: EAL: Ignore mapping IO port bar(2) addr: 3021 Apr 19 13:02:59 baremetal ovs-ctl[91483]: EAL: Ignore mapping IO port bar(2) addr: 3021 Apr 19 13:02:59 baremetal ovs-vswitchd[91509]: EAL: Ignore mapping IO port bar(2) addr: 3021 Apr 19 13:02:59 baremetal ovs-vswitchd[91509]: EAL: Ignore mapping IO port bar(2) addr: 3021 Apr 19 13:02:59 baremetal ovs-vswitchd[91509]: EAL: PCI device 0000:04:00.1 on NUMA socket 0 Apr 19 13:02:59 baremetal ovs-vswitchd[91509]: EAL: PCI device 0000:04:00.1 on NUMA socket 0 Apr 19 13:02:59 baremetal ovs-ctl[91483]: EAL: PCI device 0000:04:00.1 on NUMA socket 0 Apr 19 13:02:59 baremetal ovs-ctl[91483]: EAL: PCI device 0000:04:00.1 on NUMA socket 0 Apr 19 13:02:59 baremetal ovs-ctl[91483]: EAL: probe driver: 8086:154d net\_ixgbe Apr 19 13:02:59 baremetal ovs-ctl[91483]: EAL: probe driver: 8086:154d net\_ixgbe Apr 19 13:02:59 baremetal ovs-vswitchd[91509]: EAL: probe driver: 8086:154d net\_ixgbe Apr 19 13:02:59 baremetal ovs-vswitchd[91509]: EAL: probe driver: 8086:154d net\_ixgbe Apr 19 13:02:59 baremetal ovs-ctl[91483]: EAL: Ignore mapping IO port bar(2) addr: 3001 Apr 19 13:02:59 baremetal ovs-ctl[91483]: EAL: Ignore mapping IO port bar(2) addr: 3001 Apr 19 13:02:59 baremetal ovs-vswitchd[91509]: EAL: Ignore mapping IO port bar(2) addr: 3001 Apr 19 13:02:59 baremetal ovs-vswitchd[91509]: EAL: Ignore mapping IO port bar(2) addr: 3001 Apr 19 13:03:00 baremetal ovs-ctl[91483]: EAL: PCI device 0000:05:00.0 on NUMA socket 0 Apr 19 13:03:00 baremetal ovs-ctl[91483]: EAL: PCI device 0000:05:00.0 on NUMA socket 0 Apr 19 13:03:00 baremetal ovs-vswitchd[91509]: EAL: PCI device 0000:05:00.0 on NUMA socket 0 Apr 19 13:03:00 baremetal ovs-vswitchd[91509]: EAL: PCI device 0000:05:00.0 on NUMA socket 0 Apr 19 13:03:00 baremetal ovs-ctl[91483]: EAL: probe driver: 8086:154d net\_ixgbe Apr 19 13:03:00 baremetal ovs-ctl[91483]: EAL: probe driver: 8086:154d net\_ixgbe Apr 19 13:03:00 baremetal ovs-ctl[91483]: EAL: PCI device 0000:05:00.1 on NUMA socket 0 Apr 19 13:03:00 baremetal ovs-ctl[91483]: EAL: PCI device 0000:05:00.1 on NUMA socket 0 Apr 19 13:03:00 baremetal ovs-ctl[91483]: EAL: probe driver: 8086:154d net\_ixgbe Apr 19 13:03:00 baremetal ovs-ctl[91483]: EAL: probe driver: 8086:154d net\_ixgbe Apr 19 13:03:00 baremetal ovs-vswitchd[91509]: EAL: probe driver: 8086:154d net\_ixgbe Apr 19 13:03:00 baremetal ovs-vswitchd[91509]: EAL: probe driver: 8086:154d net\_ixgbe Apr 19 13:03:00 baremetal ovs-vswitchd[91509]: EAL: PCI device 0000:05:00.1 on NUMA socket 0 Apr 19 13:03:00 baremetal ovs-vswitchd[91509]: EAL: PCI device 0000:05:00.1 on NUMA socket 0 Apr 19 13:03:00 baremetal ovs-vswitchd[91509]: EAL: probe driver: 8086:154d net\_ixgbe Apr 19 13:03:00 baremetal ovs-vswitchd[91509]: EAL: probe driver: 8086:154d net\_ixgbe Apr 19 13:03:00 baremetal ovs-ctl[91483]: [ OK ] Apr 19 13:03:00 baremetal ovs-ctl[91483]: [ OK ] Apr 19 13:03:00 baremetal ovs-ctl[91483]: Enabling remote OVSDB managers [ OK ] Apr 19 13:03:00 baremetal ovs-ctl[91483]: Enabling remote OVSDB managers [ OK ] Apr 19 13:03:00 baremetal systemd[1]: Started Open vSwitch Forwarding Unit. Apr 19 13:03:00 baremetal systemd[1]: Started Open vSwitch Forwarding Unit. [root@baremetal bonding]#

#### 8.3.2. Configure LACP Bond

1. Add the bond:

[root@baremetal bonding]# ovs-vsctl add-br ovsbr0 -- set bridge ovsbr0 datapath\_type=netdev [root@baremetal bonding]# ovs-vsctl add-bond ovsbr0 dpdkbond dpdk0 dpdk1 bond\_mode=balance-tcp lacp=active -- set interface dpdk0 type=dpdk -- set Interface dpdk1 type=dpdk 2. Verify from Open vSwitch:

[root@baremetal bonding]# ovs-appctl lacp/show dpdkbond ---- dpdkbond --- status: active negotiated sys\_id: a0:36:9f:e3:dd:c8 sys\_priority: 65534 aggregation key: 1 lacp\_time: slow slave: dpdk0: current attached port\_id: 2 port\_priority: 65535 may enable: true actor sys\_id: a0:36:9f:e3:dd:c8 actor sys\_priority: 65534 actor port\_id: 2 actor port\_priority: 65535 actor key: 1 actor state: activity aggregation synchronized collecting distributing partner sys\_id: 14:18:77:89:9a:8a partner sys\_priority: 32768 partner port\_id: 203 partner port\_priority: 32768 partner key: 1 partner state: activity timeout aggregation synchronized collecting distributing slave: dpdk1: current attached port\_id: 1 port\_priority: 65535 may enable: true actor sys\_id: a0:36:9f:e3:dd:c8 actor sys\_priority: 65534 actor port\_id: 1 actor port\_priority: 65535 actor key: 1 actor state: activity aggregation synchronized collecting distributing partner sys\_id: 14:18:77:89:9a:8a partner sys\_priority: 32768 partner port\_id: 208 partner port\_priority: 32768 partner key: 1 partner state: activity timeout aggregation synchronized collecting distributing [root@baremetal bonding]# ovs-appctl bond/show dpdkbond

---- dpdkbond ----

bond\_mode: balance-tcp bond may use recirculation: yes, Recirc-ID : 1 bond-hash-basis: 0 updelay: 0 ms downdelay: 0 ms next rebalance: 6817 ms lacp status: negotiated active slave mac: a0:36:9f:e3:dd:c8(dpdk0) slave dpdk0: enabled active slave may\_enable: true slave dpdk1: enabled may enable: true 3. Verify from the switch: S4048-ON-sw#show lacp 1 Port-channel 1 admin up, oper up, mode lacp LACP Fast Switch-Over Disabled Actor System ID: Priority 32768, Address 1418.7789.9a8a Partner System ID: Priority 65534, Address a036.9fe3.ddc8 Actor Admin Key 1, Oper Key 1, Partner Oper Key 1, VLT Peer Oper Key 1 LACP LAG 1 is an aggregatable link LACP LAG 1 is a normal LAG A - Active LACP, B - Passive LACP, C - Short Timeout, D - Long Timeout E - Aggregatable Link, F - Individual Link, G - IN\_SYNC, H - OUT\_OF\_SYNC I - Collection enabled, J - Collection disabled, K - Distribution enabled L - Distribution disabled, M - Partner Defaulted, N - Partner Non-defaulted, O - Receiver is in expired state, P - Receiver is not in expired state Port Te 1/2 is enabled, LACP is enabled and mode is lacp Port State: Bundle Actor Admin: State ACEHJLMP Key 1 Priority 32768 Oper: State ACEGIKNP Key 1 Priority 32768 Partner Admin: State BDFHJLMP Key 0 Priority 0 Oper: State ADEGIKNP Key 1 Priority 65535 Port Te 1/7 is enabled, LACP is enabled and mode is lacp Port State: Bundle Actor Admin: State ACEHJLMP Key 1 Priority 32768 Oper: State ACEGIKNP Key 1 Priority 32768 Partner Admin: State BDFHJLMP Key 0 Priority 0 Oper: State ADEGIKNP Key 1 Priority 65535

S4048-ON-sw#

#### 8.3.3. Enabling / Disabling Ports from OVS

You can enable or disable ports with **ovs-ofctl mod-port <br/><b>shandler** <port> [up|down]

1. Shut down a port:

[root@baremetal bonding]# ovs-ofctl mod-port ovsbr0 dpdk1 down

2. Verify the shutdown:

[root@baremetal bonding]# ovs-appctl lacp/show dpdkbond ---- dpdkbond --- status: active negotiated sys\_id: a0:36:9f:e3:dd:c8 sys\_priority: 65534 aggregation key: 1 lacp\_time: slow slave: dpdk0: current attached port\_id: 2 port\_priority: 65535 may enable: true actor sys\_id: a0:36:9f:e3:dd:c8 actor sys\_priority: 65534 actor port\_id: 2 actor port\_priority: 65535 actor key: 1 actor state: activity aggregation synchronized collecting distributing partner sys\_id: 14:18:77:89:9a:8a partner sys\_priority: 32768 partner port\_id: 203 partner port\_priority: 32768 partner key: 1 partner state: activity timeout aggregation synchronized collecting distributing slave: dpdk1: defaulted detached port\_id: 1 port\_priority: 65535 may enable: false actor sys\_id: a0:36:9f:e3:dd:c8 actor sys\_priority: 65534 actor port\_id: 1 actor port\_priority: 65535 actor key: 1 actor state: activity aggregation defaulted partner sys\_id: 00:00:00:00:00:00 partner sys\_priority: 0 partner port\_id: 0 partner port\_priority: 0 partner key: 0 partner state: [root@baremetal bonding]# ovs-appctl bond/show dpdkbond ---- dpdkbond ---bond\_mode: balance-tcp bond may use recirculation: yes, Recirc-ID : 1 bond-hash-basis: 0 updelay: 0 ms downdelay: 0 ms next rebalance: 3315 ms lacp\_status: negotiated

active slave mac: a0:36:9f:e3:dd:c8(dpdk0)

slave dpdk0: enabled active slave may\_enable: true

slave dpdk1: disabled may enable: false

3. Verify on the switch:

S4048-ON-sw#show lacp 1 Port-channel 1 admin up, oper up, mode lacp LACP Fast Switch-Over Disabled Actor System ID: Priority 32768, Address 1418.7789.9a8a Partner System ID: Priority 65534, Address a036.9fe3.ddc8 Actor Admin Key 1, Oper Key 1, Partner Oper Key 1, VLT Peer Oper Key 1 LACP LAG 1 is an aggregatable link LACP LAG 1 is a normal LAG

A - Active LACP, B - Passive LACP, C - Short Timeout, D - Long Timeout

E - Aggregatable Link, F - Individual Link, G - IN\_SYNC, H - OUT\_OF\_SYNC

I - Collection enabled, J - Collection disabled, K - Distribution enabled

L - Distribution disabled, M - Partner Defaulted, N - Partner Non-defaulted,

O - Receiver is in expired state, P - Receiver is not in expired state

Port Te 1/2 is enabled, LACP is enabled and mode is lacp Port State: Bundle Actor Admin: State ACEHJLMP Key 1 Priority 32768 Oper: State ACEGIKNP Key 1 Priority 32768

Partner Admin: State BDFHJLMP Key 0 Priority 0 Oper: State ADEGIKNP Key 1 Priority 65535

Port Te 1/7 is disabled, LACP is disabled and mode is lacp Port State: Not in Bundle Actor Admin: State ACEHJLMP Key 1 Priority 32768

Oper: State ACEHJLNP Key 1 Priority 32768 Partner is not present

4. Re-enable the port:

[root@baremetal bonding]# ovs-ofctl mod-port ovsbr0 dpdk1 up

5. Verify from RHEL:

[root@baremetal bonding]# ovs-appctl bond/show dpdkbond ---- dpdkbond --- bond\_mode: balance-tcp bond may use recirculation: yes, Recirc-ID : 1 bond-hash-basis: 0 updelay: 0 ms downdelay: 0 ms next rebalance: 7846 ms lacp status: negotiated active slave mac: a0:36:9f:e3:dd:c8(dpdk0)

slave dpdk0: enabled active slave may enable: true slave dpdk1: enabled may\_enable: true [root@baremetal bonding]# ovs-appctl lacp/show dpdkbond ---- dpdkbond ---status: active negotiated sys\_id: a0:36:9f:e3:dd:c8 sys\_priority: 65534 aggregation key: 1 lacp\_time: slow slave: dpdk0: current attached port\_id: 2 port\_priority: 65535 may\_enable: true actor sys\_id: a0:36:9f:e3:dd:c8 actor sys\_priority: 65534 actor port\_id: 2 actor port\_priority: 65535 actor key: 1 actor state: activity aggregation synchronized collecting distributing partner sys\_id: 14:18:77:89:9a:8a partner sys\_priority: 32768 partner port\_id: 203 partner port\_priority: 32768 partner key: 1 partner state: activity timeout aggregation synchronized collecting distributing slave: dpdk1: current attached port\_id: 1 port\_priority: 65535 may enable: true actor sys\_id: a0:36:9f:e3:dd:c8 actor sys\_priority: 65534 actor port\_id: 1 actor port\_priority: 65535 actor key: 1 actor state: activity aggregation synchronized collecting distributing partner sys\_id: 14:18:77:89:9a:8a partner sys\_priority: 32768 partner port\_id: 208 partner port\_priority: 32768 partner key: 1 partner state: activity timeout aggregation synchronized collecting distributing

6. Verify from the switch:

S4048-ON-sw#show lacp 1 Port-channel 1 admin up, oper up, mode lacp LACP Fast Switch-Over Disabled Actor System ID: Priority 32768, Address 1418.7789.9a8a Partner System ID: Priority 65534, Address a036.9fe3.ddc8 Actor Admin Key 1, Oper Key 1, Partner Oper Key 1, VLT Peer Oper Key 1 LACP LAG 1 is an aggregatable link LACP LAG 1 is a normal LAG

A - Active LACP, B - Passive LACP, C - Short Timeout, D - Long Timeout

E - Aggregatable Link, F - Individual Link, G - IN\_SYNC, H - OUT\_OF\_SYNC

I - Collection enabled, J - Collection disabled, K - Distribution enabled

L - Distribution disabled, M - Partner Defaulted, N - Partner Non-defaulted,

O - Receiver is in expired state, P - Receiver is not in expired state

Port Te 1/2 is enabled, LACP is enabled and mode is lacp Port State: Bundle

Actor Admin: State ACEHJLMP Key 1 Priority 32768 Oper: State ACEGIKNP Key 1 Priority 32768 Partner Admin: State BDFHJLMP Key 0 Priority 0

Oper: State ADEGIKNP Key 1 Priority 65535

Port Te 1/7 is enabled, LACP is enabled and mode is lacp Port State: Bundle

Actor Admin: State ACEHJLMP Key 1 Priority 32768 Oper: State ACEGIKNP Key 1 Priority 32768 Partner Admin: State BDFHJLMP Key 0 Priority 0 Oper: State ADEGIKNP Key 1 Priority 65535

68
## CHAPTER 9. DEPLOYING DIFFERENT BOND MODES WITH OVS DPDK

Use this procedure to deploy different bond modes with OVS-DPDK in Red Hat OpenStack Platform.

## 9.1. SOLUTION

Make the following changes to the **compute.yaml** environment file. Note that this example also sets the MTU value to 2000.

```
(...)
       -
        type: ovs_user_bridge
        name: br-link
        mtu: 2000
        use_dhcp: false
        members:
          -
           type: ovs_dpdk_bond
           name: dpdkbond0
           ovs_options: "bond_mode=balance-slb"
           mtu: 2000
           ovs_extra:
            - set interface dpdk0 mtu_request=$MTU
            - set interface dpdk1 mtu_request=$MTU
           members:
            -
             type: ovs_dpdk_port
             name: dpdk0
             members:
              -
               type: interface
               name: p1p2
            -
             type: ovs_dpdk_port
             name: dpdk1
             members:
              -
               type: interface
               name: p1p1
(...)
```
Deploy or redeploy the overcloud with the template changes made above. When complete, perform the following steps on an overcloud node.

Verify the **os-net-config** configuration:

```
cat /etc/os-net-config/config.json | python -m json.tool
\left( \ldots \right){
         "members": [
            {
               "members": [
                  {
```

```
"members": [
                   {
                      "name": "p1p2",
                      "type": "interface"
                   }
                 ],
                 "name": "dpdk0",
                 "type": "ovs_dpdk_port"
              },
              {
                 "members": [
                   {
                      "name": "p1p1",
                      "type": "interface"
                   }
                 ],
                 "name": "dpdk1",
                 "type": "ovs_dpdk_port"
              }
            ],
            "mtu": 2000,
            "name": "dpdkbond0",
            "ovs_extra": [
               "set interface dpdk0 mtu_request=$MTU",
               "set interface dpdk1 mtu_request=$MTU"
            ],
            "ovs_options": "bond_mode=balance-slb",
            "type": "ovs_dpdk_bond"
         }
       ],
       "mtu": 2000,
       "name": "br-link",
       "type": "ovs_user_bridge",
       "use_dhcp": false
    },
(...)
```
Verify the bond:

```
[root@overcloud-compute-0 ~]# ovs-appctl bond/show dpdkbond0
---- dpdkbond0 ----
bond_mode: balance-slb
bond may use recirculation: no, Recirc-ID : -1
bond-hash-basis: 0
updelay: 0 ms
downdelay: 0 ms
next rebalance: 9221 ms
lacp_status: off
active slave mac: a0:36:9f:e5:da:82(dpdk1)
slave dpdk0: enabled
  may enable: true
slave dpdk1: enabled
  active slave
  may_enable: true
```
 $\equiv$ 

# CHAPTER 10. RECEIVING THE **COULD NOT OPEN NETWORK DEVICE DPDK0**

**(NO SUCH DEVICE) IN OVS-VSCTL SHOW** MESSAGE

### 10.1. SYMPTOM

You receive the **Could not open network device dpdk0 (No such device) in ovs-vsctl show** message.

### 10.2. DIAGNOSIS

Red Hat supports a subset of the Poll Mode Drivers (PMDs) listed in DPDK [Supported](http://core.dpdk.org/supported/) Hardware . Red Hat disabled unsupported PMDs in August of 2017.

Upstream PMDs might have security or performance issues. Therefore, a PMD needs to go through significant testing to pass Red Hat's qualification tests.

You can see a list of all enabled PMDs in /usr/share/doc/openvswitch-<version>/README.DPDK-PMDS. This list might contain PMDs not supported by Red Hat. Poll Mode Drivers not listed in **README.DPDK-PMDS** are not supported.

### 10.3. SOLUTION

The following example shows the supported PMDs for openvswitch-2.6.1:

[root@overcloud-compute-0 ~]# cat /usr/share/doc/openvswitch-2.6.1/README.DPDK-PMDS DPDK drivers included in this package:

E1000 ENIC I40E IXGBE RING VIRTIO

For more information about the drivers, see http://dpdk.org/doc/guides-16.11/nics/index.html

This example shows the supported PMDs for openvswitch-2.9.0:

[root@undercloud-r430 ~]# cat /usr/share/doc/openvswitch-2.9.0/README.DPDK-PMDS DPDK drivers included in this package:

**BNXT** E1000 ENIC FAILSAFE I40E IXGBE MLX4 MLX4\_GLUE MLX5 MLX5\_GLUE NFP RING **SOFTNIC** VIRTIO

For more information about the drivers, see http://dpdk.org/doc/guides-17.11/nics/index.html

## CHAPTER 11. INSUFFICIENT FREE HOST MEMORY PAGES AVAILABLE TO ALLOCATE GUEST RAM WITH OPEN VSWITCH DPDK

## 11.1. SYMPTOM

You deploy an instance onto a compute node with sufficient huge pages and other resources, and you see output such as the following example:

[stack@undercloud-4 ~]\$ nova show 1b72e7a1-c298-4c92-8d2c-0a9fe886e9bc (...) | fault | {"message": "Exceeded maximum number of retries. Exceeded max scheduling attempts 3 for instance 1b72e7a1-c298-4c92-8d2c-0a9fe886e9bc. Last exception: internal error: process exited while connecting to monitor: 2017-11-23T19:53:20.311446Z qemu-kvm: -chardev pty,id=cha", "code": 500, "details": " File \"/usr/lib/python2.7/site-packages /nova/conductor/manager.py\", line 492, in build\_instances | | filter\_properties, instances[0].uuid) | | | File \"/usr/lib/python2.7/site-packages/nova/scheduler/utils.py\", line 184, in populate\_retry | | raise exception.MaxRetriesExceeded(reason=msg) | | | ", "created": "2017-11-23T19:53:22Z"}  $\left(\ldots\right)$ 

And **/var/log/containers/nova/nova-compute.log** on the compute node gives the following ERROR message:

2017-11-23 19:53:21.021 153615 ERROR nova.compute.manager [instance: 1b72e7a1-c298-4c92- 8d2c-0a9fe886e9bc] 2017-11-23T19:53:20.477183Z qemu-kvm: -object memory-backend-file,id=ramnode0,prealloc=yes,mem-path=/dev/hugepages/libvirt /qemu/7-instance-00000006,share=yes,size=536870912,host-nodes=0,policy=bind: os mem prealloc: Insufficient free host memory pages available to allocate guest RAM

Additionally, libvirt creates the following log file:

[root@overcloud-compute-1 qemu]# cat instance-00000006.log 2017-11-23 19:53:02.145+0000: starting up libvirt version: 3.2.0, package: 14.el7\_4.3 (Red Hat, Inc. <http://bugzilla.redhat.com/bugzilla>, 2017-08-22-08:54:01, x86-039.build.eng.bos.redhat.com), qemu version: 2.9.0(qemukvm-rhev-2.9.0-10.el7), hostname: overcloud-compute-1.localdomain LC\_ALL=C PATH=/usr/local/sbin:/usr/local/bin:/usr/sbin:/usr/bin QEMU\_AUDIO\_DRV=none /usr/libexec/qemu-kvm -name guest=instance-00000006,debug-threads=on -S -object secret,id=masterKey0,format=raw,file=/var/lib/libvirt/qemu/domain-5-instance-00000006/master-key.aes -machine pc-i440fx-rhel7.4.0,accel=kvm,usb=off,dump-guestcore=off -cpu SandyBridge,vme=on,hypervisor=on,arat=on,tsc\_adjust=on,xsaveopt=on -m 512 -realtime mlock=off -smp 1,sockets=1,cores=1,threads=1 -object memory-backend-file,id=ram-node0,prealloc=yes,mempath=/dev/hugepages/libvirt/qemu/5 -instance-00000006,share=yes,size=536870912,host-nodes=0,policy=bind -numa node,nodeid=0,cpus=0,memdev=ram-node0 -uuid 1b72e7a1-c298-4c92-8d2c-0a9fe886e9bc -smbios 'type=1,manufacturer=Red Hat,product=OpenStack Compute,version=14.0.8-5.el7ost,serial=4f88fcca-0cd3-4e19-8dc4-4436a54daff8,uuid=1b72e7a1 c298-4c92-8d2c -0a9fe886e9bc,family=Virtual Machine' -no-user-config -nodefaults -chardev socket,id=charmonitor,path=/var/lib/libvirt /qemu/domain-5-instance-00000006/monitor.sock,server,nowait -mon chardev=charmonitor,id=monitor,mode=control -rtc base=utc,driftfix=slew -global kvm-pit.lost\_tick\_policy=delay -no-hpet -no-shutdown -boot strict=on device piix3 -usb-uhci,id=usb,bus=pci.0,addr=0x1.0x2 -drive file=/var/lib/nova/instances/1b72e7a1-c298-4c92- 8d2c-0a9fe886e9bc /disk,format=qcow2,if=none,id=drive-virtio-disk0,cache=none -device virtio-blkpci,scsi=off,bus=pci.0,addr=0x4,drive=drivevirtio-disk0,id=virtio-disk0,bootindex=1 -chardev socket,id=charnet0,path=/var/run/openvswitch/vhu9758ef15-d2 -netdev vhostuser,chardev=charnet0,id=hostnet0 -device virtio-netpci,netdev=hostnet0,id=net0,mac=fa:16:3e:d6:89:65,bus=pci.0,addr=0x3 -add-fd set=0,fd=29 -chardev file,id=charserial0,path=/dev/fdset/0,append=on -device isaserial,chardev=charserial0,id=serial0 -chardev pty,id=charserial1 -device isa-serial,chardev=charserial1,id=serial1 -device usbtablet,id=input0,bus=usb.0,port=1 -vnc 172.16.2.8:2 -k en-us -device cirrus-vga,id=video0,bus=pci.0,addr=0x2 -device virtio-balloonpci,id=balloon0,bus=pci.0,addr=0x5 -msg timestamp=on 2017-11-23T19:53:03.217386Z qemu-kvm: -chardev pty,id=charserial1: char device redirected to /dev/pts/3 (label charserial1) 2017-11-23T19:53:03.359799Z qemu-kvm: -object memory-backend-file,id=ramnode0,prealloc=yes,mem-path=/dev/hugepages/libvirt /qemu/5-instance-00000006,share=yes,size=536870912,host-nodes=0,policy=bind: os mem prealloc: Insufficient free host memory pages available to allocate guest RAM 2017-11-23 19:53:03.630+0000: shutting down, reason=failed 2017-11-23 19:53:10.052+0000: starting up libvirt version: 3.2.0, package: 14.el7\_4.3 (Red Hat, Inc. <http://bugzilla.redhat.com/bugzilla>, 2017-08-22-08:54:01, x86-039.build.eng.bos.redhat.com), qemu version: 2.9.0(qemukvm-rhev-2.9.0-10.el7), hostname: overcloud-compute-1.localdomain LC\_ALL=C PATH=/usr/local/sbin:/usr/local/bin:/usr/sbin:/usr/bin QEMU\_AUDIO\_DRV=none /usr/libexec/qemu-kvm -name guest=instance-00000006,debug-threads=on -S -object secret,id=masterKey0,format=raw,file=/var/lib/libvirt/qemu/domain-6-instance-00000006/master-key.aes -machine pc-i440fx-rhel7.4.0,accel=kvm,usb=off,dump-guestcore=off -cpu SandyBridge,vme=on,hypervisor=on,arat=on,tsc\_adjust=on,xsaveopt=on -m 512 -realtime mlock=off -smp 1,sockets=1,cores=1,threads=1 -object memory-backend-file,id=ram-node0,prealloc=yes,mempath=/dev/hugepages/libvirt/qemu/6 instance-00000006,share=yes,size=536870912,host-nodes=0,policy=bind -numa node,nodeid=0,cpus=0,memdev=ram-node0 -uuid 1b72e7a1-c298-4c92-8d2c-0a9fe886e9bc -smbios 'type=1,manufacturer=Red

Hat,product=OpenStack

Compute,version=14.0.8-5.el7ost,serial=4f88fcca-0cd3-4e19-8dc4-4436a54daff8,uuid=1b72e7a1 c298-4c92-8d2c-0a9fe886e9bc,family=Virtual Machine' -no-user-config -nodefaults -chardev socket,id=charmonitor,path=/var/lib/libvirt /qemu/domain-6-instance-00000006/monitor.sock,server,nowait -mon chardev=charmonitor,id=monitor,mode=control -rtc base=utc,driftfix=slew -global kvm-pit.lost\_tick\_policy=delay -no-hpet -no-shutdown -boot strict=on device piix3 -usb-uhci,id=usb,bus=pci.0,addr=0x1.0x2 -drive file=/var/lib/nova/instances/1b72e7a1-c298-4c92- 8d2c-0a9fe886e9bc /disk,format=qcow2,if=none,id=drive-virtio-disk0,cache=none -device virtio-blkpci,scsi=off,bus=pci.0,addr=0x4,drive=drivevirtio-disk0,id=virtio-disk0,bootindex=1 -chardev socket,id=charnet0,path=/var/run/openvswitch/vhu9758ef15-d2 -netdev vhostuser,chardev=charnet0,id=hostnet0 -device virtio-netpci,netdev=hostnet0,id=net0,mac=fa:16:3e:d6:89:65,bus=pci.0,addr=0x3 -add-fd set=0,fd=29 -chardev file,id=charserial0,path=/dev/fdset/0,append=on -device isaserial,chardev=charserial0,id=serial0 -chardev pty,id=charserial1 -device isa-serial,chardev=charserial1,id=serial1 -device usbtablet,id=input0,bus=usb.0,port=1 -vnc 172.16.2.8:2 -k en-us -device cirrus-vga,id=video0,bus=pci.0,addr=0x2 -device virtio-balloonpci,id=balloon0,bus=pci.0,addr=0x5 -msg timestamp=on 2017-11-23T19:53:11.466399Z qemu-kvm: -chardev pty,id=charserial1: char device redirected to /dev/pts/3 (label charserial1) 2017-11-23T19:53:11.729226Z qemu-kvm: -object memory-backend-file,id=ramnode0,prealloc=yes,mem-path=/dev/hugepages/libvirt /qemu/6-instance-00000006,share=yes,size=536870912,host-nodes=0,policy=bind: os mem prealloc: Insufficient free host memory pages available to allocate guest RAM 2017-11-23 19:53:12.159+0000: shutting down, reason=failed 2017-11-23 19:53:19.370+0000: starting up libvirt version: 3.2.0, package: 14.el7\_4.3 (Red Hat, Inc. <http://bugzilla.redhat.com/bugzilla>, 2017-08-22-08:54:01, x86-039.build.eng.bos.redhat.com), qemu version: 2.9.0(qemukvm-rhev-2.9.0-10.el7), hostname: overcloud-compute-1.localdomain LC\_ALL=C PATH=/usr/local/sbin:/usr/local/bin:/usr/sbin:/usr/bin QEMU\_AUDIO\_DRV=none /usr/libexec/qemu-kvm -name guest=instance-00000006,debug-threads=on -S -object secret,id=masterKey0,format=raw,file=/var/lib/libvirt/gemu/domain-7-instance-00000006/master-key.aes -machine pc-i440fx-rhel7.4.0,accel=kvm,usb=off,dump-guestcore=off -cpu SandyBridge,vme=on,hypervisor=on,arat=on,tsc\_adjust=on,xsaveopt=on -m 512 -realtime mlock=off -smp 1,sockets=1,cores=1,threads=1 -object memory-backend-file,id=ram-node0,prealloc=yes,mempath=/dev/hugepages/libvirt/qemu/7 instance-00000006,share=yes,size=536870912,host-nodes=0,policy=bind -numa node,nodeid=0,cpus=0,memdev=ram-node0 -uuid 1b72e7a1-c298-4c92-8d2c-0a9fe886e9bc -smbios 'type=1,manufacturer=Red Hat,product=OpenStack Compute,version=14.0.8-5.el7ost,serial=4f88fcca-0cd3-4e19-8dc4-4436a54daff8,uuid=1b72e7a1 c298-4c92-8d2c -0a9fe886e9bc,family=Virtual Machine' -no-user-config -nodefaults -chardev socket,id=charmonitor,path=/var/lib/libvirt /qemu/domain-7-instance-00000006/monitor.sock,server,nowait -mon chardev=charmonitor,id=monitor,mode=control -rtc base=utc,driftfix=slew -global kvm-pit.lost\_tick\_policy=delay -no-hpet -no-shutdown -boot strict=on -

device piix3 usb-uhci,id=usb,bus=pci.0,addr=0x1.0x2 -drive file=/var/lib/nova/instances/1b72e7a1-c298-4c92- 8d2c-0a9fe886e9bc /disk,format=qcow2,if=none,id=drive-virtio-disk0,cache=none -device virtio-blkpci,scsi=off,bus=pci.0,addr=0x4,drive=drivevirtio-disk0,id=virtio-disk0,bootindex=1 -chardev socket,id=charnet0,path=/var/run/openvswitch/vhu9758ef15-d2 -netdev vhostuser,chardev=charnet0,id=hostnet0 -device virtio-netpci,netdev=hostnet0,id=net0,mac=fa:16:3e:d6:89:65,bus=pci.0,addr=0x3 -add-fd set=0,fd=29 -chardev file,id=charserial0,path=/dev/fdset/0,append=on -device isaserial,chardev=charserial0,id=serial0 -chardev pty,id=charserial1 -device isa-serial,chardev=charserial1,id=serial1 -device usbtablet,id=input0,bus=usb.0,port=1 -vnc 172.16.2.8:2 -k en-us -device cirrus-vga,id=video0,bus=pci.0,addr=0x2 -device virtio-balloonpci,id=balloon0,bus=pci.0,addr=0x5 -msg timestamp=on 2017-11-23T19:53:20.311446Z qemu-kvm: -chardev pty,id=charserial1: char device redirected to /dev/pts/3 (label charserial1) 2017-11-23T19:53:20.477183Z qemu-kvm: -object memory-backend-file,id=ramnode0,prealloc=yes,mem-path=/dev/hugepages/libvirt /qemu/7-instance-00000006,share=yes,size=536870912,host-nodes=0,policy=bind: os mem prealloc: Insufficient free host memory pages available to allocate guest RAM

2017-11-23 19:53:20.724+0000: shutting down, reason=failed

## 11.2. DIAGNOSIS

Without additional settings, nova does not know that a certain amount of huge page memory is used by other processes. By default, nova assumes that all huge page memory is available for instances. Nova will first fill up NUMA node 0 if it believes that there are still free pCPUs and free hugepage memory on this NUMA node. This issue can occur due to the following causes:

- The requested pCPUs still fit into NUMA 0
- The combined memory of all existing instances plus the memory of the instance to be spawned still fit into NUMA node 0
- Another process such as OVS holds a certain amount of hugepage memory on NUMA node 0

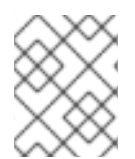

#### **NOTE**

Ensure you allocate a flavor RAM amount equal to the huge page multiplier, to avoid an **[Errno 12] Cannot allocate memory** error.

#### 11.2.1. Diagnostic Steps

1. Check **meminfo**. The following show a hypervisor with 2MB hugepages and 512 free hugepages per NUMA node:

[root@overcloud-compute-1 ~]# cat /sys/devices/system/node/node\*/meminfo | grep -i huge Node 0 AnonHugePages: 2048 kB Node 0 HugePages\_Total: 1024 Node 0 HugePages Free: 512 Node 0 HugePages\_Surp: 0

Node 1 AnonHugePages: 2048 kB

Node 1 HugePages\_Total: 1024 Node 1 HugePages\_Free: 512 Node 1 HugePages Surp: 0

2. Check the NUMA architecture:

[root@overcloud-compute-1 nova]# lscpu | grep -i NUMA NUMA node(s): 2 NUMA node0 CPU(s): 0-3 NUMA node1 CPU(s): 4-7

3. Check the huge pages reserved by OVS. In the following output, OVS reserves 512MB of huge pages per NUMA node:

[root@overcloud-compute-1 virt]# ovs-vsctl list Open\_vSwitch | grep mem other\_config : {dpdk-init="true", dpdk-lcore-mask="3", dpdk-socket-mem="512,512", pmd-cpu-mask="1e"}

4. Deploy instances with the following flavor (1 vCPU and 512 MB or memory):

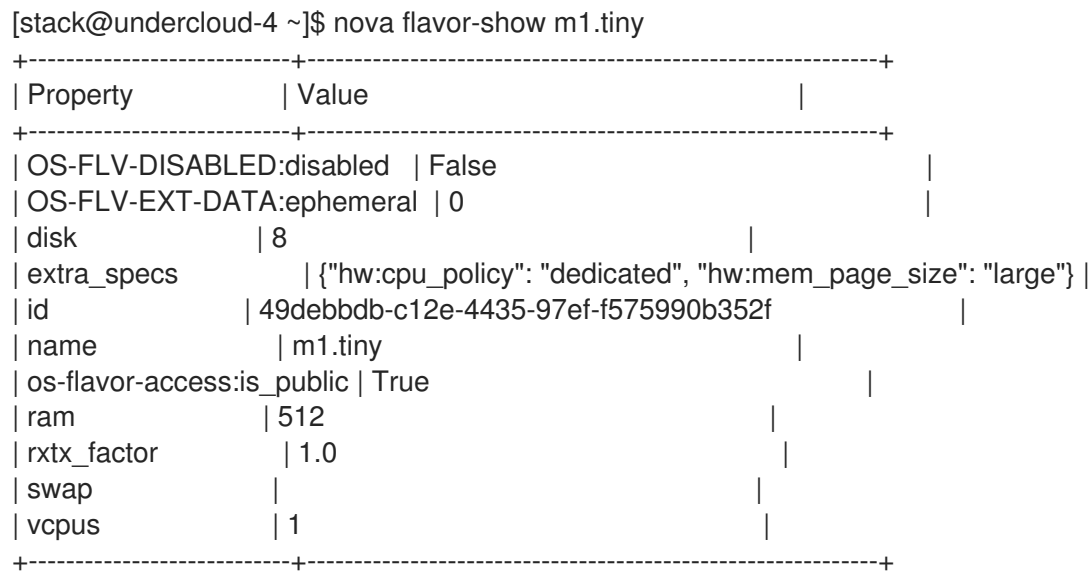

The new instance will boot and will use memory from NUMA 1:

[stack@undercloud-4 ~]\$ nova list | grep d98772d1-119e-48fa-b1d9-8a68411cba0b | d98772d1-119e-48fa-b1d9-8a68411cba0b | cirros-test0 | ACTIVE | - | Running | provider1=2000:10::f816:3eff:fe8d:a6ef, 10.0.0.102 |

[root@overcloud-compute-1 nova]# cat /sys/devices/system/node/node\*/meminfo | grep -i huge Node 0 AnonHugePages: 2048 kB Node 0 HugePages\_Total: 1024 Node 0 HugePages\_Free: 0 Node 0 HugePages Surp: 0 Node 1 AnonHugePages: 2048 kB Node 1 HugePages\_Total: 1024 Node 1 HugePages\_Free: 256 Node 1 HugePages Surp: 0

nova boot --nic net-id=\$NETID --image cirros --flavor m1.tiny --key-name id\_rsa cirros-test0

This instance fails to boot:

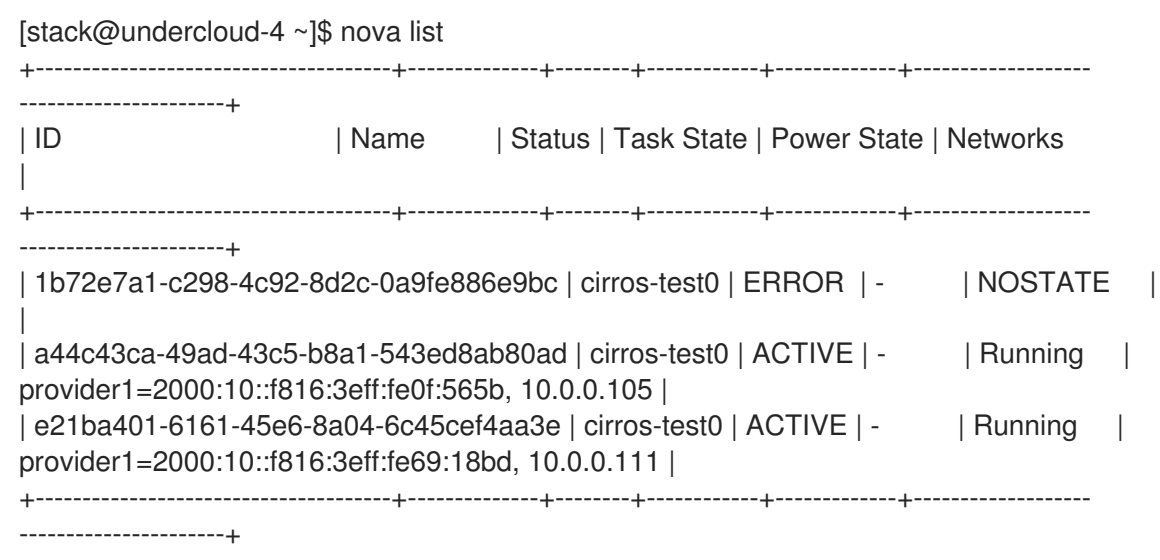

5. From the compute node, check that free huge pages on NUMA Node 0 are exhausted. There is, however, enough space on NUMA node 1:

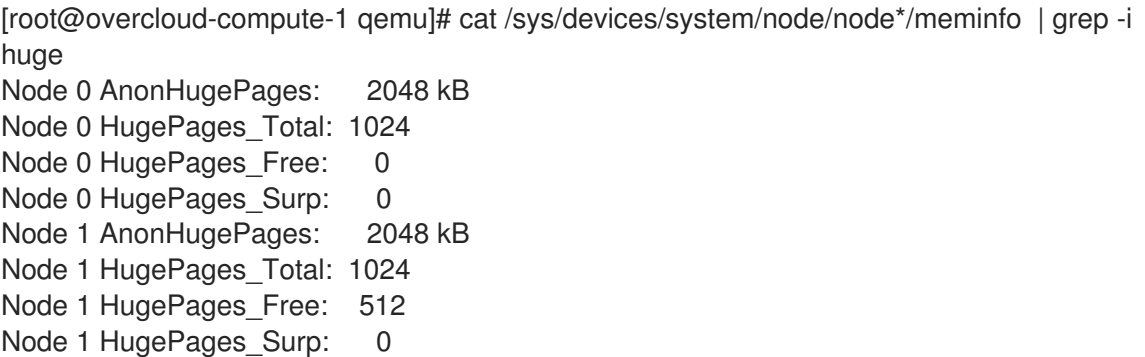

6. The information in **/var/log/containers/nova/nova-compute.log** reveals that the instance CPU is pinned to NUMA node 0:

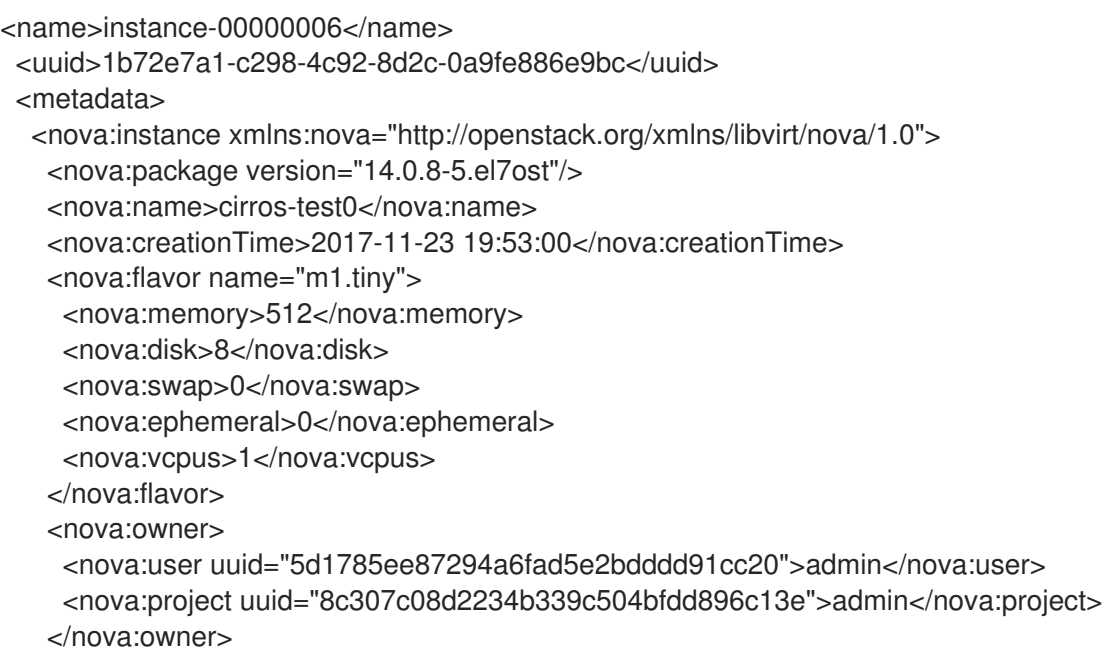

<nova:root type="image" uuid="6350211f-5a11-4e02-a21a-cb1c0d543214"/> </nova:instance> </metadata> <memory unit='KiB'>524288</memory> <currentMemory unit='KiB'>524288</currentMemory> <memoryBacking> <hugepages> <page size='2048' unit='KiB' nodeset='0'/> </hugepages> </memoryBacking> <vcpu placement='static'>1</vcpu> <cputune> <shares>1024</shares> <vcpupin vcpu='0' cpuset='2'/> <emulatorpin cpuset='2'/> </cputune> <numatune> <memory mode='strict' nodeset='0'/> <memnode cellid='0' mode='strict' nodeset='0'/> </numatune>

In the **numatune** section, nodeset="0" indicates that memory will be claimed from NUMA 0.

## 11.3. SOLUTION

Administrators can input the amount of huge page memory not used by instances into nova.

[root@overcloud-compute-1 virt]# grep reserved\_huge /var/lib/config-data/puppetgenerated/nova\_libvirt/etc/nova/nova.conf -B1 [DEFAULT] reserved\_huge\_pages=node:0,size:2048,count:512 reserved\_huge\_pages=node:1,size:2048,count:512

The size parameter is the huge page size in KiB. The count parameter is the number of huge pages that are used by OVS per NUMA node. For example, for 4096 of socket memory used by Open vSwitch, use the following values:

[DEFAULT] reserved\_huge\_pages=node:0,size:1GB,count:4 reserved\_huge\_pages=node:1,size:1GB,count:4

See How to set [reserved\\_huge\\_pages](https://access.redhat.com/solutions/3356561) in /etc/nova/nova.conf in Red Hat OpenStack Platform 10 for details about how to implement this with OpenStack director.

reserved\_huge\_pages = None

(Unknown) Number of huge/large memory pages to reserved per NUMA host cell.

Possible values:

A list of valid key=value which reflect NUMA node ID, page size (Default unit is KiB) and number of pages to be reserved.

reserved huge pages = node:0,size:2048,count:64 reserved huge pages =

node:1,size:1GB,count:1

In this example we are reserving on NUMA node 0 64 pages of 2MiB and on NUMA node 1 1 page of 1GiB.

With debug enabled in **/etc/nova/nova.conf**, you should see the following information in the logs after a restart of **openstack-nova-compute**:

[root@overcloud-compute-1 virt]# docker restart nova\_compute  $\left(\ldots\right)$ 

[root@overcloud-compute-1 virt]# grep reserved\_huge\_pages /var/log/containers/nova/novacompute.log | tail -n1

2017-12-19 17:56:40.727 26691 DEBUG oslo\_service.service [req-e681e97d-7d99-4ba8-bee7- 5f7a3f655b21 - - - - -]

reserved\_huge\_pages = [{'node': '0', 'count': '512', 'size': '2048'}, {'node': '1', 'count': '512', 'size': '2048'}] log\_opt\_values /usr/lib/python2.7/site-packages/oslo\_config/cfg.py:2622 [root@overcloud-compute-1 virt]#

## CHAPTER 12. TROUBLESHOOT OVS DPDK PMD CPU USAGE WITH PERF AND COLLECT AND SEND THE TROUBLESHOOTING DATA

- 1. Prerequisites Use the steps in this section to install troubleshooting tools.
- 2. Install **perf** on the compute node:

yum install perf -y

3. Install Open vSwitch debug RPMs:

subscription-manager repos --enable=rhel-7-server-openstack-13-debug-rpms

4. Install sysstat (needed for the **pidstat** command):

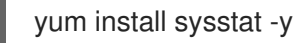

## 12.1. DIAGNOSIS

Use the steps in this section to troubleshoot and collect data.

#### 12.1.1. PMD Threads

1. Determine the location of PMD threads:

```
IFS=$'\n' ; for l in $(ps -T -p `pidof ovs-vswitchd` | grep pmd);do PID=`echo $l | awk '{print
$2}'`; PMD=`echo $l | awk
'{print $NF}'` ; PCPU=`taskset -c -p $PID | awk '{print $NF}'` ; echo "$PMD with PID $PID in
on pCPU $PCPU"; done
```
For example:

```
[root@overcloud-compute-1 ~]# IFS=$'\n' ; for l in $(ps -T -p `pidof ovs-vswitchd` | grep
pmd);do PID=`echo $l | awk
'{print $2}'`; PMD=`echo $l | awk '{print $NF}'` ; PCPU=`taskset -c -p $PID | awk '{print $NF}'`
; echo "$PMD with PID $PID in on pCPU
$PCPU"; done
pmd545 with PID 412314 in on pCPU 2
pmd555 with PID 412315 in on pCPU 4
pmd550 with PID 412316 in on pCPU 6
pmd551 with PID 412317 in on pCPU 8
pmd553 with PID 412318 in on pCPU 22
pmd554 with PID 412319 in on pCPU 24
pmd549 with PID 412320 in on pCPU 26
pmd556 with PID 412321 in on pCPU 28
pmd546 with PID 412322 in on pCPU 3
pmd548 with PID 412323 in on pCPU 5
pmd547 with PID 412324 in on pCPU 23
pmd552 with PID 412325 in on pCPU 25
```
2. While reproducing the issue, run perf record and perf report and save the output.

Create the script **gather\_perf\_data\_a.sh**:

```
cat<<'EOF'>>gather_perf_data_a.sh
#!/bin/bash -x
IFS=$'\n' ;
dir_name=/tmp/perf_record_a
mkdir ${dir_name}
rm -f ${dir_name}/*
for l in $(ps -T -p `pidof ovs-vswitchd` | grep pmd);do PID=`echo $l | awk '{print $2}'`;
PMD=`echo $l | awk '{print $NF}'` ; PCPU=`taskset -c -p $PID | awk '{print $NF}'` ; echo
"$PMD with PID $PID in on pCPU $PCPU"; done > ${dir_name}/pmds.txt
for l in $(ps -T -p `pidof ovs-vswitchd` | grep pmd);do
 PID=`echo $l | awk '{print $2}'`;
 PMD=`echo $l | awk '{print $NF}'`;
 PCPU=`taskset -c -p $PID | awk '{print $NF}'` ;
 echo "$PMD with PID $PID in on pCPU $PCPU";
 date
 perf record -C $PCPU -g -o perf_record_-g_$PCPU sleep 60 &
done
sleep 80
for l in $(ps -T -p `pidof ovs-vswitchd` | grep pmd);do
 PID=`echo $l | awk '{print $2}'`;
 PMD=`echo $l | awk '{print $NF}'`;
 PCPU=`taskset -c -p $PID | awk '{print $NF}'` ;
 echo "$PMD with PID $PID in on pCPU $PCPU";
 date
 perf record -C $PCPU -o perf_record_$PCPU sleep 60 &
done
sleep 80
for f in perf record -g *;do
 perf report -g -i $f | cat > ${dir_name}/perf_report_$f.txt;
 rm -f $f
done
for f in perf record *;do
 perf report -i $f | cat > ${dir_name}/perf_report_$f.txt;
 rm -f $f
done
archive_name="${dir_name}_`hostname`_`date '+%F_%H%m%S'`.tar.gz"
tar -czf $archive_name ${dir_name}
echo "Archived all data in archive ${archive_name}"
EOF
```
• Run the script:

chmod +x gather\_perf\_data\_a.sh ./gather\_perf\_data\_a.sh

The report can be read using **perf report -i \${archive\_name}**. If this is for a case that was opened with Red Hat support, attach the resulting tar archive to the case.

#### 12.1.2. Additional Data

1. Create the script **gather perf data b.sh** to collect additional data:

```
cat<<'EOF'>>gather_perf_data_b.sh
#!/bin/bash -x
dir_name=/tmp/perf_record_b
mkdir ${dir_name}
rm -f ${dir_name}/*
date > ${dir_name}/pidstat1.txt
pidstat -u -t -p `pidof ovs-vswitchd`,`pidof ovsdb-server` 5 12 >> ${dir_name}/pidstat1.txt &
perf record -p `pidof ovs-vswitchd` -g --call-graph dwarf sleep 60
sleep 20
date > ${dir_name}/pidstat2.txt
pidstat -u -t -p `pidof ovs-vswitchd`,`pidof ovsdb-server` 1 60 >> ${dir_name}/pidstat2.txt
mv perf.data perf.data_openvswitch
perf script -F tid -i perf.data_openvswitch | sort -u | grep -o '[0-9]*' | xargs -n1 -l{} perf report -i
perf.data_openvswitch --no-children --percentage relative --stdio --tid {} -g none >
${dir_name}/perf_reports.txt
perf script -F tid -i perf.data_openvswitch | sort -u | grep -o '[0-9]*' | xargs -n1 -I{} perf report -i
perf.data_openvswitch --no-children --percentage relative --stdio --tid \{\} >
${dir_name}/perf_reports_callgraph.txt
rm -f perf.data_openvswitch
archive_name="${dir_name}_`hostname`_`date '+%F_%H%m%S'`.tar.gz"
tar -czf $archive_name ${dir_name}
echo "Archived all data in archive ${archive_name}"
EOF
```
2. Execute the script:

```
chmod +x gather perf data b.sh
./gather_perf_data_b.sh
```
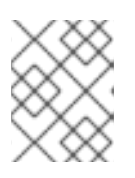

#### **NOTE**

Make sure that there is sufficient disk space. The 'perf.data' file can take up several Gigabytes of disk space.

1. Provide all Open vSwitch (OVS) logs. Ensure that **/var** has sufficient disk space. Use **df -h** to

If this is for a Red Hat support ticket, attach the resulting tar archive to the case.

#### 12.1.3. Open vSwitch Logs

1. Provide all Open vSwitch (OVS) logs. Ensure that **/var** has sufficient disk space. Use **df -h** to determine free disk space on /var and **du -sh /var/log/openvswitch** to determine the total size of OVS logs.

tar -cvzf /var/openvswitch\_`hostname`\_`date +"%F\_%H%M%S"`.tar.gz /var/log/openvswitch

- 2. Attach the resulting file, for example, **/var/openvswitch\_overcloud-compute-0\_2018-02- 27\_153713.tar.gz**, to the support case for analysis.
- 3. Generate and provide an sosreport. Ensure that **/var** has sufficient disk space. Use **df -h** to determine free disk space on **/var**.

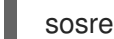

sosreport --batch --all-logs

## CHAPTER 13. USING VIRSH EMULATORPIN IN VIRTUAL ENVIRONMENTS WITH NFV

Use this procedure to determine the impact of using virsh emulatorpin in Red Hat OpenStack Platform with NFV.

## 13.1. SYMPTOM

You experience packet loss in Red Hat OpenStack Platform {vernum} NFV environment, and have not configured emulator thread pinning.

## 13.2. SOLUTION

Use this section to investigate and configure emulator thread pinning.

#### 13.2.1. qemu-kvm Emulator Threads

Emulator threads handle interrupt requests and non-blocking processes for virtual machine hardware emulation. Threads not running vCPUs are **qemu-kvm** emulator threads. See the following example.

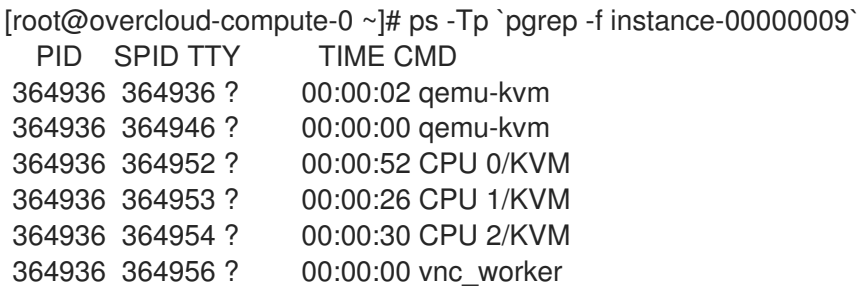

Due to the Linux CFS (completely fair scheduler), emulator threads normally move periodically from one pCPU to another, within the defined in libvirt's emulator pin set.

In NFV contexts, you might experience issues if you configure emulator threads when using the **isolcpus** parameter, because this kernel configuration disables the CFS scheduling on those CPUs. If you are not using the **isolcpus parameter**, you can experience packet loss when the emulator threads interrupt CPUs that are processing packets.

Examples of emulator threads include:

- qemu-kvm threads
- vnc\_worker threads
- vhost-<qemu-kvm PID> kernel threads (When virtio-net is used (kernel networking on the hypervisor)

#### 13.2.2. Default Behavior for Emulator Thread Pinning

By default, nova will configure an emulator thread pin set which spans the pCPUs assigned to all vCPUs. If you are not using the **isolcpus** parameter, then emulator threads can be scheduled on any pCPU, and will periodically move from one pCPU to another.

virsh dumpxml instance-0000001d

```
(...)
 <vcpu placement='static'>4</vcpu>
 <cputune>
  <shares>4096</shares>
  <vcpupin vcpu='0' cpuset='34'/>
  <vcpupin vcpu='1' cpuset='14'/>
  <vcpupin vcpu='2' cpuset='10'/>
  <vcpupin vcpu='3' cpuset='30'/>
  <emulatorpin cpuset='10,14,30,34'/>
 </cputune>
(\ldots)[root@overcloud-compute-0 ~]# virsh dumpxml instance-00000009
(...)
     <nova:vcpus>3</nova:vcpus>
 <vcpu placement='static'>3</vcpu>
  <vcpupin vcpu='0' cpuset='1'/>
  <vcpupin vcpu='1' cpuset='2'/>
  <vcpupin vcpu='2' cpuset='3'/>
(...)
<emulatorpin cpuset='1-3'/>
\left(\ldots\right)
```
Therefore any of these CPUs can be preempted by qemu's emulator threads, risking packet drops.

For details on the current progress of new features for emulator thread pinning, see Bug [1468004](https://bugzilla.redhat.com/show_bug.cgi?id=1468004) and [OpenStack](https://review.openstack.org/#/c/510897/) Change 510897

At the time of this writing, the draft specified the following thread policies:

Valid THREAD-POLICY values are:

- ``share``: (default) The emulator threads float across the pCPUs associated to the guest. To place a workload's emulator threads on a set of isolated physical CPUs, set ``share``` and `[compute]/cpu\_shared\_set`` configuration option to the set of host CPUs that should be used for best-effort CPU resources.

- ``isolate``: The emulator threads are isolated on a single pCPU.

#### 13.2.3. About the Impact of isolcpus on Emulator Thread Scheduling

When isolcpus is used, CFS scheduler is disabled and all emulator threads will run on the first available, lowest indexed pCPU. As a consequence, without intervention or further configuration, one vCPU of the instance runs a high risk for resource contention with the emulator threads.

Further details can be found at [Kernel.org](https://bugzilla.kernel.org/show_bug.cgi?id=116701) Bugzilla – Bug 116701.

Use the following algorithm to determine which vCPU the emulator threads are using:

PCPU=MIN([EMULATORPINSET]) VCPU=REVERSE\_CPUSET(PCPU)

REVERSE\_CPUSET := SELECT pcpu from `virsh dumpxml <instance name> | grep "cpuset=\$PCPU"`

For example, in this instance, all emulator threads and children inherit affinity 1-3 from the default emulator pin set:

 $[root@overcloud-compute-0 ~\gamma]$ # taskset -a -c -p `pgrep -f instance-00000009` pid 364936's current affinity list: 1-3 pid 364946's current affinity list: 1-3 pid 364952's current affinity list: 1 pid 364953's current affinity list: 2 pid 364954's current affinity list: 3 pid 364956's current affinity list: 1-3 [root@overcloud-compute-0 ~]# ps -Tp `pgrep -f instance-00000009` PID SPID TTY TIME CMD 364936 364936 ? 00:00:02 qemu-kvm 364936 364946 ? 00:00:00 qemu-kvm 364936 364952 ? 00:00:51 CPU 0/KVM 364936 364953 ? 00:00:26 CPU 1/KVM 364936 364954 ? 00:00:30 CPU 2/KVM 364936 364956 ? 00:00:00 vnc\_worker [root@overcloud-compute-0 ~]# pgrep -f vhost- | xargs -l {} taskset -a -c -p {} pid 364948's current affinity list: 1-3 pid 364949's current affinity list: 1-3 pid 364950's current affinity list: 1-3 [root@overcloud-compute-0 ~]#

In combination with isolcpus, all emulator threads and the vhost-\* threads execute on pCPU1 and are never rescheduled:

cat /proc/sched\_debug | sed '/^cpu#/,/^runnable/{//!d}' | grep vhost -C3 (...) cpu#1, 2099.998 MHz runnable tasks: task PID tree-key switches prio wait-time sum-exec sum-sleep ---------------------------------------------------------------------------------------------------- watchdog/1 11 -2.995579 410285 0 0.000000 5025.887998 0.000000 0 / migration/1 12 0.000000 79 0 0.000000 3.375060 0.000000 0 / ksoftirqd/1 13 5172444.259776 54 120 0.000000 0.570500 0.000000 0 / kworker/1:0 14 5188475.472257 370 120 0.000000 14.707114 0.000000 0 / kworker/1:0H 15 8360.049510 10 100 0.000000 0.150151 0.000000 0 / kworker/1:1 2707 5045807.055876 16370 120 0.000000 793.611916 0.000000  $0/$ kworker/1:1H 2763 5187682.987749 11755 100 0.000000 191.949725 0.000000 0 / qemu-kvm 364936 3419.522791 50276 120 0.000000 2476.880384 0.000000 0 /machine.slice/machine-qemu\x2d6\x2dinstance\x2d00000009.scope/emulator qemu-kvm 364946 1270.815296 102 120 0.000000 23.204111 0.000000 0 /machine.slice/machine-qemu\x2d6\x2dinstance\x2d00000009.scope/emulator CPU 0/KVM 364952 52703.660314 53709 120 0.000000 52715.105472 0.000000 0 /machine.slice/machine-qemu\x2d6\x2dinstance\x2d00000009.scope/vcpu0 vnc\_worker 364956 123.609634 1 120 0.000000 0.016849 0.000000 0 /machine.slice/machine-qemu\x2d6\x2dinstance\x2d00000009.scope/emulator vhost-364936 364948 3410.527677 1039 120 0.000000 84.254772 0.000000 0 /machine.slice/machine-qemu\x2d6\x2dinstance\x2d00000009.scope/emulator vhost-364936 364949 3407.341502 55 120 0.000000 2.894394 0.000000 0 /machine.slice/machine-qemu\x2d6\x2dinstance\x2d00000009.scope/emulator

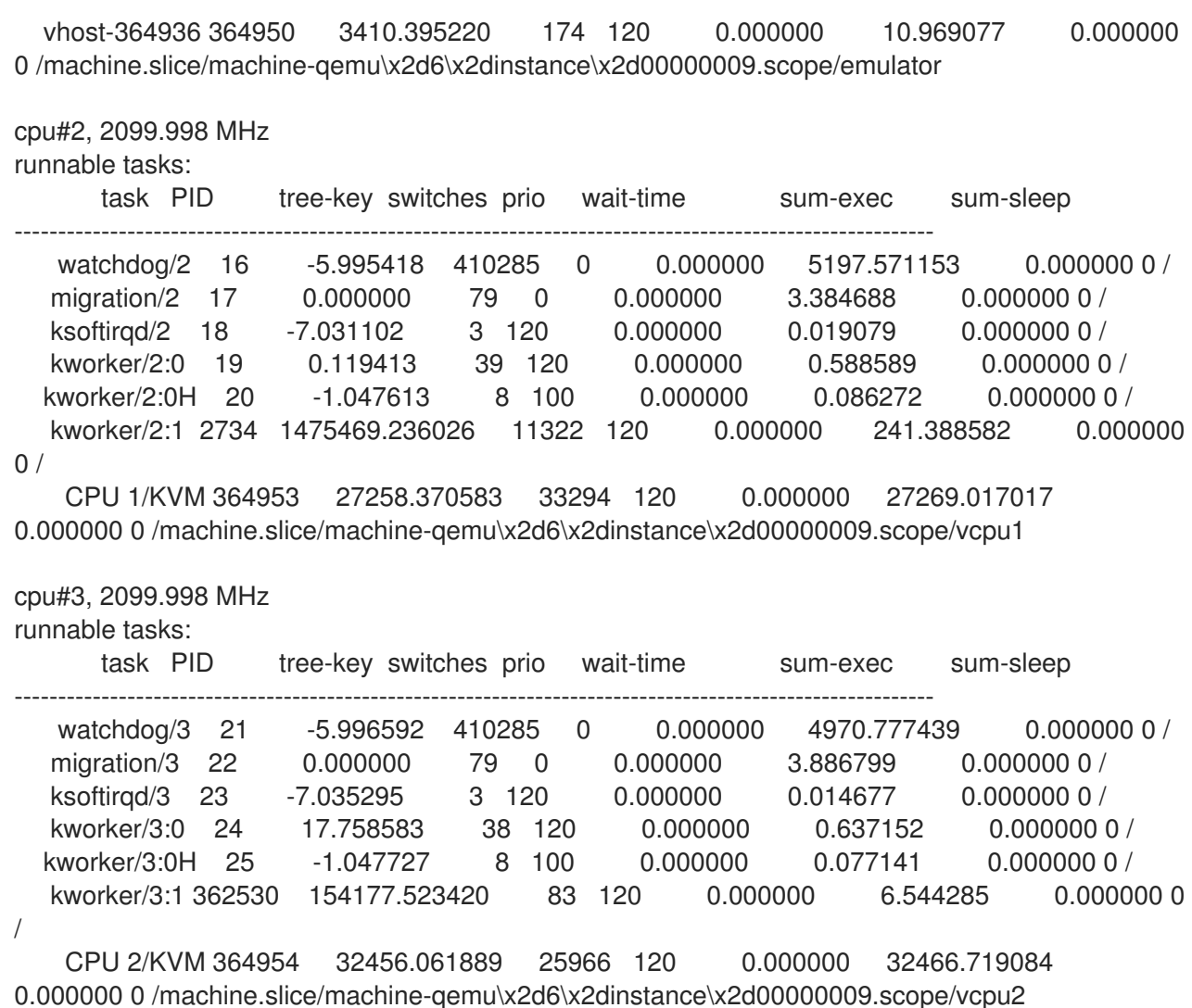

#### 13.2.4. Optimal Location of Emulator Threads

This section provides descriptions for placing emulator threads on the following networks:

- DPDK networking within the instance and netdev datapath in Open vSwitch
- DPDK networking within the instance, system datapath in Open vSwitch and kernel space networking on the hypervisor
- Kernel networking within the instance and netdev datapath in Open vSwitch

#### 13.2.4.1. Optimal Placement of Emulator Threads with DPDK Networking Within the Instance and netdev datapath in Open vSwitch

If DPDK runs within the instance, packet processing is done entirely in the user space. Do not schedule PMDs to run on vCPU0, as this should remain for the OS and interrupt handling. Because PMD CPUs within the instance run an active loop and need 100% of the CPU, they should not be preempted. Packet loss can occur if one of these vCPUs is preempted. Thus, the emulatorpin cpuset needs to be configured in such a way that it does not overlap with the physical CPUs that handle the virtual CPUs numbered 1 and above.

With DPDK networking within the instance, the optimal location for emulator threads is either the pCPU that is handling vCPU 0 or a dedicated physical CPU that is not handling any virtual CPUs at all.

If OVS-DPDK is used on the hypervisor and DPDK within the instance, place the emulator thread on vCPU 0.

#### 13.2.4.2. Optimal Placement of Emulator Threads with DPDK Networking Within the Instance and System datapath in Open vSwitch

If kernel space networking is used on the hypervisor, then packet processing on the hypervisor is executed within the kernel.

With DPDK networking within the instance, the optimal location for emulator threads is either the pCPU that is handling vCPU 0, or a dedicated physical CPU that is not handling any virtual CPUs.

Note that in this scenario, packet processing for the vNIC queues is executed within **vhost-<qemu-kvm PID>** kernel threads of the hypervisor. Under high traffic, these kernel threads can generate a significant CPU load. The optimal location of the emulator threads needs to be determined on a case-by-case basis.

[root@overcloud-compute-0  $\neg$ ]# ps aux | grep vhost-

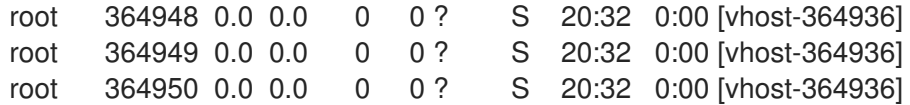

#### 13.2.4.3. Optimal Placement of Emulator Threads with Kernel Networking within the Instance and netdev datapath in Open vSwitch

With kernel networking within the instance, there are two options:

- Optimize the interrupt distribution, for example, softirqs within the instance. In such a case, you do not have to allocate an additional pCPU for emulator threads and can assign the emulator threads to a pCPU that is not handling any network interrupts.
- Use a dedicated pCPU on the same NUMA node for emulator threads.  $\bullet$

Due to the complexity of the first option, the second option is recommended.

### 13.3. DIAGNOSIS

#### 13.3.1. The Demonstration Environment

The demonstration environment runs one instance: **instance-0000001d**. Its associated qemu-kvm thread has the following PID:

```
[root@overcloud-compute-0 ~]# pidof qemu-kvm
73517
```
#### 13.3.2. How Emulatorpin works

By default, a Red Hat OpenStack Platform deployment uses the following settings:

```
virsh dumpxml instance-0000001d
(...)
 <vcpu placement='static'>4</vcpu>
 <cputune>
```

```
<shares>4096</shares>
  <vcpupin vcpu='0' cpuset='34'/>
  <vcpupin vcpu='1' cpuset='14'/>
  <vcpupin vcpu='2' cpuset='10'/>
  <vcpupin vcpu='3' cpuset='30'/>
  <emulatorpin cpuset='10,14,30,34'/>
 </cputune>
(...)
```
This leads to an unpredictable allocation of the emulator threads, such as qemu-kvm, vnc\_worker, and so on:

```
[root@overcloud-compute-0 ~]# ps -T -p 73517
  PID SPID TTY TIME CMD
 73517 73517 ? 00:00:00 qemu-kvm
 73517 73527 ? 00:00:00 qemu-kvm
 73517 73535 ? 00:00:06 CPU 0/KVM
 73517 73536 ? 00:00:02 CPU 1/KVM
 73517 73537 ? 00:00:03 CPU 2/KVM
 73517 73538 ? 00:00:02 CPU 3/KVM
 73517 73540 ? 00:00:00 vnc_worker
[root@overcloud-compute-0 ~]# taskset -apc 73517
pid 73517's current affinity list: 10,14,30,34
pid 73527's current affinity list: 10,14,30,34
pid 73535's current affinity list: 34
pid 73536's current affinity list: 14
pid 73537's current affinity list: 10
pid 73538's current affinity list: 30
pid 73540's current affinity list: 10,14,30,34
```
[root@overcloud-compute-0 ~]# virsh vcpupin instance-0000001d | awk '\$NF~/[0-9]+/ {print \$NF}' | sort -n | while read CPU; do sed '/cpu#/,/runnable task/{//!d}' /proc/sched debug | sed -n "/^cpu#\${CPU},/,/^\$/p" ; done cpu#10, 2197.477 MHz runnable tasks: task PID tree-key switches prio wait-time sum-exec sum-sleep ---------------------------------------------------------------------------------------------------- migration/10 64 0.000000 107 0 0.000000 90.232791 0.000000 0 / ksoftirqd/10 65 -13.045337 3 120 0.000000 0.004679 0.000000 0 / kworker/10:0 66 -12.892617 40 120 0.000000 0.157359 0.000000 0 / kworker/10:0H 67 -9.320550 8 100 0.000000 0.015065 0.000000 0 / kworker/10:1 17996 9695.675528 23 120 0.000000 0.222805 0.000000 0 / qemu-kvm 73517 1994.534332 27105 120 0.000000 886.203254 0.000000 0 /machine.slice/machine-qemu\x2d1\x2dinstance\x2d0000001d.scope/emulator qemu-kvm 73527 722.347466 84 120 0.000000 18.236155 0.000000 0 /machine.slice/machine-qemu\x2d1\x2dinstance\x2d0000001d.scope/emulator CPU 2/KVM 73537 3356.749162 18051 120 0.000000 3370.045619 0.000000 0 /machine.slice/machine-qemu\x2d1\x2dinstance\x2d0000001d.scope/vcpu2 vnc\_worker 73540 354.007735 1 120 0.000000 0.047002 0.000000 0 /machine.slice/machine-qemu\x2d1\x2dinstance\x2d0000001d.scope/emulator worker 74584 1970.499537 5 120 0.000000 0.130143 0.000000 0 /machine.slice/machine-qemu\x2d1\x2dinstance\x2d0000001d.scope/emulator worker 74585 1970.492700 4 120 0.000000 0.071887 0.000000 0 /machine.slice/machine-qemu\x2d1\x2dinstance\x2d0000001d.scope/emulator worker 74586 1982.467246 3 120 0.000000 0.033604 0.000000 0

/machine.slice/machine-qemu\x2d1\x2dinstance\x2d0000001d.scope/emulator worker 74587 1994.520768 1 120 0.000000 0.076039 0.000000 0 /machine.slice/machine-qemu\x2d1\x2dinstance\x2d0000001d.scope/emulator worker 74588 2006.500153 1 120 0.000000 0.004878 0.000000 0 /machine.slice/machine-qemu\x2d1\x2dinstance\x2d0000001d.scope/emulator cpu#14, 2197.477 MHz runnable tasks: task PID tree-key switches prio wait-time sum-exec sum-sleep ---------------------------------------------------------------------------------------------------- migration/14 88 0.000000 107 0 0.000000 90.107596 0.000000 0 / ksoftirqd/14 89 -13.045376 3 120 0.000000 0.004782 0.000000 0 / kworker/14:0 90 -12.921990 40 120 0.000000 0.128166 0.000000 0 / kworker/14:0H 91 -9.321186 8 100 0.000000 0.016870 0.000000 0 / kworker/14:1 17999 6247.571171 5 120 0.000000 0.028576 0.000000 0 / CPU 1/KVM 73536 2274.381281 6679 120 0.000000 2287.691654 0.000000 0 /machine.slice/machine-qemu\x2d1\x2dinstance\x2d0000001d.scope/vcpu1 cpu#30, 2197.477 MHz runnable tasks: task PID tree-key switches prio wait-time sum-exec sum-sleep ---------------------------------------------------------------------------------------------------- migration/30 180 0.000000 107 0 0.000000 89.206960 0.000000 0 / ksoftirqd/30 181 -13.045892 3 120 0.000000 0.003828 0.000000 0 / kworker/30:0 182 -12.929272 40 120 0.000000 0.120754 0.000000 0 / kworker/30:0H 183 -9.321056 8 100 0.000000 0.018042 0.000000 0 / kworker/30:1 18012 6234.935501 5 120 0.000000 0.026505 0.000000 0 / CPU 3/KVM 73538 2474.183301 12595 120 0.000000 2487.479666 0.000000 0 /machine.slice/machine-qemu\x2d1\x2dinstance\x2d0000001d.scope/vcpu3 cpu#34, 2197.477 MHz runnable tasks: task PID tree-key switches prio wait-time sum-exec sum-sleep ---------------------------------------------------------------------------------------------------- migration/34 204 0.000000 107 0 0.000000 89.067908 0.000000 0 / ksoftirqd/34 205 -13.046824 3 120 0.000000 0.002884 0.000000 0 / kworker/34:0 206 -12.922407 40 120 0.000000 0.127423 0.000000 0 / kworker/34:0H 207 -9.320822 8 100 0.000000 0.017381 0.000000 0 / kworker/34:1 18016 10788.797590 7 120 0.000000 0.042631 0.000000 0 / CPU 0/KVM 73535 5969.227225 14233 120 0.000000 5983.425363 0.000000 0 /machine.slice/machine-qemu\x2d1\x2dinstance\x2d0000001d.scope/vcpu0

The emulator threads can be moved by using virsh emulatorpin:

virsh emulatorpin instance-0000001d 34

Note that the affinity for all non-CPU threads changes.

[root@overcloud-compute-0 ~]# ps -T -p 73517 PID SPID TTY TIME CMD 73517 ? 00:00:00 qemu-kvm 73527 ? 00:00:00 qemu-kvm 73535 ? 00:00:06 CPU 0/KVM 73536 ? 00:00:02 CPU 1/KVM 73537 ? 00:00:03 CPU 2/KVM

73517 73538 ? 00:00:02 CPU 3/KVM 73517 73540 ? 00:00:00 vnc\_worker [root@overcloud-compute-0 ~]# taskset -apc 73517 pid 73517's current affinity list: 34 pid 73527's current affinity list: 34 pid 73535's current affinity list: 34 pid 73536's current affinity list: 14 pid 73537's current affinity list: 10 pid 73538's current affinity list: 30 pid 73540's current affinity list: 34

Note the number of switches in the historic data in **/proc/sched\_debug**. In the following example, PID 73517 already moved to cpu#34. The other emulator workers did not run since the last output, and therefore still show on cpu#10:

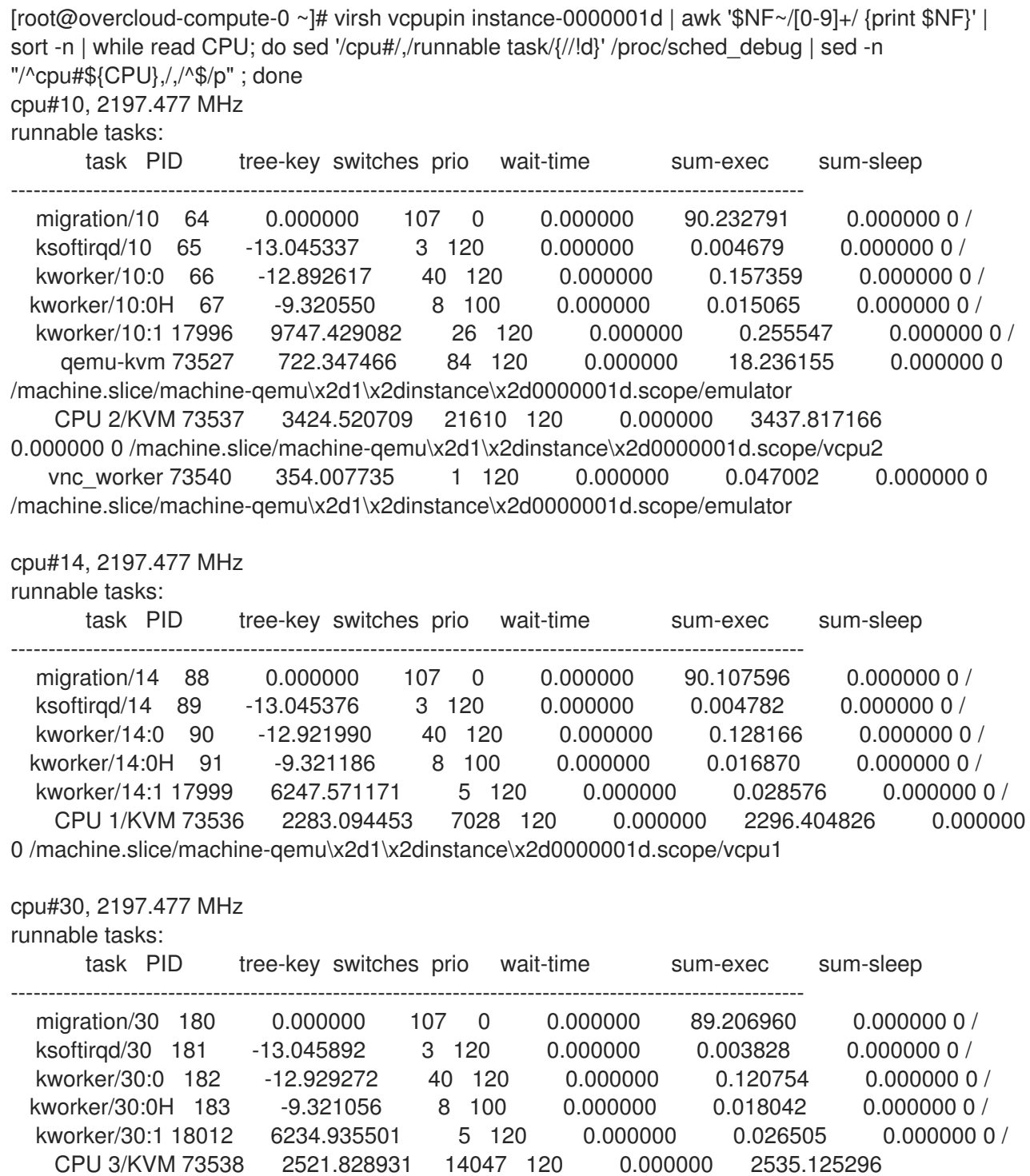

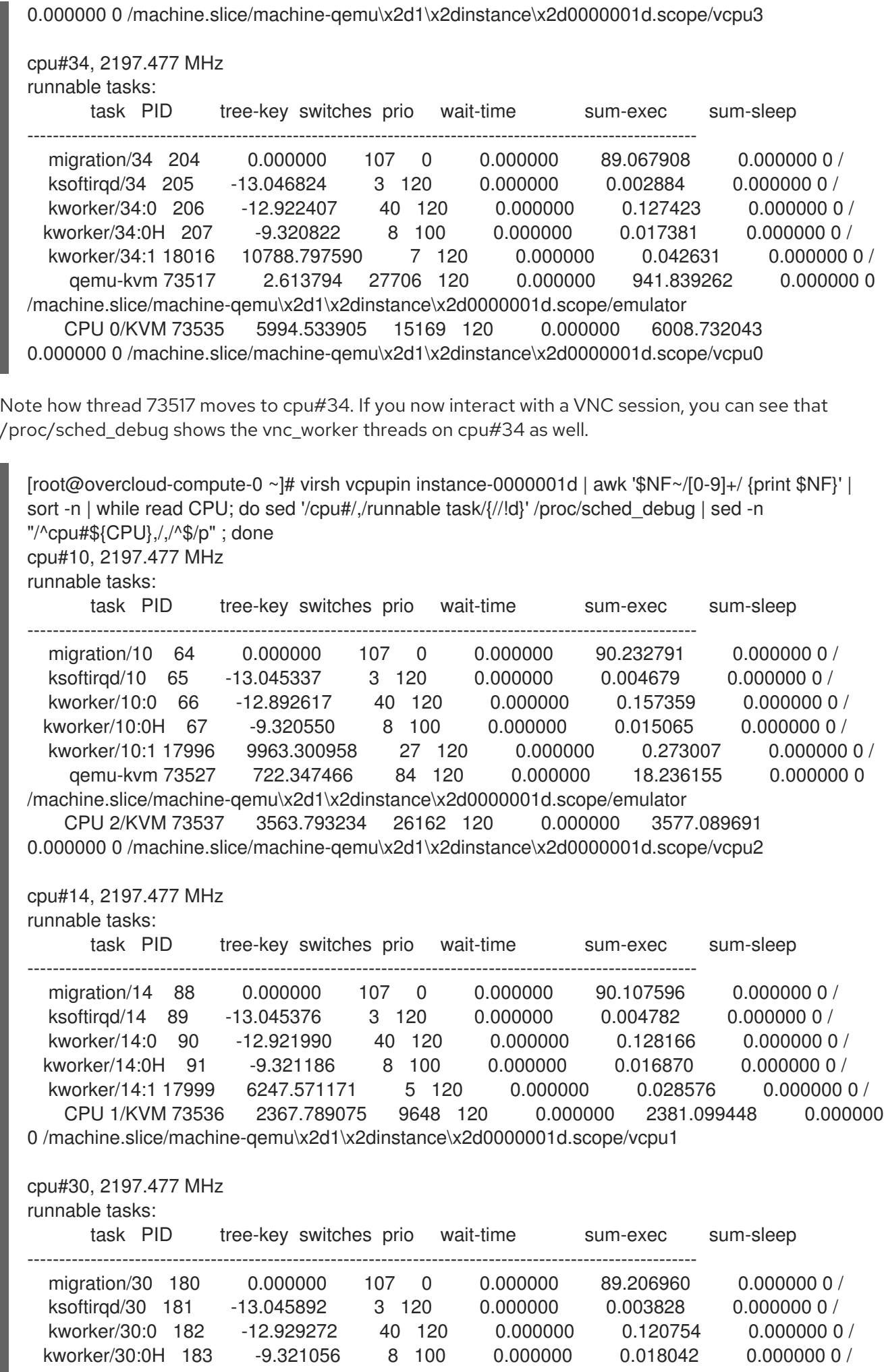

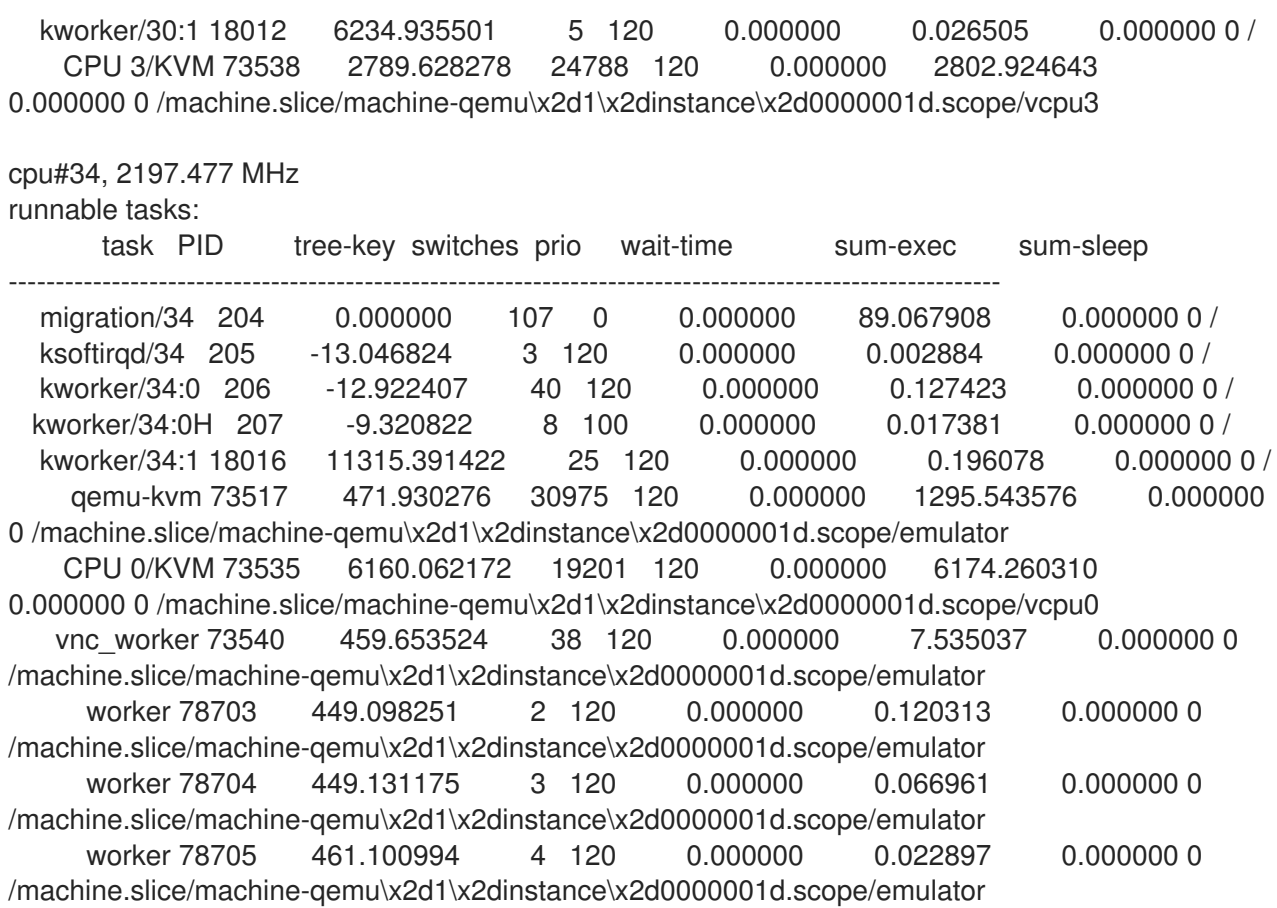